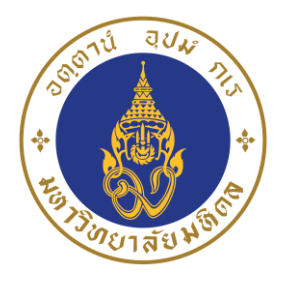

# **คู่มือปฏิบัติงาน**

# **การดูแลและบ ารุงรักษาเครื่องคอมพิวเตอร์**

# **และอุปกรณ์ต่อพ่วง**

**ของศูนย์สัตว์ทดลองแห่งชาติ มหาวิทยาลัยมหิดล**

**โดย**

**นางอรอารีย์ อุชม**

**เจ้าหน้าที่ระบบงานคอมพิวเตอร์**

**งานยุทธศาสตร์ หน่วยสารสนเทศ**

**ศูนย์สัตว์ทดลองแห่งชาติ**

**มหาวิทยาลัยมหิดล**

#### **รายการเอกสารในเล่ม**

- 1. แบบฟอร์ม พม. 06
- 2. คู่มือปฏิบัติงาน เรื่อง การดูแลและบำรุงรักษาเครื่องคอมพิวเตอร์และอุปกรณ์ต่อพ่วง ของศูนย์สัตว์ทดลอง แห่งชาติ มหาวิทยาลัยมหิดล

#### แบบแสดงหลักฐานการมีส่วนร่วมในผลงาน

 $\boxdot$  คู่มือปฏิบัติงาน  $\quad \Box$  งานวิเคราะห์หรืองานสังเคราะห์  $\quad \Box$  งานวิจัย  $\quad \Box$  บทความทางวิชาการ  $\Box$  ตำรา หรือหนังสือ หรืองานแปล  $\Box$  ผลงานทางวิชาการในลักษณะอื่น

 $\Box$  เอกสารประกอบการบรรยาย (เอกสารประกอบการบรรยาย จำนวน ๓ หัวข้อ เท่ากับ ๑ เรื่อง)

ี่ ชื่อเรื่อง การดูแลและบำรุงรักษาเครื่องคอมพิวเตอร์และอุปกรณ์ต่อพ่วง ของศูนย์สัตว์ทดลองแห่งชาติ มหาวิทยาลัยมหิดล

ผู้ร่วมงาน จำนวน ๑ คน แต่ละคนมีส่วนร่วม ดังนี้

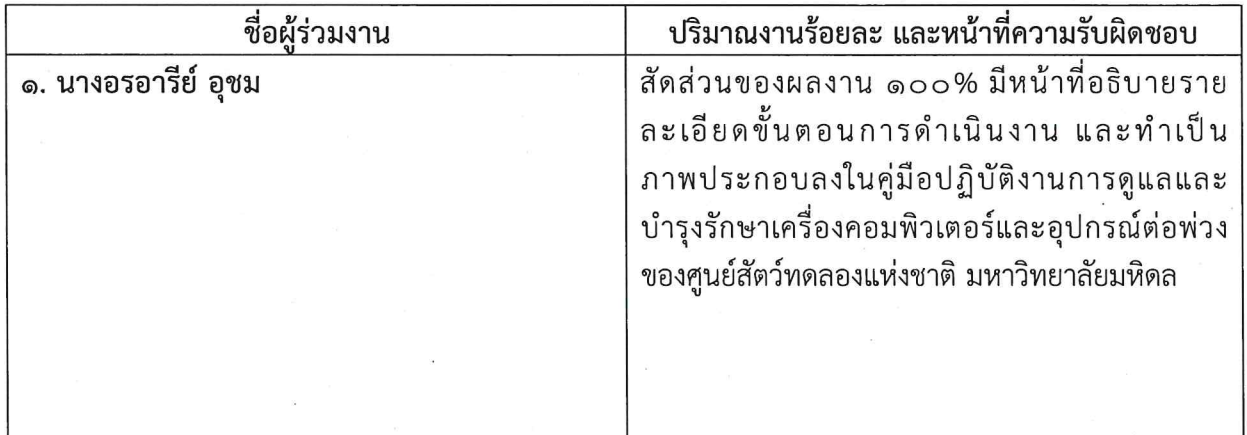

(นางอรอารีย์ อุชม)

#### **ค าน า**

คู่มือปฏิบัติงานการดูแลและบำรุงรักษาเครื่องคอมพิวเตอร์และอุปกรณ์ต่อพ่วง ของศูนย์สัตว์ทดลอง แห่งชาติ มหาวิทยาลัยมหิดล จัดทำขึ้นเพื่อเป็นแนวทางปฏิบัติงานสำหรับเจ้าหน้าที่ผู้รับผิดชอบในการติดตั้ง ้ ดูแล และบำรุงรักษาเครื่องคอมพิวเตอร์ อุปกรณ์ต่อพ่วง และโปรแกรมที่ติดตั้งใช้งานในเครื่องคอมพิวเตอร์ ทำ ให้การบริหารจัดการเป็นไปอย่างมีประสิทธิภาพ เกิดเสถียรภาพสูงสุด รองรับการเข้าถึงทรัพยากรของเครื่อง คอมพิวเตอร์และอุปกรณ์ต่อพ่วงต่างๆ ของผู้ใช้งานได้อย่างต่อเนื่อง ไม่ติดขัด ปลอดภัย สามารถแก้ปัญหาได้ อย่างรวดเร็วถูกต้อง

ผู้จัดท าคู่มือปฏิบัติงานการดูแลและบ ารุงรักษาเครื่องคอมพิวเตอร์และอุปกรณ์ต่อพ่วง ของ ศูนย์สัตว์ทดลองแห่งชาติ มหาวิทยาลัยมหิดล ขอขอบพระคุณ ท่านผู้มีพระคุณทุกท่านที่กรุณาให้คำปรึกษา ้อันเป็นประโยชน์ต่อการจัดทำและทำให้คู่มือการปฏิบัติงานฉบับนี้สมบูรณ์มากยิ่งขึ้น

> ผู้จัดทำ นางอรอารีย์ อุชม เจ้าหน้าที่ระบบงานคอมพิวเตอร์

## **สารบัญ**

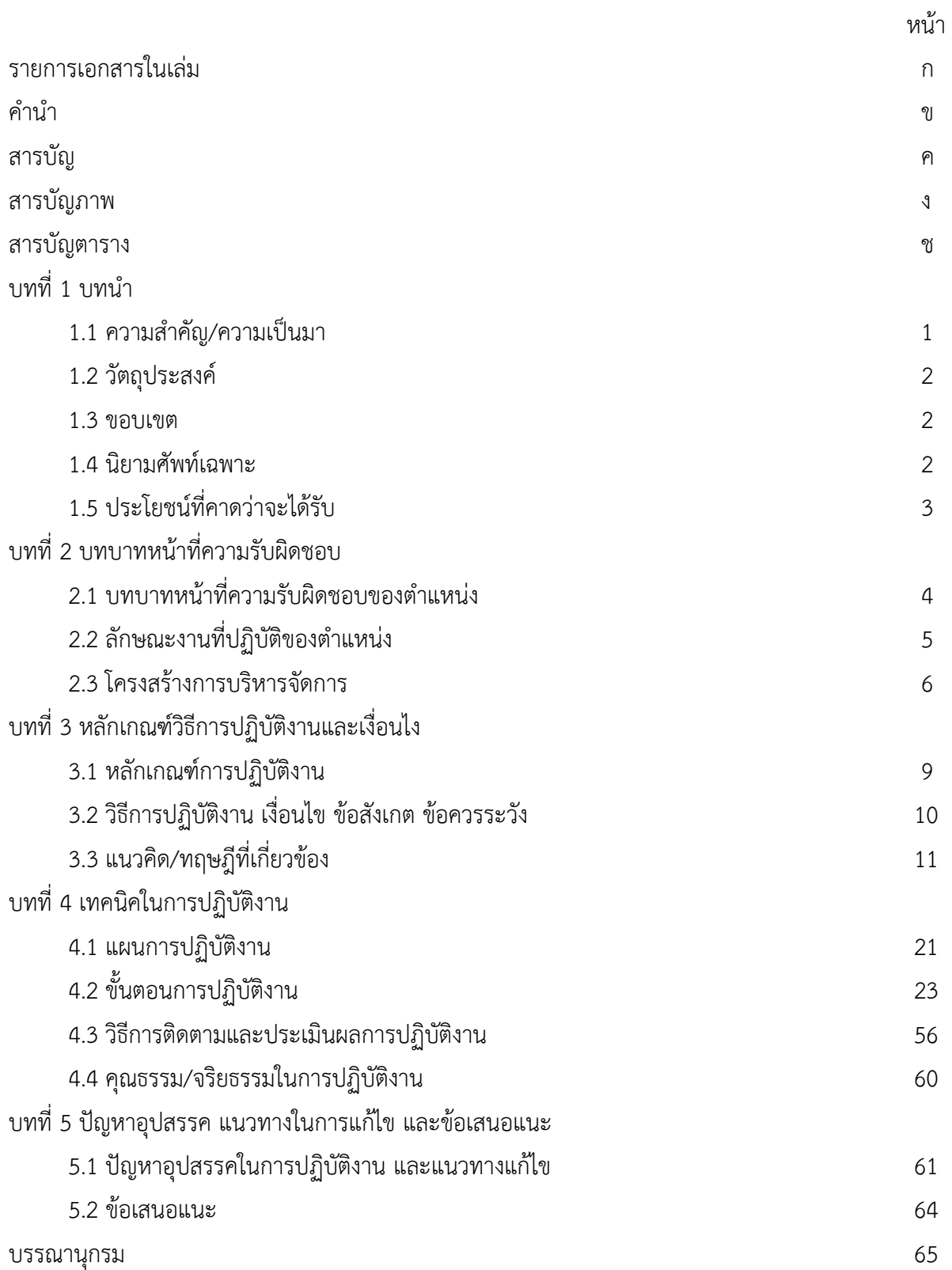

# **สารบัญภาพ**

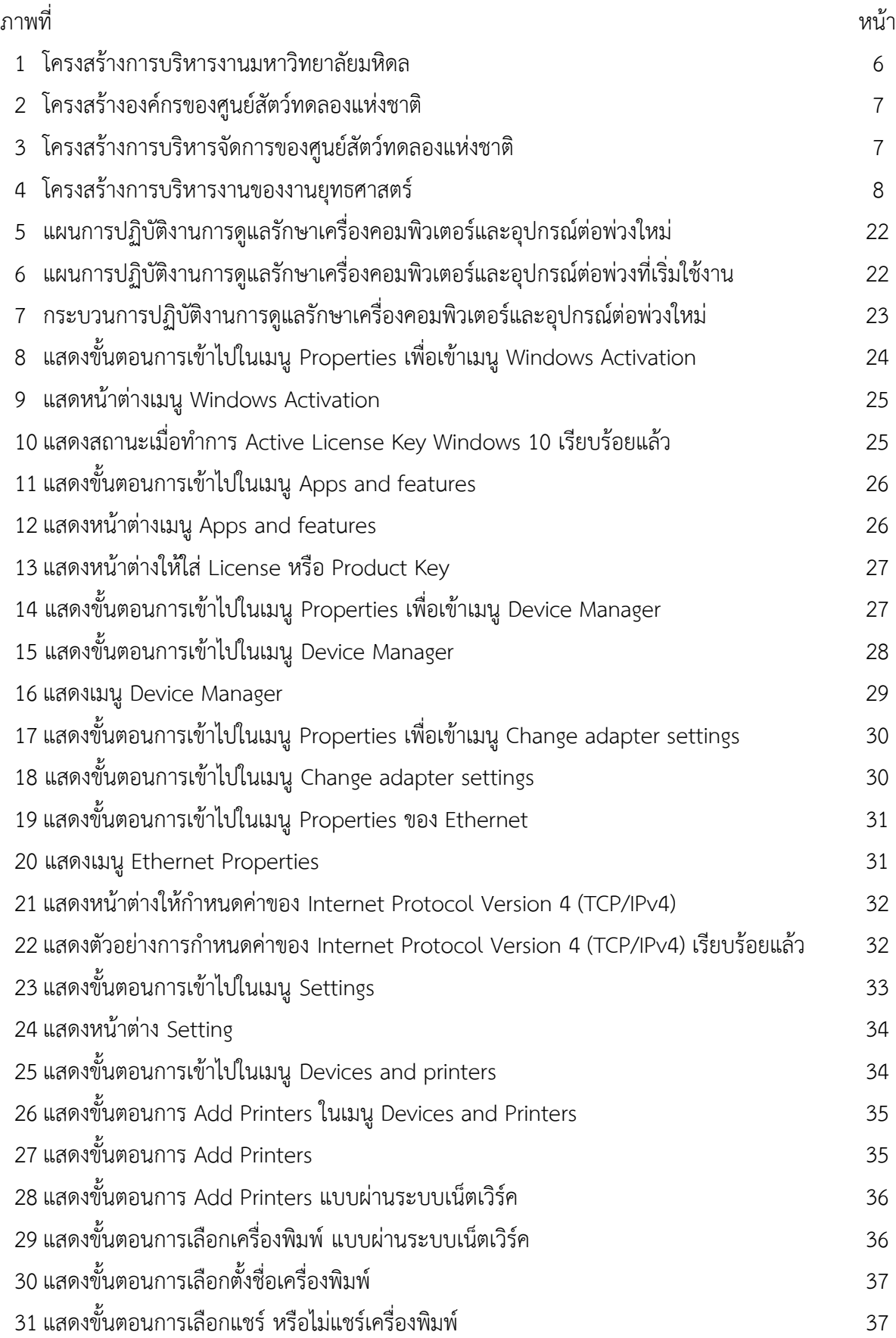

# **สารบัญภาพ (ต่อ)**

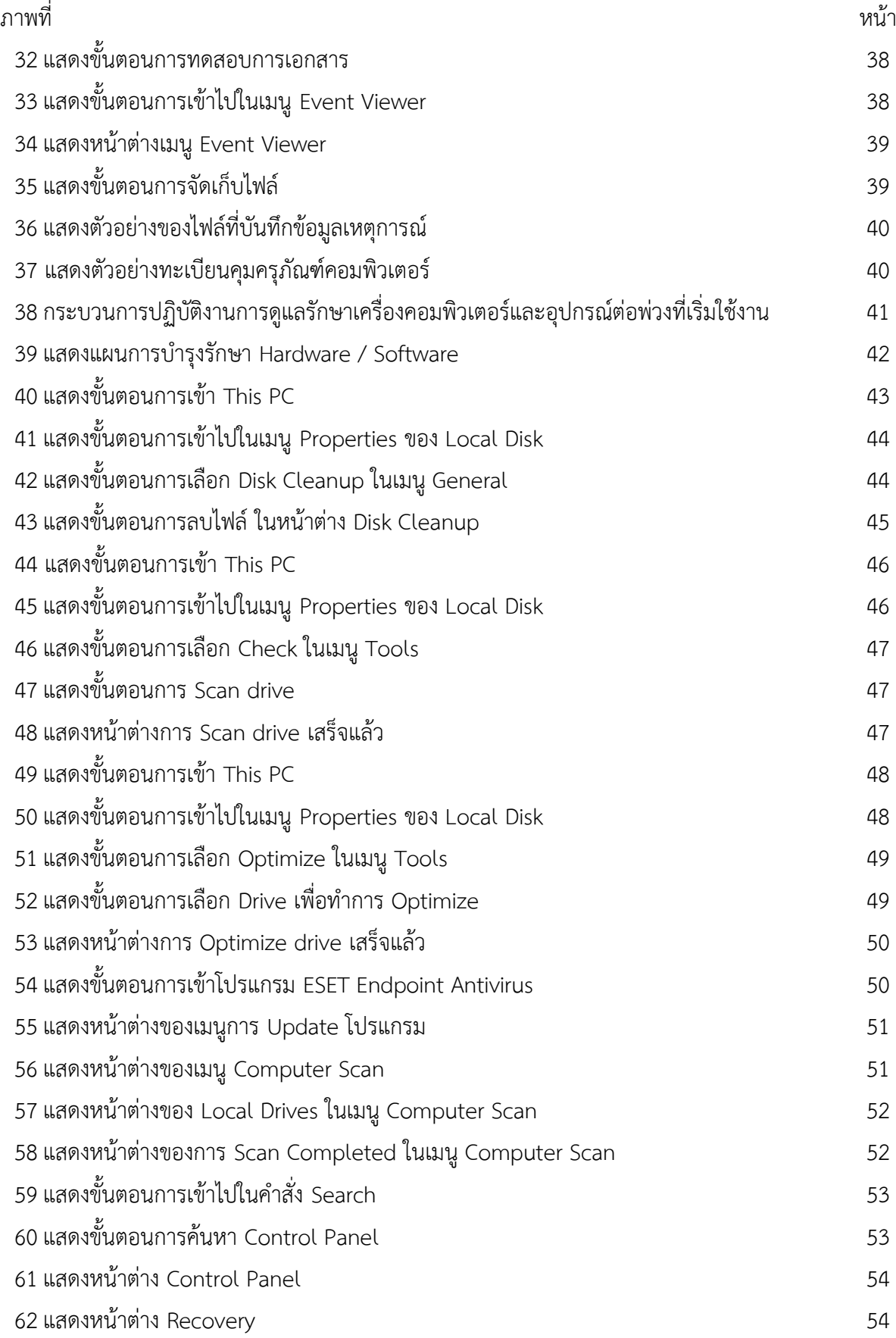

# **สารบัญภาพ (ต่อ)**

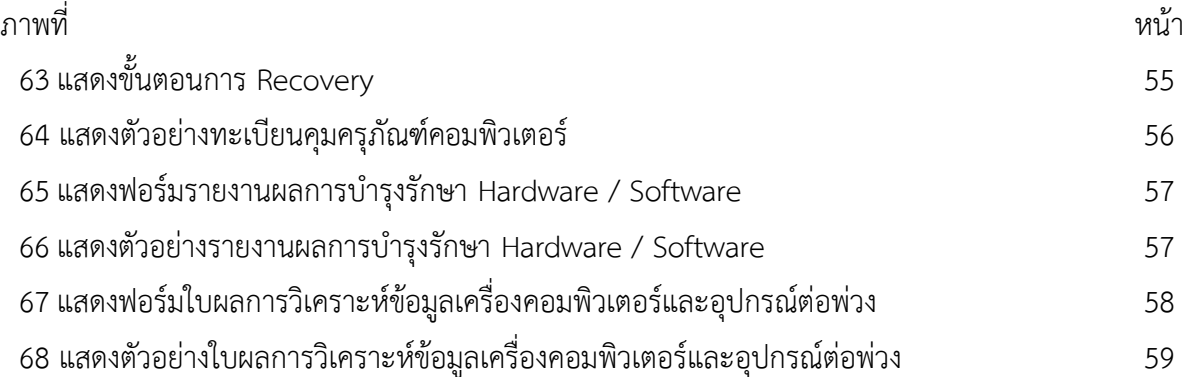

# **สารบัญตาราง**

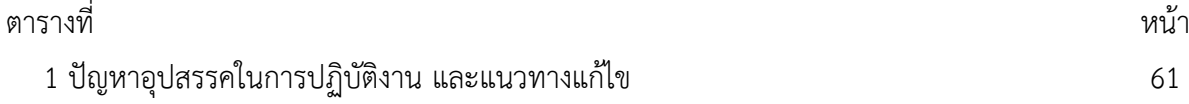

#### **บทที่ 1**

#### **บทน า**

#### **1.1 ความส าคัญ/ความเป็นมา**

ในยุคปัจจุบันเทคโนโลยีสารสนเทศมีความส าคัญและเป็นประโยชน์ต่อการบริหารจัดการงานใน ้องค์กรต่างๆ ดังนั้นจึงมีการทำเทคโนโลยีสารสนเทศมาใช้ในการสนับสนุนระบบการบริหารจัดการงาน ซึ่ง ้ส่งผลต่อการเปลี่ยนแปลงภายในองค์กร โดยเทคโนโลยีสารสนเทศช่วยปรับปรุงรูปแบบกระบวนการทำงานให้ มีความสะดวก รวดเร็วและมีประสิทธิภาพมากยิ่งขึ้น การนำเทคโนโลยีสารสนเทศมาใช้ในการปฏิบัติงาน จำเป็นต้องมีการศึกษาและทำความเข้าใจถึงองค์ประกอบและรายละเอียดของเทคโนโลยีสารสนเทศเพื่อนำ ความสามารถของเทคโนโลยีสารสนเทศมาประยุกต์ใช้งานได้อย่างถูกต้องและเหมาะสมกับสภาพของ หน่วยงาน

ศูนย์สัตว์ทดลองแห่งชาติมีภารกิจหลักในการผลิตและบริการสัตว์ทดลองที่มีคุณภาพรวมทั้งการ ตรวจสอบและการทดสอบในสัตว์ทดลองตามมาตรฐานสากล เพื่อเป็นการสนับสนุนภารกิจหลัก และการ พัฒนาระบบประกันคุณภาพของศูนย์ฯ ให้สอดคล้องเป็นไปตามระบบมาตรฐานสากล ISO 9001:2015 ซึ่งเป็น ระบบที่แสดงความสามารถของศูนย์ฯ ในการพัฒนาผลิตภัณฑ์และการบริการให้มีคุณภาพตามมาตรฐานสากล ให้ลูกค้าเชื่อมั่นและพึงพอใจ นอกจากนี้ยังทำให้การบริหารงานมีประสิทธิภาพ สามารถลดต้นทุนในการผลิต แก้ไขและป้องกันการเกิดปัญหาต่างๆ ได้ ซึ่งจะส่งผลให้บุคลากรได้รับการพัฒนาศักยภาพอย่างเป็นระบบ เข้าใจในบทบาทหน้าที่ สามารถปฏิบัติงานได้อย่างมีประสิทธิภาพ

ท าให้ศูนย์ฯ ก้าวเข้าสู่ความเป็นหน่วยงานผลิตและให้บริการสัตว์ทดลอง รวมทั้งการตรวจสอบและ การทดสอบในสัตว์ทดลองที่ได้มาตรฐานในระดับสากล เป็นที่ยอมรับในระดับนานาชาติ มีการพัฒนาองค์กร สอดคล้องกับเป้าประสงค์เชิงยุทธศาสตร์ (Strategic Objective) และการใช้ทรัพยากรให้เกิดประโยชน์สูงสุด (Resource Optimization)

หน่วยสารสนเทศ เป็นหน่วยงานหนึ่งภายใต้งานยุทธศาสตร์ของศูนย์สัตว์ทดลองแห่งชาติ มหาวิทยาลัยมหิดล ซึ่งงานยุทธศาสตร์ ประกอบไปด้วย หน่วยยุทธศาสตร์และการงบประมาณ หน่วย สารสนเทศ หน่วยประกันคุณภาพ และหน่วยกลยุทธ์การตลาด ซึ่งหน่วยสารสนเทศ มีหน้าที่หลักในการดูแล ้ และบำรุงรักษาเครื่องคอมพิวเตอร์และอุปกรณ์ต่อพ่วงของศูนย์ฯ ให้อยู่ในสภาพพร้อมใช้งานตลอดเวลา ตาม แนวทางปฏิบัติของระบบการบริหารงานคุณภาพ (ISO 9001:2015) และขั้นตอนในระเบียบปฏิบัติงาน (Procedure)

เจ้าหน้าที่ระบบงานคอมพิวเตอร์ มีหน้าที่ในการสนับสนุนการบริการทางด้านเทคโนโลยีสารสนเทศ ้จำเป็นต้องมีความรู้ ความชำนาญในด้านการดูแล บำรุงรักษาเครื่องคอมพิวเตอร์และอุปกรณ์ต่อพ่วงที่ใช้ ภายในองค์กร เพื่อให้การใช้งานเป็นไปอย่างมีประสิทธิภาพและเกิดประโยชน์สูงสุด สามารถถ่ายทอดองค์ ้ ความรู้ให้แก่เจ้าหน้าที่ระบบงานคอมพิวเตอร์อื่นๆ และผู้ใช้งาน สามารถใช้งาน ดูแล บำรุงรักษาเครื่อง คอมพิวเตอร์ได้อย่างมีประสิทธิภาพและเกิดประสิทธิผลสูงสุด

#### **1.2 วัตถุประสงค์**

1.2.1 เพื่อช่วยลดข้อผิดพลาดในการปฏิบัติงานการดูแลและบำรุงรักษาเครื่องคอมพิวเตอร์และ ้อุปกรณ์ต่อพ่วงฯ ลดขั้นตอนการปฏิบัติงานที่ซ้ำซ้อน และปฏิบัติงานได้อย่างเป็นระบบมากยิ่งขึ้น

1.2.2 เพื่อใช้เป็นแนวทางการปฏิบัติงานการดูแลและบำรุงรักษาเครื่องคอมพิวเตอร์และอุปกรณ์ ต่อพ่วงฯ ที่สามารถถ่ายทอดให้กับเจ้าหน้าที่ที่เข้ามาปฏิบัติงานใหม่ ให้เข้าใจได้ง่าย รวดเร็วมากขึ้น

#### **1.3 ขอบเขต**

ึการจัดทำคู่มือปฏิบัติงานการดูแลและบำรุงรักษาเครื่องคอมพิวเตอร์และอุปกรณ์ต่อพ่วง ของ ศูนย์สัตว์ทดลองแห่งชาติ มหาวิทยาลัยมหิดล เป็นส่วนหนึ่งของการปฏิบัติหน้าที่ของเจ้าหน้าที่ประจำหน่วย ี สารสนเทศ โดยมีขอบเขตรายละเอียดและขั้นตอนในการดูแลและบำรุงรักษาเครื่องคอมพิวเตอร์และอุปกรณ์ ต่อพ่วงต่าง ซึ่งผู้จัดท าได้วิเคราะห์ปัญหาอุปสรรค และแนวทางการแก้ไขปัญหารวมทั้งข้อเสนอแนะการ ้ ปฏิบัติงานไว้ เพื่อให้ง่ายต่อการทำความเข้าใจและนำไปใช้งาน

#### **1.4 นิยามศัพท์เฉพาะ**

ระบบคอมพิวเตอร์หมายถึง องค์ประกอบต่างๆ ของเครื่องคอมพิวเตอร์ที่เป็นอุปกรณ์หลัก และ ้อุปกรณ์สนับสนุนที่ทำให้คอมพิวเตอร์ทำงานได้ แบ่งเป็น 3 ส่วน ได้แก่ ฮาร์ดแวร์ ซอฟต์แวร์ และบุคลากร อุปกรณ์ต่อพ่วง หมายถึง อุปกรณ์ต่างๆ ที่สามารถต่อเข้ากับอุปกรณ์ของหน่วยประมวลผลกลางและ ประกอบเข้ากับคอมพิวเตอร์เพื่อใช้งานได้

ครภัณฑ์คอมพิวเตอร์ หมายถึง อปกรณ์ต่างๆ ของเครื่องคอมพิวเตอร์ที่มีมลค่าตั้งแต่ 5,000 บาทขึ้น ไปและมีลักษณะคงทน อายุการใช้งานเกินกว่า 1 ปี

ึการดูแล หมายถึง การตรวจสอบ ป้องกัน หรือการดำเนินกิจกรรมใดๆ เพื่อรักษาสภาพวัสดุ อุปกรณ์ หรือระบบคอมพิวเตอร์ให้ดำรงอยู่ และพร้อมใช้งานอยู่ตลอดเวลา

ึ การบำรุงรักษา หมายถึง การตรวจเช็ค แก้ไข ดูแลรักษา หรือดำเนินกิจกรรมใดๆ เพื่อให้อุปกรณ์ หรือระบบคอมพิวเตอร์สามารถใช้งานได้ดีดังเดิม

#### **1.5 ประโยชน์ที่คาดว่าจะได้รับ**

1.5.1 ช่วยลดข้อผิดพลาดที่เกิดขึ้นในการปฏิบัติงานการดูแลและบำรุงรักษาเครื่องคอมพิวเตอร์และ ้อุปกรณ์ต่อพ่วงฯ ลดขั้นตอนการปฏิบัติงานที่ซ้ำซ้อน และปฏิบัติงานได้อย่างเป็นระบบมากยิ่งขึ้น

1.5.2 ใช้เป็นแนวทางในการปฏิบัติงานการดูแลและบำรุงรักษาเครื่องคอมพิวเตอร์และอุปกรณ์ต่อพ่วงฯ ที่สามารถถ่ายทอดให้กับเจ้าหน้าที่ที่เข้ามาปฏิบัติงานใหม่ ให้เข้าใจได้ง่าย รวดเร็วมากขึ้น

#### **บทที่ 2**

### **บทบาทหน้าที่ความรับผิดชอบ**

#### **2.1 บทบาทหน้าที่ความรับผิดชอบของต าแหน่ง**

เจ้าหน้าที่ระบบงานคอมพิวเตอร์ในระดับตำแหน่ง ปฏิบัติการ ที่ปฏิบัติงานในฐานะผู้ปฏิบัติงานระดับ ้ต้น จำเป็นต้องใช้ความรู้ความสามารถทางวิชาการในการทำงานปฏิบัติงานเกี่ยวกับระบบงานคอมพิวเตอร์ โดย มีความรับผิดชอบในงานด้านต่าง ๆ ดังนี้

#### ด้านการวางแผน

้วางแผนการทำงานที่รับผิดชอบ ร่วมวางแผนการทำงานของหน่วย เพื่อให้การดำเนินงานบรรลุตาม เป้าหมายและมีผลสัมฤทธิ์ตามที่กำหนด

#### ด้านปฏิบัติการ

1. ติดตั้ง บำรุงรักษาเครื่องคอมพิวเตอร์ อุปกรณ์ต่อพ่วงต่างๆ และระบบเครือข่ายภายในของศูนย์ สัตว์ทดลองแห่งชาติ

2. ติดตั้งระบบปฏิบัติการ โปรแกรมสำเร็จรูปต่าง ๆ เพื่ออำนวยความสะดวกในการปฏิบัติงานให้กับ ส่วนงานต่างๆ ภายในศูนย์สัตว์ทดลองแห่งชาติ

3. ให้บริการวิชาการด้านต่างๆ เช่น ให้คำปรึกษา แนะนำการใช้งานของระบบสารสนเทศต่างๆ กับ บุคลากรภายใน เพื่อให้ภาระกิจต่างๆ สามารถปฏิบัติงานได้อย่างถูกต้องและมีประสิทธิภาพ ด้านการประสานงาน

1. ประสานงานการทำงานร่วมกันระหว่างหน่วยงานภายในศูนย์สัตว์ทดลองแห่งชาติ และภายนอก เพื่อให้เกิดความร่วมมือและผลสัมฤทธิ์ตามที่กำหนดไว้

2. ชี้แจงและให้รายละเอียดเกี่ยวกับข้อมูลต่างๆ แก่บุคคลหรือหน่วยงานที่เกี่ยวข้อง เพื่อสร้างความ ่ เข้าใจหรือความร่วมมือในการดำเนินงานต่างๆ ตามที่ได้รับมอบหมาย ด้านการบริการ

1. ให้คำปรึกษา แนะนำเบื้องต้น เกี่ยวกับการใช้เครื่องคอมพิวเตอร์และอุปกรณ์ต่อพ่วงต่างๆ ภายใน ศูนย์สัตว์ทดลองแห่งชาติ เพื่อให้ผู้รับบริการได้รับทราบข้อมูลต่างๆ ที่เป็นประโยชน์ต่อการดำเนินงาน

2. จัดเก็บข้อมูลเบื้องต้น และให้บริการข้อมูลทางวิชาการ เกี่ยวกับเทคโนโลยีสารสนเทศ เพื่อให้ บุคลากรภายในหน่วยงาน ได้ทราบข้อมูลและความรู้ต่างๆ ที่เป็นประโยชน์ สอดคล้อง และสนับสนุนภารกิจ ของหน่วยงาน

#### **2.2 ลักษณะงานที่ปฏิบัติของต าแหน่ง**

เจ้าหน้าที่ระบบงานคอมพิวเตอร์ มีหน้าที่ที่สำคัญในการควบคุม ดูแลและบำรุงรักษาเครื่อง ้ คอมพิวเตอร์และอุปกรณ์ต่อพ่วงต่างๆ ของศูนย์สัตว์ทดลองแห่งชาติ ให้ทำงานเป็นปกติ สามารถให้บริการแก่ ผู้ใช้บริการได้อย่างมีประสิทธิภาพ และมีความต่อเนื่องในการให้บริการ ทั้งนี้ลักษณะงานของเจ้าหน้าที่ ระบบงานคอมพิวเตอร์ มีลักษณะงานที่ปฏิบัติตามที่ได้รับมอบหมายในด้านต่างๆ ดังนี้

1. ติดตั้งเครื่องคอมพิวเตอร์และอุปกรณ์ต่อพ่วง

2. ติดตั้งระบบปฏิบัติการ โปรแกรมที่ให้บริการบนเครื่องคอมพิวเตอร์ ให้ตรงกับลักษณะงานของ ผู้ใช้บริการ

3. ตรวจสอบการทำงาน และบำรุงรักษาเครื่องคอมพิวเตอร์ และอุปกรณ์ต่อพ่วง และระบบเครือข่าย ให้ดำเนินการได้เป็นปกติ

4. ประสานการทำงานร่วมกันระหว่างหน่วยงานภายในและภายนอก เพื่อแก้ไขปัญหาที่เกิดจากการใช้ บริการเครื่องคอมพิวเตอร์ อุปกรณ์ต่อพ่วง และระบบเครือข่าย

5. ประสานการทำงานร่วมกันระหว่างกองเทคโนโลยีสารสนเทศของมหาวิทยาลัยมหิดล และหน่วย สารสนเทศ เพื่อขอคำปรึกษาและความช่วยเหลือในการใช้งานเครื่องคอมพิวเตอร์ อุปกรณ์ต่อพ่วง และระบบ เครือข่าย

6. สามารถแก้ไขปัญหาเฉพาะหน้าได้เมื่อเกิดเหตุขัดข้องในการใช้งานเครื่องคอมพิวเตอร์อุปกรณ์ ้ต่อพ่วง และระบบเครือข่าย พร้อมทั้งประสานการทำงานร่วมกันกับบริษัทตัวแทนจำหน่ายผลิตภัณฑ์เครื่อง คอมพิวเตอร์ อุปกรณ์ต่อพ่วง และอุปกรณ์ระบบเครือข่าย ในการซ่อมบำรุงรักษา

#### **2.3 โครงสร้างการบริหารจัดการ**

2.3.1 โครงสร้างการบริหารจัดการของมหาวิทยาลัยมหิดล

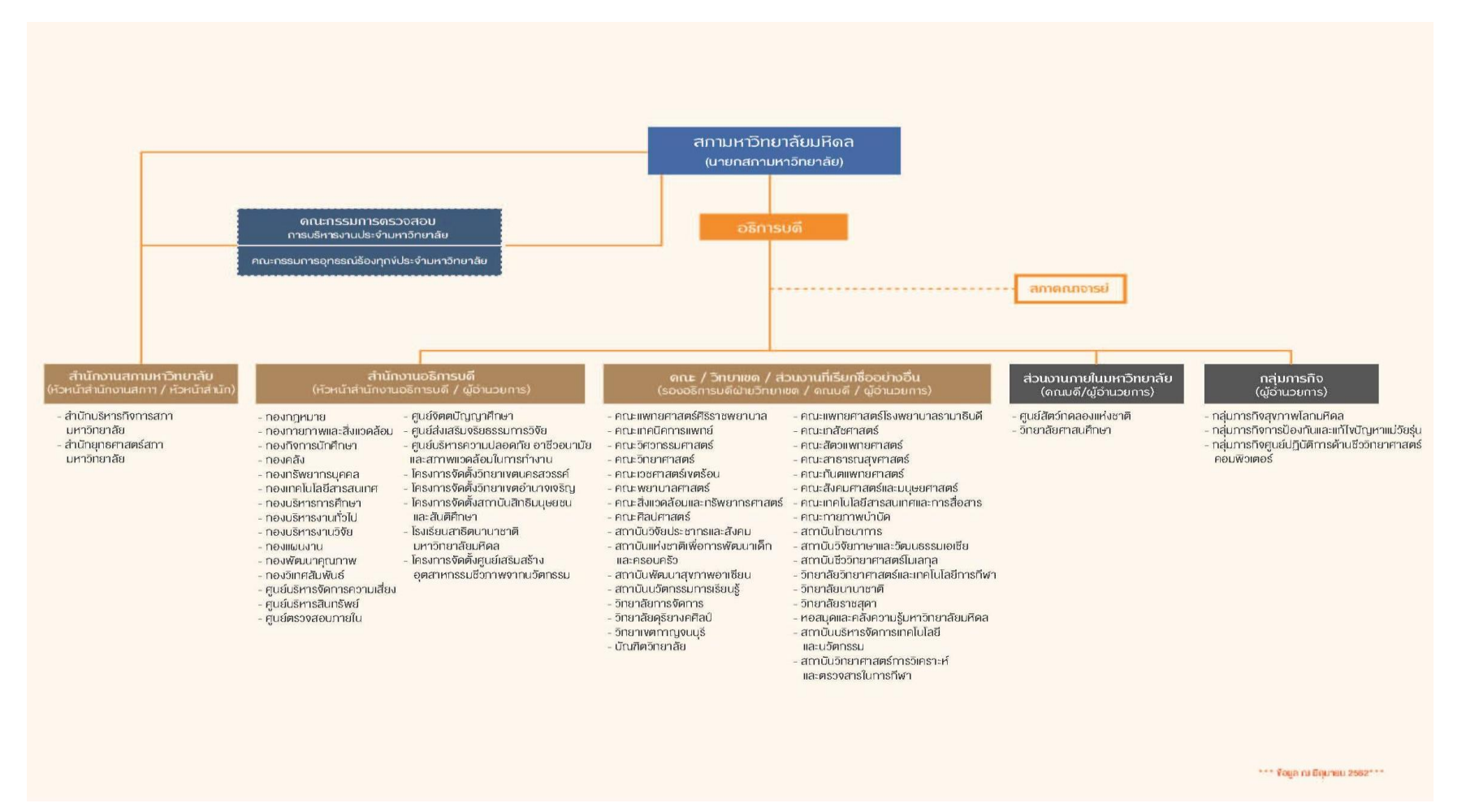

ภาพที่ 1 โครงสร้างการบริหารงานมหาวิทยาลัยมหิดล

2.3.2 โครงสร้างองค์กรของศูนย์สัตว์ทดลองแห่งชาติ

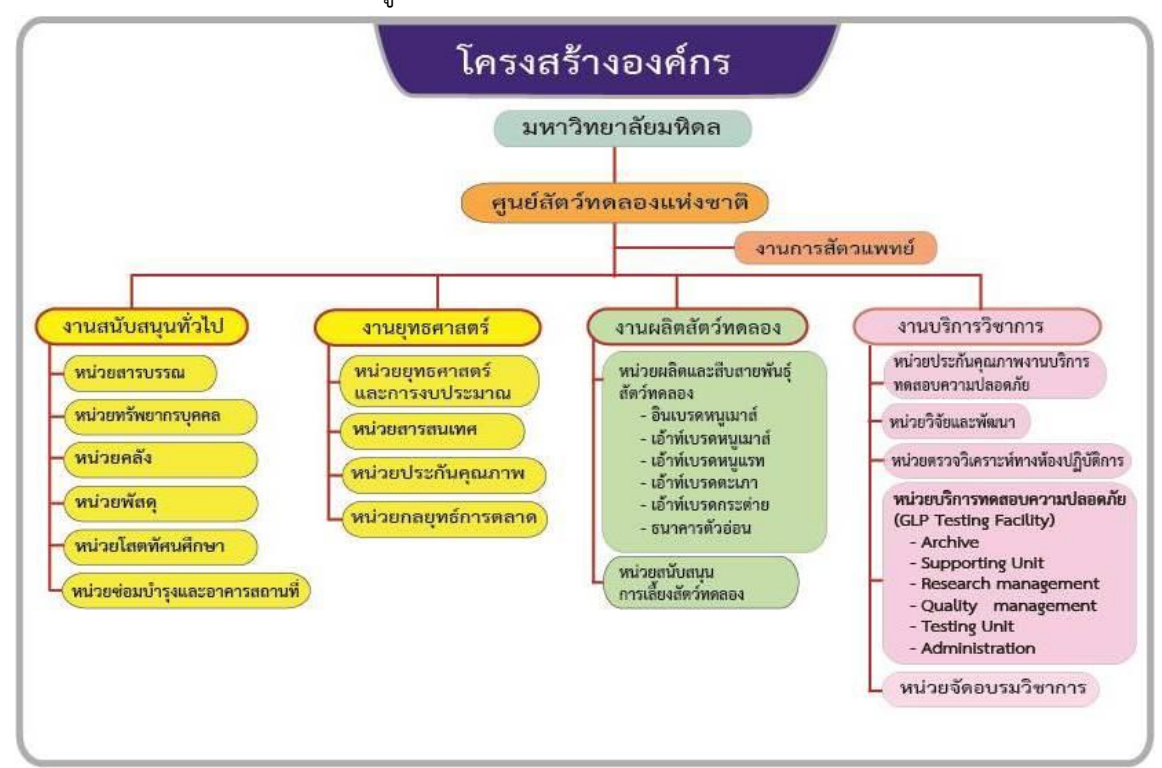

ภาพที่ 2 โครงสร้างองค์กรของศูนย์สัตว์ทดลองแห่งชาติ

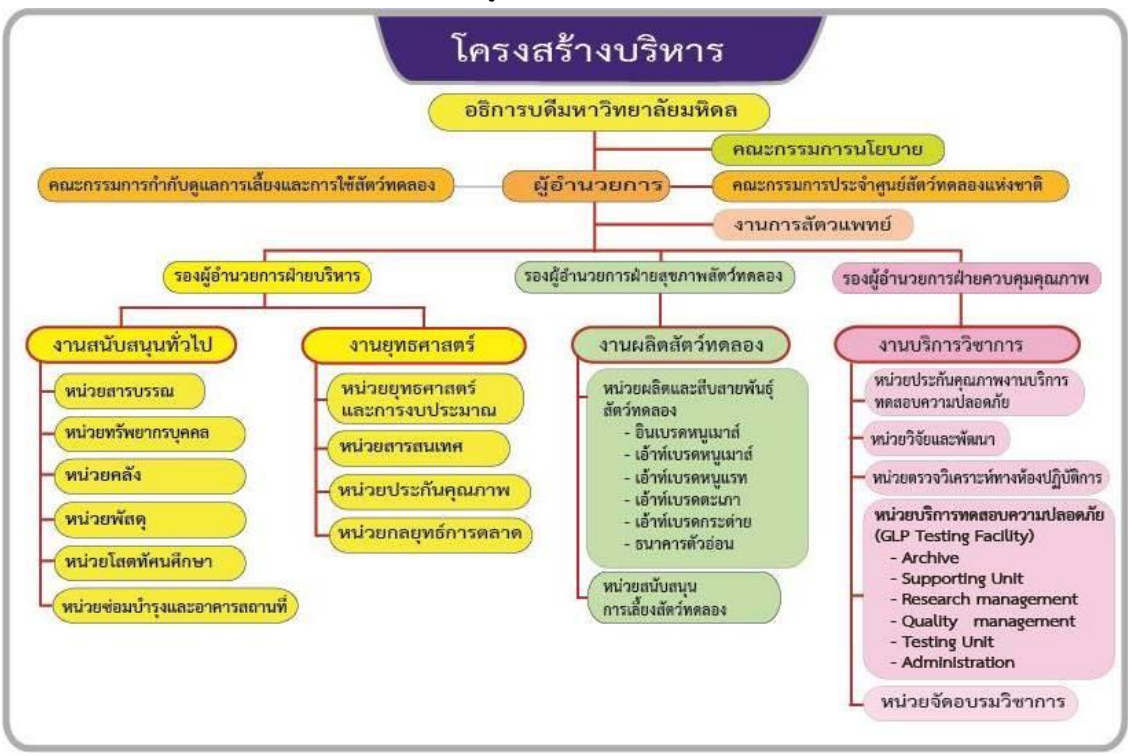

#### 2.3.3 โครงสร้างการบริหารจัดการของศูนย์สัตว์ทดลองแห่งชาติ

ภาพที่ 3 โครงสร้างการบริหารจัดการของศูนย์สัตว์ทดลองแห่งชาติ

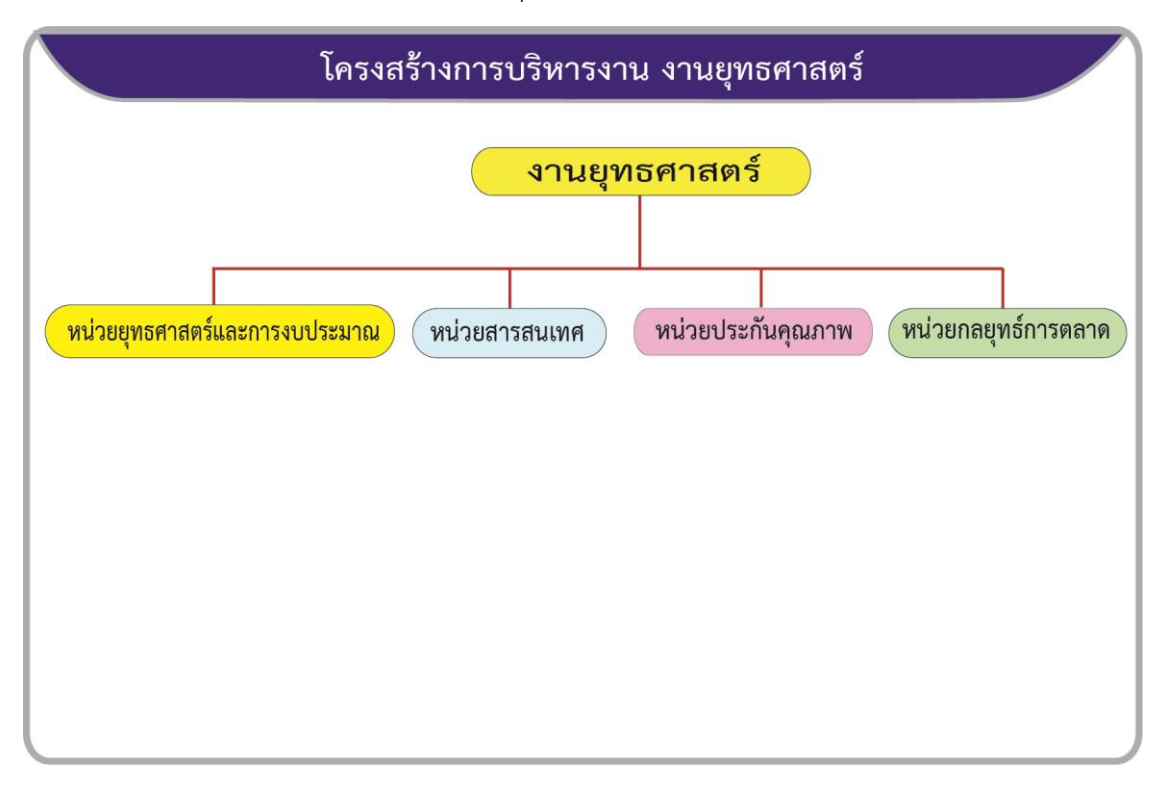

#### 2.3.4 โครงสร้างการบริหารงานของงานยุทธศาสตร์

#### ภาพที่ 4 โครงสร้างการบริหารงานของงานยุทธศาสตร์

หน่วยสารสนเทศ มีหน้าที่ดูแลรับผิดชอบงานให้บริการด้านเทคโนโลยีสารสนเทศแก่งานต่างๆ ภายใน ศูนย์สัตว์ทดลองแห่งชาติ ตลอดจนแก้ไขปัญหาต่างๆ ในการใช้งานเครื่องคอมพิวเตอร์ อุปกรณ์ต่อพ่วงต่างๆ และอุปกรณ์เครือข่าย รวมถึงโปรแกรมการใช้งานและระบบเครือข่ายคอมพิวเตอร์ เพื่อให้บุคลากรในส่วนงาน ต่างๆ สามารถใช้งานเทคโนโลยีสารสนเทศในการดำเนินงานได้อย่างมีประสิทธิภาพ รวมถึงประสานงานกับ กองเทคโนโลยีสารสนเทศของมหาวิทยาลัยมหิดลด้านซอฟต์แวร์มาตรฐาน รวมถึงการใช้งานระบบ MUERP (Mahidol University Enterprise Resource Planning) ของมหาวิทยาลัย และยังมีหน้าที่ในการดูแลและ การบริหารจัดการระบบฐานข้อมูลของศูนย์สัตว์ทดลองแห่งชาติ ทั้งหมด

ปัจจุบันหน่วยสารสนเทศของศูนย์สัตว์ทดลองแห่งชาติ มีบุคลากรปฏิบัติงานจำนวน 2 อัตรา ใน ต าแหน่งเจ้าหน้าที่ระบบงานคอมพิวเตอร์

ทั้งนี้หน่วยสารสนเทศยังได้จัดท ายุทธศาสตร์ที่มุ่งเน้นการบริหารจัดการพัฒนาทรัพยากรสารสนเทศที่ มีคุณภาพด้วยระบบเทคโนโลยีสารสนเทศที่ทันสมัย เป็นแหล่งทรัพยากรสารสนเทศที่สามารถเข้าถึงได้สะดวก และรวดเร็ว ใช้งานได้อย่างต่อเนื่อง เพื่อให้สอดคล้องกับยุทธศาสตร์ของมหาวิทยาลัยมหิดลที่มุ่งเน้นให้มีการ พัฒนาระบบเทคโนโลยีสารสนเทศให้สามารถส่งเสริมการด าเนินงานได้อย่างมีคุณภาพและประสิทธิภาพ

# **บทที่ 3 หลักเกณฑ์วิธีการปฏิบัติงานและเงื่อนไข**

#### **3.1 หลักเกณฑ์การปฏิบัติงาน**

การดูแลและบำรุงรักษาเครื่องคอมพิวเตอร์และอุปกรณ์ต่อพ่วง ของศูนย์สัตว์ทดลองแห่งชาติ มหาวิทยาลัยมหิดล เป็นงานที่มีผลกระทบกับบุคคลและหน่วยงานต่างๆ เช่น การใช้ซอฟต์แวร์ลิขสิทธิ์ซึ่งเป็น ้ ทรัพย์สินทางปัญญา ที่กฎหมายให้ความค้มครอง โดยให้เจ้าของลิขสิทธิ์ถือสิทธิแต่เพียงผ้เดียวที่จะกระทำการ ใดๆ เกี่ยวกับงานสร้างสรรค์ที่ตนได้กระทำขึ้นว่าด้วยพระราชบัญญัติลิขสิทธิ์ (ฉบับที่ 4) พ.ศ. 2561 และการ กระท าอื่นใดว่าด้วยการกระท าความผิดเกี่ยวกับคอมพิวเตอร์ เช่น การส่งข้อมูลอันเป็นเท็จก่อให้เกิดความ ่ เดือนร้อนรำคาญแก่ผู้อื่น เป็นต้น จึงต้องดำเนินการภายใต้พระราชบัญญัติว่าด้วยการกระทำความผิดเกี่ยวกับ คอมพิวเตอร์ (ฉบับที่ 2) พ.ศ. 2560 โดยถือปฏิบัติตามแนวทางดังกล่าว เพื่อให้การจัดการเครื่องคอมพิวเตอร์ ของศูนย์สัตว์ทดลองแห่งชาติ มีความปลอดภัยในการใช้บริการ และเกิดประสิทธิภาพสูงสุด ซึ่งมีแนวทางใน การปฏิบัติงานดังนี้

3.1.1 การรักษาความปลอดภัยของอุปกรณ์ (Equipment security) มีจุดประสงค์เพื่อป้องกันความ เสียหาย การถูกเปิดเผยโดยไม่ได้รับอนุญาต มีหลักเกณฑ์ดังนี้

3.1.1.1 ควรมีการจัดวางและป้องกัน เครื่องคอมพิวเตอร์และอุปกรณ์เครือข่าย เพื่อลดความ เสี่ยงจากการเข้าถึงโดยไม่ได้รับอนุญาต

3.1.1.2 ต้องกำหนดให้มีกลไกการป้องกันการล้มเหลวของเครื่องคอมพิวเตอร์และอุปกรณ์ เครือข่าย ได้แก่ ระบบกระแสไฟฟ้าสำรอง ระบบปรับอากาศ

3.1.1.3 ต้องกำหนดให้มีการบำรุงรักษาเครื่องคอมพิวเตอร์และอุปกรณ์ต่อพ่วงต่างๆ อย่าง ี สม่ำเสมอ เพื่อให้อุปกรณ์ทำงานได้อย่างต่อเนื่องและอยู่ในสภาพที่มีความพร้อมต่อการใช้งาน

3.1.2 การปฏิบัติตามกฎหมายลิขสิทธิ์ซอฟต์แวร์ โปรแกรมที่ติดตั้งใช้งานบนเครื่องคอมพิวเตอร์ จะต้องไม่ละเมิดลิขสิทธิ์จากเจ้าของผลิตภัณฑ์

3.1.3 การสำรองและการกู้คืนข้อมูล ต้องจัดให้มีการสำรองและทดสอบข้อมูลที่เก็บสำรองไว้ อย่าง ้ สม่ำเสมอ สามารถกู้คืนข้อมูลที่สำรองไว้ให้กลับมาใช้งานได้ตามปกติ

3.1.4 การตรวจสอบการใช้งานระบบและอุปกรณ์ ต้องมีขั้นตอนการปฏิบัติสำหรับการตรวจสอบอย่าง สม่ าเสมอเพื่อค้นหาความผิดปกติที่อาจเกิดขึ้น

#### **3.2 วิธีการปฏิบัติงาน เงื่อนไข ข้อสังเกต ข้อควรระวัง**

ในการดูแลและบำรุงรักษาเครื่องคอมพิวเตอร์และอุปกรณ์ต่อพ่วง ของศูนย์สัตว์ทดลองแห่งชาติ มหาวิทยาลัยมหิดล มีรายละเอียดที่เกี่ยวข้องดังนี้

3.2.1 การติดตั้งเครื่องคอมพิวเตอร์และอุปกรณ์ต่อพ่วง

วิธีการปฏิบัติงาน

เครื่องคอมพิวเตอร์ ต้องมีการจัดวางไว้บนโต๊ะ รวมถึงมีการเดินสายไฟ และสายสัญญาณ เครือข่าย ให้มีความเป็นระเบียบเรียบร้อย เพื่อความปลอดภัยต่อการใช้งานและการบำรุงรักษา

เงื่อนไข

การติดตั้งเครื่องคอมพิวเตอร์และอุปกรณ์ต่อพ่วง ต้องมีการเชื่อมต่อกับระบบกระแสไฟฟ้า ส ารอง และตรวจสอบการเชื่อมต่อระบบเครือข่าย

3.2.2 การเลือกและติดตั้งระบบปฏิบัติการ และโปรแกรมสำเร็จรูปบนเครื่องคอมพิวเตอร์

<u>วิธีการปฏิบัติงาน</u>

การติดตั้งระบบปฏิบัติการ กรณีเลือกใช้ระบบปฏิบัติการแบบ Microsoft Windows 10 Enterprise เพื่อติดตั้งบนเครื่องคอมพิวเตอร์ ซึ่งสามารถเข้าไปดาวน์โหลดโปรแกรมติดตั้งผ่านทางเว็บไซต์ http://softwaredownload.mahidol/ ของกองเทคโนโลยีสารสนเทศ มหาวิทยาลัยมหิดล ที่มีการรวบรวม รายชื่อและลิงค์สำหรับดาวน์โหลดโปรแกรมลิขสิทธิ์ที่บอกรับโดยมหาวิทยาลัยมหิดล สามารถเลือกรุ่นและ ประเภทของระบบปฏิบัติการได้ตามต้องการและความเหมาะสมกับเครื่องคอมพิวเตอร์ที่ให้บริการ

เงื่อนไข

การดาวน์โหลดระบบปฏิบัติการหรือโปรแกรมลิขสิทธิ์ที่บอกรับโดยมหาวิทยาลัยมหิดล จะต้องล็อกอินเข้าสู่เว็บไซต์ของกองเทคโนโลยีสารสนเทศ เพื่อยืนยันการเป็นบุคลากรของมหาวิทยาลัยมหิดล

3.2.3 การตรวจสอบข้อผิดพลาดในการทำงานของชุดคำสั่งระบบปฏิบัติการ และโปรแกรมสำเร็จรูป บนเครื่องคอมพิวเตอร์

#### วิธีการปฏิบัติงาน

การตรวจสอบข้อผิดพลาดในการทำงานของชุดคำสั่งระบบปฏิบัติการ และโปรแกรม ี สำเร็จรูป จะทำผ่านทางโปรแกรม Event Viewer ซึ่งเป็นโปรแกรมช่วยตรวจสอบซึ่งติดตั้งมาพร้อมกับ ระบบปฏิบัติการ

#### เงื่อนไข

การเรียกใช้โปรแกรม Event Viewer เจ้าหน้าที่ระบบงานคอมพิวเตอร์จะต้องเข้าสู่หน้าจอ ระบบปฏิบัติการของเครื่องคอมพิวเตอร์เพื่อเรียกใช้งานโปรแกรม

่ 3.2.4 การสำรองและการกู้คืนข้อมูลจากเครื่องแม่ข่าย

#### <u>วิธีการปฏิบัติงาน</u>

การสำรองข้อมูลจะทำอย่างน้อยสัปดาห์ละ 1 ครั้ง โดยสำรองข้อมูลในช่วงหลังเวลาเลิกงาน ้ และการกู้คืนข้อมูลจากแหล่งข้อมูลที่ได้ทำการสำรองข้อมูลไว้ และตรวจสอบความถูกต้องของข้อมูลที่กู้คืน ทุกครั้ง

#### เงื่อนไข

การกู้คืนข้อมูลจะกระทำต่อเมื่อข้อมูลต้นฉบับเกิดการเสียหาย ซึ่งการกู้คืนข้อมูลจะต้อง ประสานงานกับผู้ที่เกี่ยวข้องหรือผู้เป็นเจ้าของข้อมูล

## **3.3 แนวคิด/ทฤษฎีที่เกี่ยวข้อง**

คอมพิวเตอร์ คือ อุปกรณ์ที่มนุษย์สร้างขึ้นเพื่ออำนวยความสะดวกและช่วยในการทำงานของมนุษย์ โดยมีการ พัฒนาการมาอย่างต่อเนื่องจนในปัจจุบันคอมพิวเตอร์เป็นอุปกรณ์ที่มีการใช้งานอย่างกว้างขวาง เนื่องจากราคาถูกลงมากเมื่อเทียบกับสมัยก่อน และมีความสามารถและประสิทธิภาพเพิ่มขึ้นทั้งในด้าน ความเร็วในการประมวลผลข้อมูล และความสามารถในการเก็บข้อมูลมากขึ้นและปลอดภัยมากขึ้น

ชนิดของคอมพิวเตอร์แบ่งตามขนาดและการใช้งานของคอมพิวเตอร์ได้ดังนี้

1. ซุปเปอร์คอมพิวเตอร์(super computer) เป็นคอมพิวเตอร์ที่มีขนาดใหญ่ มีสมรรถนะสูงสามารถ ี ประมวลผลได้เร็ว และมีความสามารถในการเก็บข้อมูลขนาดใหญ่ เช่น สถิติประชากร การขุดเจาะน้ำมัน ้ คอมพิวเตอร์ชนิดนี้มีราคาแพงที่สุด ส่วนใหญ่จะใช้งานในองค์กรที่มีการทำงานที่ต้องการความเร็วสูง เช่น งาน ้วิเคราะห์ภาพถ่ายจากดาวเทียมอุตุนิยมวิทยา หรือดาวเทียมสำรวจทรัพยากร งานวิเคราะห์พยากรณ์อากาศ งานทำแบบจำลองโมเลกล ของสารเคมี งานวิเคราะห์โครงสร้างอาคารที่ซับซ่อน

2. เมนเฟรม (mainframe) เป็นคอมพิวเตอร์ขนาดใหญ่ แต่ขนาดเล็กกว่าและมีสมรรถนะต่ำกว่า ซุปเปอร์คอมพิวเตอร์มีราคาแพง นิยมใช้งานกับธุรกิจขนาดใหญ่ เช่น ธนาคาร โรงแรม หรือ ใช้เป็นเซิร์ฟเวอร์ ขององค์กรขนาดใหญ่ เป็นต้น ได้ชื่อว่าเมนเฟรมคอมพิวเตอร์ก็เพราะครั้งแรกที่สร้างคอมพิวเตอร์ลักษณะนี้ได้ สร้างไว้บนฐานรองรับที่เรียกว่า คัสซี่ (Chassis) โดยมีชื่อเรียกฐานรองรับนี้ว่า เมนเฟรม คอมพิวเตอร์เมนเฟรม ที่มีชื่อเสียงมาก คือ เครื่องของบริษัท IBM

3. มินิคอมพิวเตอร์ (minicomputer) เป็นคอมพิวเตอร์ที่มีสมรรถนะต่ำ รองลงมาจากเมนเฟรม คือ ท างานได้ช้ากว่า แต่ราคาย่อมเยาว์กว่าเมนเฟรม ใช้ในธุรกิจขนาดกลางและเล็กที่ต้องการความสามารถในการ ประมวลผลสูงและราคาไม่สูงเกินไป เช่น ตามองค์กร และสถานศึกษาระดับอุดมศึกษาต่างๆ เป็นต้น

4. ไมโครคอมพิวเตอร์(microcomputer) หรือ คอมพิวเตอร์ส่วนบุคคล (personal computer) หา ซื้อได้ง่าย ราคาไม่แพง มีขนาดเล็กกว่ามินิคอมพิวเตอร์บุคคลทั่วไปสามารถซื้อไว้ใช้งาน หรือเพื่อความบันเทิง ได้ เหมาะกับการใช้งานที่ไม่จำเป็นต้องใช้ความเร็วสูงมาก แต่ในปัจจุบันความสามารถในการทำงานของ คอมพิวเตอร์ส่วนบุคคลได้พัฒนาสูงขึ้นมาก และราคาไม่แพง ท าให้เป็นที่นิยมในปัจจุบัน อีกทั้งยังได้รับการ พัฒนาไปอย่างรวดเร็วมาก และยังได้มีการพัฒนาคอมพิวเตอร์ส่วนบุคคลในรูปแบบที่พกพาสะดวก เช่น โน้ตบุ๊ค (Notebook) แท็บเล็ต (tablet PC) เป็นต้น

ระบบคอมพิวเตอร์(Computer System) หมายถึง ขั้นตอนการปฏิบัติงานของคอมพิวเตอร์ที่มีการ กำหนดอย่างชัดเจนว่าต้องทำอะไรบ้าง เพื่อให้ได้ผลตามที่ต้องการ ขั้นตอนการปฏิบัติงานจะประกอบด้วยการ รับเข้าข้อมูล ประมวลผล แสดงผล และข้อมูลป้อนกลับ ซึ่งมีความสัมพันธ์เชื่อมโยงกัน ซึ่งคอมพิวเตอร์จะ ี สามารถทำงานได้สมบูรณ์ต้องประกอบไปด้วยองค์ประกอบที่สำคัญ 4 ส่วน คือ ฮาร์ดแวร์ ซอฟต์แวร์ ส่วน บุคลากร และข้อมูล โดยมีองค์ประกอบ ดังนี้(โอภาส เอี่ยมสิริวงศ์, 2557)

3.3.1 องค์ประกอบของระบบคอมพิวเตอร์

3.3.1.1 ฮาร์ดแวร์ (Hardware) ซึ่งเป็นอุปกรณ์ที่เราสามารถจับต้องได้ ฮาร์ดแวร์ แบ่งเป็น 5 ประเภท อุปกรณ์รับข้อมูล (input), อุปกรณ์ส่งข้อมูล (output), อุปกรณ์ประมวลผลข้อมูล (system unit), อุปกรณ์เก็บข้อมูล (storage device), และอุปกรณ์ที่ใช้ในการสื่อสารข้อมูล (communication device)

โครงสร้างของฮาร์ดแวร์ของระบบคอมพิวเตอร์โดยทั่วไปแล้วคอมพิวเตอร์แต่ละรุ่นแต่ ละยี่ห้อ ก็จะมีการวางส่วนประกอบต่างๆ ไม่เหมือนกัน แต่ถ้าเรามองโครงสร้างของ คอมพิวเตอร์ในรูปแบบ Module แล้วจะเห็นส่วนประกอบต่างๆ ที่มีรูปแบบเหมือนกันดังนี้ (ทักษกร แก้วประดิษฐ์, 2561)

1. หน่วยประมวลผลกลาง (Central Processing Unit : CPU) หน่วยประมวลผล กลางจัดได้ว่าเป็นส่วนที่ส าคัญที่สุดของคอมพิวเตอร์ เปรียบเสมือนเป็นสมองของเครื่อง ้ คอมพิวเตอร์ โดยทำหน้าที่ในการคำนวณค่าต่างๆ ตามคำสั่งที่ได้รับ และควบคุมการทำงาน ของส่วนประกอบอื่นๆ ทั้งหมด ในระบบไมโครคอมพิวเตอร์หน่วยประมวลผลกลางจะถูกสร้าง ให้อยู่ในรูปวงจรรวม (Integrated Circuit : IC) เพียงตัวเดียวทำให้ง่ายในการนำไปใช้งาน ภายในหน่วยประมวลผลกลางมีส่วนประกอบย่อยสามส่วนคือ

- หน่วยคำนวณทางคณิตศาสตร์และตรรกะ (Arithmetic and Logic Unit : ALU) เป็นหน่วยที่ทำหน้าที่ประมวลผลโดยใช้วิธีที่คณิตศาสตร์ เช่น บวก ลบ คูณ หาร หรือทำหน้าที่ประมวลผลทางตรรกะ เช่น AND OR NOT COMPLEMENT เป็นต้น รวมทั้งยังทำหน้าที่ในการเปรียบเทียบค่าต่างๆ อีกด้วย
- หน่วยเก็บข้อมูลชั่วคราว (Register) เป็นหน่วยความจำขนาดเล็ก ทำหน้าที่เป็นที่ พักข้อมูล ชั่วคราวก่อนที่จะถูกน าไปประมวลผล โดยปกติแล้วในหน่วย ประมวลผลกลางจะมี Register สำหรับเก็บข้อมูลไม่เกิน 64 ตัว การอ้างอิงข้อมูล ของ Register จะมีความเร็วเท่ากับความเร็วของหน่วยประมวลผลกลาง เพราะ เป็นหน่วยความจ าส่วนที่อยู่ภายในตัวหน่วยประมวลผลกลางจึงไม่ต้องไปอ้างอิง ถึงภายนอกหน่วยประมวลผล
- หน่วยควบคุม (Control Unit) เปรียบเสมือนหน่วยบัญชาการของระบบ ้ คอมพิวเตอร์ทั้งหมด ทำหน้าที่กำหนดจังหวะการทำงานต่าง ๆ ของคอมพิวเตอร์ ไม่เว้นแม้แต่ส่วนประกอบอื่นๆ ของ CPU นอกจากนี้ยังทำหน้าที่ควบคุมการส่ง ข้อมูลระหว่างหน่วยต่างๆ ในคอมพิวเตอร์

2. หน่วยความจำ (Memory Unit) เป็นหน่วยที่ทำหน้าที่เก็บข้อมูลของระบบ ้ คอมพิวเตอร์ ไม่ว่าจะเป็นตัวเลขหรือข้อความแม้กระทั่งคำสั่งต่างๆ ในโปรแกรมที่จะใช้สั่งงาน ี ระบบคอมพิวเตอร์ โดยทั่วไปแล้วหน่วยความจำจะถูกสร้างมาบน IC เพื่อให้มีความจุสูงแต่มี ่ ขนาดเล็ก ข้อมูลที่เก็บในหน่วยความจำจะมีสถานะเพียงแค่เปิดวงจร (0) หรือปิดวงจร (1) ่ เท่านั้น หน่วยความจำสามารถแบ่งออกได้เป็นสองประเภทใหญ่ๆ คือ

- ROM (Read Only Memory) เป็นหน่วยความจำส่วนที่ CPU สามารถอ่าน ข้อมูลออกมาใช้งานได้ตามกรรมวิธีปกติแต่เมื่อต้องการจะเขียนข้อมูลลงไป จะต้องใช้วิธีพิเศษ ท าให้ต้องมีวงจรในการเขียนข้อมูลโดยเฉพาะ ข้อดีของ หน่วยความจำแบบนี้ก็คือ ข้อมูลที่เขียนลงไปแล้วจะคงอยู่ไปตลอดแม้ว่าจะปิด เครื่องคอมพิวเตอร์ไปแล้วก็ตาม ดังนั้น ROM จึงมักจะถูกใช้เก็บโปรแกรมสำหรับ เริ่มต้นการทำงานของเครื่องคอมพิวเตอร์
- RAM (Random Access Memory) เป็นหน่วยความจำที่ CPU สามารถอ่าน เขียนข้อมูลได้ด้วยกรรมวิธีปกติของระบบ ท าให้สามารถเปลี่ยนแปลงข้อมูลได้ ตลอดเวลา RAM จึงมักจะถูกนำไปใช้เก็บข้อมูลระหว่างการทำงานของระบบ แต่ RAM ก็มีข้อเสียคือข้อมูลที่เก็บไว้ทั้งหมดจะสูญหายไปทันทีที่หยุดจ่ายไฟให้กับ หน่วยความจำ

3. หน่วยแสดงผล (Output Unit) หน่วยที่แสดงผลลัพธ์ที่มาจากการประมวลผล ข้อมูล ของส่วนประมวลผลข้อมูล โดยปกติรูปแบบของการแสดงผล มีอยู่ 2 แบบ คือ แบบที่ ี สามารถเก็บไว้ดูภายหลังได้ เช่น เครื่องพิมพ์ และแบบที่ไม่มีสำเนาเก็บไว้ เช่น จอภาพ เครื่อง ฉายภาพ

3.3.1.2 ซอฟต์แวร์ (Software) คือ ชุดของคำสั่งที่เป็นตัวกำหนดการทำงานต่างๆ ของ คอมพิ วเตอร์ส าม ารถเรียกได้อีกอย่ างหนึ่งว่า โป รแกรม เช่น window, winamp, winzip, wordprocessor, powerdvd เป็นต้น หากคอมพิวเตอร์ไม่มีซอฟต์แวร์ก็ไม่ต่างไปจากเครื่องประดับ ราคาสูงชิ้นหนึ่งเท่านั้น โดยปกติแล้วราคาของระบบคอมพิวเตอร์ส่วนใหญ่จะเป็นราคาของซอฟต์แวร์ และเป็นส่วนที่จะกำหนดอนาคตของระบบคอมพิวเตอร์ว่าจะอยู่ในตลาดได้นานเท่าใด ความหมายของ ี ซอฟต์แวร์มีได้หลายแบบตามแต่จะใช้คำพูดใด ซึ่งความหมายโดยรวมก็คือ "ซอฟต์แวร์หมายถึงกลุ่ม ่ ของคำสั่งที่กำหนดการทำงานของคอมพิวเตอร์เพื่อให้บรรลจดประสงค์ที่ต้องการ" การพัฒนาระบบ ี ซอฟต์แวร์ให้กับคอมพิวเตอร์เครื่องหนึ่ง มักจะมีการกำหนดประเภทของซอฟต์แวร์ออกเป็นสาม ประเภท คือ

1. ซอฟต์แวร์ระบบ เป็นซอฟต์แวร์ส่วนที่ทำหน้าที่ควบคุมการทำงานของฮาร์ดแวร์ โดยตรงเพื่อทำให้ระบบคอมพิวเตอร์โดยรวมมีประสิทธิภาพสูงที่สุด และยังทำหน้าที่ให้บริการ ึการสั่งงานฮาร์ดแวร์ของซอฟต์แวร์ประเภทอื่นๆ เพื่ออำนวยความสะดวกในเรื่องของการรวม รายละเอียดการสั่งงานที่ซับซ้อนให้เหลือเพียงการสั่งงานง่ายๆ เช่น การอ่านไฟล์จากดิสก์ก็ ี สามารถสั่งงานด้วยคำสั่งง่ายๆ เพียงคำสั่งเดียวให้ซอฟต์แวร์ระบบสั่งงานฮาร์ดแวร์

2. System Library เป็นส่วนที่รวบรวม คำสั่งการทำงานที่สลับซับซ้อนขึ้นมาจาก ี ซอฟต์แวร์ระบบ ทำหน้าที่ให้บริการการทำงานกับซอฟต์แวร์ประยุกต์ต่อไป เช่น ในซอฟต์แวร์ ี ระบบอาจจะมีคำสั่งแค่อ่านเขียนไฟล์แต่ใน System Library อาจจะมีคำสั่งที่จัดการกับไฟล์ หลายๆ ไฟล์ในรูปแบบของฐานข้อมูล เป็นต้น

3. ซอฟต์แวร์ประยุกต์ เป็นซอฟต์แวร์ที่พัฒนาขึ้นเพื่อใช้กับงานด้านใดด้านหนึ่ง โดยเฉพาะซอฟต์แวร์ประยุกต์อาจจะเป็นซอฟต์แวร์ที่พัฒนาขึ้นมาเองหรือซื้อมาในรูปโปรแกรม

สำเร็จรูปก็ได้ ปัจจุบันโปรแกรมสำเร็จรูปของระบบไมโครคอมพิวเตอร์มีอยู่มากมายในหลาย ด้าน เช่น Microsoft Office เป็นต้น

3.3.1.3 บุคคล (People) คือ ผู้ใช้งานหรือผู้ที่ทำงานอยู่กับเครื่องคอมพิวเตอร์ ช่าง โปรแกรมเมอร์ นักวิเคราะห์ระบบ และอื่นๆ

1. ผู้ใช้งานคอมพิวเตอร์ (User) หมายถึงผู้ใช้งานคอมพิวเตอร์ทั่วไป สามารถทำงาน ตามหน้าที่ในหน่วยงานนั้นๆ เช่น การพิมพ์งาน การป้อนข้อมูลเข้าเครื่องคอมพิวเตอร์ การส่ง จดหมายอิเล็กทรอนิกส์เป็นต้น

2. ผู้ดูแลและซ่อมบำรุงเครื่องคอมพิวเตอร์ (Supporter) หมายถึง ผู้คอยดูแล ิตรวจสอบสภาพของเครื่องคอมพิวเตอร์ เพื่อให้มีสภาพพร้อมที่จะทำงานได้ตลอดเวลากลุ่มนี้จะ เรียนรู้เทคนิค การดูแล รักษา การซ่อมแซม การต่อเชื่อม ตลอดจนการใช้งานโปรแกรมต่างๆ ค่อนข้างดี

3. ผู้เขียนโปรแกรมคอมพิวเตอร์(Programmer) หมายถึง ผู้เขียนโปรแกรมตามที่ ผู้ออกแบบ และวิเคราะห์ระบบคอมพิวเตอร์เป็นผู้กำหนด เพื่อให้ได้โปรแกรมที่ตรงตาม วัตถุประสงค์การใช้งานในองค์กร กลุ่มนี้จะศึกษามาทางด้านภาษาคอมพิวเตอร์ โดยภาษาต่างๆ ได้ และเป็นนักพัฒนาโปรแกรมให้คนอื่นเอาไปใช้งาน

4. ผู้ออกแบบและวิเคราะห์ระบบคอมพิวเตอร์ (System Analysis) เป็นผู้ที่มีหน้าที่ พิจารณาว่าองค์กรควรจะใช้คอมพิวเตอร์ในลักษณะใดจึงจะเหมาะสม เกิดประโยชน์สูงสุดและ ได้คุณภาพงานที่ดี เป็นผู้ออกแบบโปรแกรมก่อนส่งงานไปให้โปรแกรมเมอร์ทำงานในส่วนต่อไป

5. ผู้บริหารระบบคอมพิวเตอร์(System Manager) เป็นผู้มีหน้าที่บริหารทรัพยากร ทุกชนิดที่เกี่ยวกับคอมพิวเตอร์ให้เกิดประโยชน์สูงสุดแก่องค์กร

3.3.1.4 ข้อมูลและสารสนเทศ (Data Information) คือ ข้อมูลที่เก็บอยู่ในคอมพิวเตอร์เพื่อไว้ ใช้งานต่อไป ซึ่งสามารถเป็นได้ทั้งรหัสต่างๆ ตัวอักขระ ตัวเลข รูปภาพ เสียง และ วิดีโอ เป็นต้น

1. ข้อมูล (Data) หมายถึง ข้อเท็จจริงหรือเหตุการณ์ที่เกิดขึ้น แล้วใช้ตัวเลขตัวอักษร หรือสัญลักษณ์ ต่างๆ ท าความหมายแทนสิ่งเหล่านั้น

2. สารสนเทศ (Information) หมายถึง ข้อสรุปต่างๆ ที่ได้จากการนำข้อมูลมาทำการ ้ วิเคราะห์ หรือผ่านวิธีการที่ ได้กำหนดขึ้น ทั้งนี้เพื่อนำข้อสรุปไปใช้งานหรืออ้างอิง

ดังนั้นระบบคอมพิวเตอร์ ประกอบไปด้วยส่วนสำคัญหลายส่วน เช่น ฮาร์ดแวร์ (hardware) ซอฟท์แวร์(software) ส่วนบุคคล (peopleware) และข้อมูล (data) เป็นต้น ซึ่ง แต่ละส่วนมีความสัมพันธ์กันและสามารถทำงานโดยประสานงานกันเพื่อทำให้ระบบ คอมพิวเตอร์ท างานได้อย่างมีประสิทธิภาพสูงที่สุด

3.3.2 อุปกรณ์ต่อพ่วงคอมพิวเตอร์

เป็นอุปกรณ์ที่ท างานร่วมกับคอมพิวเตอร์เพื่อให้เกิดผลงานตามต้องการของแต่ละชนิดอุปกรณ์ ที่เชื่อมต่อ ดังนี้

 $3.3.2.1$  เครื่องจ่ายไฟสำรอง หรือUPS (Uninterruptible Power Supply) หมายถึง ี แหล่งจ่ายพลังงาน ต่อเนื่องนั่นเอง อาจกล่าวได้ว่า UPS ก็คือ อุปกรณ์ไฟฟ้าชนิดหนึ่งที่สามารถทำการ จ่ายพลังงานไฟฟ้าให้กับอุปกรณ์ไฟฟ้า หรือคอมพิวเตอร์ได้อย่างต่อเนื่องแม้ในเวลาที่ไฟดับหรือเกิด ปัญหาทางไฟฟ้า โดยสามารถรับพลังงานไฟฟ้าได้ทุกสภาพแล้วจ่ายพลังงานไฟฟ้าออกมาเป็นปกติ

3.3.2.2 เครื่องพิมพ์ คือ อุปกรณ์แสดงผลลัพธ์ที่ใช้สำหรับพิมพ์ข้อมูลที่เป็นเอกสาร ข้อความ และรูปภาพ ที่อยู่บนจอภาพให้ไปปรากฏบนกระดาษ เพื่อสามารถนำไปใช้ในงานอื่นๆ มี 2 ประเภท ใหญ่ๆ คือ

1. เครื่องพิมพ์แบบจุด (Dot Matrix Printer) คือเครื่องพิมพ์ที่อาศัยการใช้หัวเข็มไป ึกระแทกกระดาษ โดยผ่านผ้าหมึกทำให้เป็นจุดขึ้น ซึ่งมีลักษณะการทำงานคล้ายเครื่องพิมพ์ดีด ้ คุณลักษณะเด่นของเครื่องพิมพ์แบบนี้ คือ สามารถพิมพ์ลงบนกระดาษที่มีหลายสำเนาหลาย ชุดได้ ท าให้ไม่ต้องเสียเวลาพิมพ์หลายครั้ง ซึ่งเครื่องพิมพ์แบบอื่นไม่สามารถท าได้ มีความ ทนทานในการใช้งานสูง สามารถพิมพ์กับกระดาษต่อเนื่องได้

2. เครื่องพิมพ์แบบเลเซอร์ (Laser Printer) มีหลักการทำงานเหมือนกับเครื่องถ่าย เอกสาร เป็นเครื่องพิมพ์ที่พัฒนามาจากเครื่องพิมพ์แบบจุดและแบบฉีดหมึก สามารถพิมพ์ได้ เร็วกว่าแบบอื่นและความคมชัดของงานดีมากจึงได้รับความนิยมนำมาใช้งานในสำนักงาน

3.3.2.3 Handy drive หรือ Flash Drive คือ อุปกรณ์บันทึกข้อมูลขนาดเล็กแต่มีความจุสูง ทั้งนี้มันมีความจุมากกว่าแผ่นดิสก์ซึ่งโดยปกติการย้ายข้อมูลจากเครื่องคอมฯ เครื่องหนึ่งไปยังอีกเครื่อง หนึ่งมักจะใช้แผ่นดิสก์ในการโอนย้าย (มีความจประมาณ 1.44 MB) แต่ปัจจุบัน ข้อมูลที่ต้องการ ้ เคลื่อนย้ายมีขนาดใหญ่มาก ไม่ว่าจะเป็นข้อมูลรูปภาพ เพลง ข้อมูลการนำเสนอ รวมทั้งไฟล์หนังซึ่งมีผล ท าให้ไม่สามารถเคลื่อนย้ายผ่านแผ่นดิสก์ได้สะดวก

3.3.3 การดูแลรักษาเครื่องคอมพิวเตอร์เบื้องต้น

การดูแลรักษ าเครื่องคอมพิ วเตอร์เบื้องต้น แบ่งออกเป็น 3 ด้ านหลัก คือ (ศุภิสรา เกียรติสันติสุข, 2559)

3.3.3.1 ด้านฮาร์ดแวร์ (Hardware) หรือ อุปกรณ์ต่างๆ ที่อยู่ภายใน และภายนอกเครื่อง คอมพิวเตอร์

- 1. ที่ตั้งของเครื่องคอมพิวเตอร์
	- ควรวางเครื่องคอมพิวเตอร์ให้ห่างจากผนังไม่น้อยกว่า 15 เซนติเมตร ไม่ควรวาง ้มมอับหรือชิดกำแพง เพื่อให้อากาศถ่ายเทสะดวก ลดความร้อนภายในเครื่อง
	- ควรวางเครื่องคอมพิวเตอร์ไว้บนโต๊ะ จะดีกว่าวางใต้โต๊ะหรือวางกับพื้น เพราะ ี พื้นจะมีฝุ่นมากกว่า หรือระหว่างการใช้งาน ขาอาจไปกระแทกกับเครื่อง ทำให้ เกิดความเสียหายได้ง่าย
	- ควรวางเครื่องคอมพิวเตอร์ให้ห่างจากแหล่งสนามแม่เหล็ก เพื่อป้องกันการ เสียหายของอุปกรณ์คอมพิวเตอร์
	- ไม่ควรวางเครื่องคอมพิวเตอร์ไว้ใกล้หน้าต่างที่มีแสงแดดและฝนสามารถเข้าถึงได้ เพราะจะท าให้อุปกรณ์อิเล็กทรอนิกส์ต่างๆ เสียหายได้

- 2. ความสะอาดภายในเครื่องคอมพิวเตอร์
	- ควรดูแลเช็ดท าความสะอาด ขจัดฝุ่นละออง เส้นผม ใยแมงมุง ที่เกาะอยู่ตาม เครื่องหรือรูระบายความร้อนออกของฝาเครื่องคอมพิวเตอร์เพื่อให้มีทางระบาย ความร้อนกระจายออกได้ดี
- 3. สิ่งผิดปกติของอุปกรณ์ภายในเครื่องคอมพิวเตอร์
	- ได้กลิ่นไหม้
	- ตัวอปกรณ์อิเล็กทรอนิกส์บวม มีน้ำยาไหลออกมาจากเครื่องคอมพิวเตอร์
	- พัดลมระบายความร้อน ยังหมุนดีอยู่หรือไม่ ถ้าหยุดหมุน ควรแจ้งเจ้าหน้าที่ เปลี่ยนทันที
- 4. อื่นๆ
	- ไม่ควรเคลื่อนย้ายเครื่องคอมพิวเตอร์หรือถอดสายใดๆ ที่เชื่อมต่อกับเครื่องใน ขณะที่กำลังเปิดใช้งานอย่
	- ไม่ควรนำน้ำ กาแฟ หรือของเหลวอื่นๆ มาตั้งใกล้เครื่อง เพราะสิ่งเหล่านี้อาจทำ ให้เครื่องได้รับความเสียหายได้
	- ไม่ควรเปิดเครื่องคอมพิวเตอร์ทันทีหลังจากปิดเครื่อง ให้รอสัก 1 นาทีจึงเปิด เครื่องใหม่เพราะกระแสไฟอาจท าให้เครื่องคอมพิวเตอร์เสียหายได้
	- ไม่ควรปิดเครื่องโดยกดปุ่ม Power เพราะจะทำให้โปรแกรมหรือไฟล์ที่กำลัง ทำงานเสียหายได้ วิธีที่ถูกต้อง คือ ควรใช้คำสั่งปิด (Shutdown/Turn off) ผ่าน วินโดว์
	- ไม่ควรวางสิ่งของปิดกั้นช่องระบายอากาศของจอภาพและเครื่องคอมพิวเตอร์
	- ควรใช้อุปกรณ์ที่ช่วยสำรองกระแสไฟฟ้าและรักษาระดับแรงดันของไฟฟ้าให้คงที่ เช่น UPS เพื่อป้องกันไฟกระชากในกรณีที่เกิดไฟฟ้าดับกะทันหัน
	- ควรเปิดใช้โหมดประหยัดพลังาน เพื่อถนอมอายุการใช้งานของเครื่อง คอมพิวเตอร์และประหยัดค่าไฟ เช่น เมื่อไม่ใช้เมาส์หรือ คีย์บอร์ดระยะหนึ่งให้ ปิดหน้าจอ หรือเข้าโหมด Standby
- 3.3.3.2 ด้านซอต์ฟแวร์(Software) หรือ โปรแกรมที่ใช้กับเครื่องคอมพิวเตอร์
	- 1. การลงโปรแกรม
		- ควรลงโปรแกรมเฉพาะที่ใช้ถ้าลงโปรแกรมมากๆ จะท าให้ประสิทธิภาพการ ท างานของเครื่องลดลง (เครื่องอืด หรือเครื่องค้าง) หากโปรแกรมใดไม่ได้ใช้ให้ ยกเลิกการติดตั้ง (Uninstall)
	- 2. การเก็บข้อมูล
		- ควรเก็บข้อมูล เอกสาร ไฟล์ต่างๆ แนะนำให้เก็บไว้ไดร์ฟอื่น ที่ไม่ใช่ไดร์ฟชี (Drive C)
		- ควรดูแลให้ไดร์ฟซี (Drive C) มีพื้นทีเหลือพอสำหรับวินโดว์ทำงานได้ โดยเฉพาะ โปรแกรมจำพวกเกมส์ กินพื้นที่ในฮาร์ดดิสก์เยอะ จนทำให้วินโดว์ทำงานไม่ได้
	- 3. รู้จักสังเกตโปรแกรมแปลกๆ
- 
- โปรแกรมแปลกๆ ที่ไม่เคยเห็นในเครื่องแต่แรกให้ยกเลิกการติดตั้ง (Uninstall)
- ควรอ่าน หรือ ดูให้ดีก่อนคลิกตอบรับ ไม่ควรคลิก Next Yes OK แบบไม่ได้อ่าน หรือ อ่านไม่เข้าใจ แปลไม่ออก ให้กด Cancel เพราะจะได้โปรแกรมที่ติดมาโดย ที่เราไม่รู้ตัว โดยเฉพาะเวลาเข้าเว็ปไซต์อาจติดไวรัส สปายแวร์หรือโปรแกรมที่ ไม่พึงประสงค์เข้ามาในเครื่องคอมพิวเตอร์
- 4. ติดโปรแกรมป้องกันไวรัส สปายแวร์
	- ควรติดตั้งโปรแกรมป้องกันไวรัส/สปายแวร์และอัพเดตฐานข้อมูลไวรัสอยู่เสมอ

5. การดูแลและบำรุงรักษาระบบขั้นพื้นฐาน ควรทำให้สม่ำเสมอ จะทำให้การใช้งาน โปรแกรมไม่อืด ไม่ช้า

- ควรลบขยะบนฮาร์ดดิสก์ (Disk Cleanup) สม่ำเสมอ
- ควรตรวจสอบสภาพฮาร์ดดิสก์ (Check Disk) สม่ำเสมอ
- ควรจัดเรียงข้อมูลเพื่อเร่งความเร็วในการอ่านข้อมูล (Disk Defragmenter) ่ สม่ำเสมอ
- ควรทำสำรองข้อมูลและไฟล์ระบบวินโดว์ (System Restore) สม่ำเสมอ
- 3.3.3.3 ด้านผู้ใช้งาน (Peopleware) หรือ ผู้ใช้เครื่องคอมพิวเตอร์
	- 1. อ่าน
		- ควรอ่านสักนิด ก่อนคลิกอะไร จะได้รู้ว่าต้องทำอะไรบ้าง หรือให้ถามจากผู้รู้ก็ยังดี
	- 2. อารมณ์
		- ไม่ควรเคาะคีย์บอร์ดแรงๆ กระแทกเมาส์แรงๆ หรือดับเบิ้ลคลิกเมาส์ถี่ๆ เพราะ ไม่ได้ช่วยทำให้เครื่องทำงานเร็วขึ้น แต่จะทำให้ช้ามากขึ้นถึงขั้นเครื่องค้างเลย
	- 3. ท าโดยไม่รู้
		- ไม่ควรท าโดยไม่รู้โดยเฉพาะเรื่องการเชื่อมต่ออุปกรณ์เสริมก่อนใช้งานควรอ่าน คู่มือสักนิดเช่น ช่องเสียบใส่ไม่เข้า ก็พยายามฝืนดันเข้าไป
		- การดาว์นโหลดโปรแกรมจากเว็บไซต์ต้องระวังให้มาก
	- 4. จัดระเบียบเอกสาร
		- ควรจัดโฟลเดอร์และเอกสารที่ใช้งานให้เป็นระเบียบ จะช่วยประหยัดเวลา และ ท างานได้เร็วยิ่งขึ้น เพราะเวลาในการหาไฟล์เอกสารต่างๆ ก็สะดวกมากขึ้น เครื่องก็ทำงาบเบาลง
- 3.3.4 ไวรัสคอมพิวเตอร์และสปายแวร์ (สำนักบริหารเทคโนโลยีสารสนเทศ จุฬาลงกรณ์มหาวิทยาลัย,

ม.ป.ป.)

3.3.4.1 ไวรัสคอมพิวเตอร์ (Virus) คืออะไร

ไวรัสคอมพิวเตอร์เป็นโปรแกรมชนิดหนึ่งที่มีความสามารถในการสำเนาตัวเองเข้าไป ติดอยู่ในระบบคอมพิวเตอร์ได้และถ้ามีโอกาสก็สามารถแทรกเข้าไประบาดในระบบคอมพิวเตอร์อื่นๆ

ซึ่งอาจเกิดจากการนำเอาข้อมูลที่ติดไวรัสจากเครื่องหนึ่งไปใช้อีกเครื่องหนึ่ง หรืออาจผ่านระบบ เครือข่ายหรือระบบสื่อสารข้อมูลไวรัสก็อาจแพร่ระบาดได้เช่นกัน เมื่อไวรัสเข้ามาอยู่ในคอมพิวเตอร์ แล้ว อาจจะทำความเสียหายแก่ข้อมูลในฮาร์ดดิสก์ หรือรบกวนการทำงานของระบบปฏิบัติการ การที่ ้ คอมพิวเตอร์ติดไวรัส หมายถึง ไวรัสได้เข้าไปผังตัวอยู่ในหน่วยความจำคอมพิวเตอร์เรียบร้อยแล้ว

3.3.4.2 ประเภทของไวรัส

ไวรัสมีอยู่หลายประเภท โดยแบ่งเป็นประเภทใหญ่ๆ ได้ดังนี้

- 1. ไฟล์ไวรัส (File virus) เป็นประเภทไวรัสที่ใหญ่ที่สุด โดยไวรัสประเภทนี้จะซ่อน ตัวเองไปกับไฟล์ซึ่งโดยมากมักเป็นไฟล์ประเภทโปรแกรมที่มีนามสกุลเป็น com, exe, sys, dll เป็นต้น
- 2. บู๊ตเซ็กเตอร์ไวรัส (Boot Sector Virus) เป็นไวรัสประเภทที่ติดทางแผ่นดิสก์เก็ต และฮาร์ดดิสก์ ตัวไวรัสจะทำงานโหลดตัวเองขึ้นมาก่อนระบบปฏิบัติการ ทุกครั้งที่ ี เราเปิดเครื่อง ก็เท่ากับว่าเราไปปลุกให้ไวรัสขึ้นมาทำงานทุกครั้งก่อนการเรียกใช้ โปรแกรมอื่นๆ
- 3. มาโครไวรัส (Macro Virus) เป็นไวรัสประเภทใหม่ที่ก่อกวนโปรแกรมสำนักงาน ต่างๆ เช่น MSWord, Excel, PowerPoint ซึ่งจะใช้ลักษณะพิเศษของโปรแกรมที่ ่ มีการเขียนโปรแกรมด้วยมาโคร เป็นชุดคำสั่งเล็กๆ ทำงานอัตโนมัติ มักจะทำให้ ไฟล์มีขนาดใหญ่ขึ้นผิดปกติ การทำงานหยุดชะงักโดยไม่ทราบสาเหตุ หรือทำให้ ไฟล์เสียหาย ขัดขวางกระบวนการพิมพ์เป็นต้น
- 4. หนอนไวรัส (Worm) โดยที่จริงแล้วหนอนไวรัสยังไม่ถือว่าเป็นไวรัสเสียทีเดียว เนื่องจากจะไม่ติดกับโปรแกรมใดๆ หนอนไวรัสอาจจะเป็นโปรแกรมหนึ่ง หรือ ิชดคำสั่งโปรแกรม ซึ่งสามารถทำสำเนาได้เองและจะติดกับคอมพิวเตอร์ในระบบ เครือข่าย (Network) เป้าหมายของหนอนไวรัสคือ การโจมตีผ่านเครือข่ายซึ่งมี ตั้งแต่ขัดขวางการทำงานไปจนถึงทำให้เครือข่ายล่ม
- 5. โทรจัน (Trojan) มีลักษณะและพฤติกรรมไม่แพร่เชื้อไปติดไฟล์อื่นๆ ไม่สามารถส่ง ตัวเองไปยังคอมพิวเตอร์เครื่องอื่นๆ ได้โทรจันเป็นโปรแกรมคอมพิวเตอร์ที่ถูก ออกแบบมาให้แฝงตัวเองเข้าไปในระบบและจะท างานโดยการดักจับเอารหัสผ่าน เข้าสู่ระบบต่างๆ และส่งกลับไปยังผู้ประสงค์ร้าย เพื่อเข้าใช้หรือโจมตีระบบใน ภายหลัง ซึ่งแฝงมาในหลายๆ รูปแบบ เช่น โปรแกรม หรือ การ์ดอวยพร เป็นต้น เพื่อดักจับ ติดตามหรือควบคุมการทำงานของเครื่องคอมพิวเตอร์ที่ถูกคุกคาม

3.3.4.2 สปายแวร์(Spyware) คืออะไร

สปายแวร์คือ โปรแกรมที่แฝงเข้ามาในคอมพิวเตอร์ขณะที่คุณท่องอินเตอร์เน็ต เป็น โปรแกรมที่ถูกเขียนขึ้นมาสอดส่อง (สปาย) หรือดักจับข้อมูลการใช้งานเครื่องคอมพิวเตอร์ของคุณ ้นอกจากนี้อาจจะมีการสำรวจโปรแกรม และไฟล์ต่างๆ ในเครื่อง และสปายแวร์จะทำการส่งข้อมูล ดังกล่าวไปในเครื่องปลายทางที่โปรแกรมได้ระบุเอาไว้ดังนั้นข้อมูลต่างๆ ในเครื่องของคุณอาจไม่เป็น ความลับอีกต่อไป สปายแวร์อาจเข้ามาเพื่อโฆษณาสินค้าต่างๆ บางตัวก็สร้างความรำคาญเพราะจะ เปิดหน้าต่างโฆษณาบ่อยๆ และอาจท าให้คุณใช้อินเตอร์เน็ทไม่ได้

3.3.4.3 ประเภทของสปายแวร์

สปายแวร์มีอยู่หลายประเภท โดยแบ่งเป็นประเภทต่างๆ ได้ดังนี้

- 1. Adware เป็นสปายแวร์ที่จะคอยส่งแบนเนอร์โฆษณามาที่คอมพิวเตอร์ของเรา สาเหตุที่เราจัดให้ Adware เป็นสปายแวร์ก็เพราะมีส่วนประกอบของโปรแกรมที่ ท าให้สามารถติดตามข้อมูลของผู้ใช้และส่งข้อมูลนั้นออกไปที่อื่นได้
- 2. Dialer เป็นสปายแวร์ที่เคยอยู่บนเว็บไซต์ต่างๆ และใช้โมเด็มเครื่องเหยื่อหมุน โทรศัพท์ทางไกลต่อไปยังต่างประเทศ
- 3. Hijacker เป็นสปายแวร์ที่สามารถเปลี่ยนแปลง Start Page และ Bookmark บน เว็บบราวเซอร์ต่างๆ
- 4. BHO (Browser Helper Objects) เป็นสปายแวร์ที่ยัดเยียดฟังก์ชั่นที่ไม่พึงประสงค์ ให้บนเว็บบราวเซอร์
- 5. Toolbar บางอย่างก็จัดเป็นสปายแวร์ที่ยัดเยียดเครื่องมือที่ไม่พึงประสงค์ให้บนเว็บ บราวเซอร์

3.3.5 การดูแลรักษาอุปกรณ์ต่อพ่วงเบื้องต้น

การดูแลรักษาอุปกรณ์ต่อพ่วงเบื้องต้น ได้แก่ (ส านักบริการคอมพิวเตอร์ สถาบันเทคโนโลยพระ จอมเกล้าเจ้าคุณทหารลาดกระบัง, 2557)

่ 3.3.5.1 การบำรุงรักษาเครื่องพิมพ์เลเซอร์ เป็นเครื่องพิมพ์ที่มีประสิทธิภาพสูงสามารถพิมพ์ ภาพได้อย่างคมชัดมากมีความละเอียดสวยงามแต่ราคาค่อนข้างสูงผู้ใช้คอมพิวเตอร์จึงควรระมัดระวัง ในการใช้งานแม้ว่าโอกาสจะเสียหายมีน้อยก็ตาม ข้อควรปฏิบัติดังนี้

- 1. การเลือกใช้กระดาษไม่ควรใช้กระดาษ ที่หนาเกินไปจะท าให้กระดาษติดเครื่อง พิมพ์ได้
- 2. ควรกรีดกระดาษให้ดี อย่าให้กระดาษติดกัน เพราะอาจจะเป็นสาเหตุหนึ่งที่ทำให้ กระดาษติดในตัวเครื่องพิมพ์ได้
- 3. การใช้พิมพ์ Laser Printer พิมพ์ลงในแผ่นใสก็ต้องเลือกใช้แผ่นใสที่ใช้ถ่ายเอกสาร ได้เท่านั้นหากใช่แผ่นใสแบบธรรดาซึ่งไม่สามารถทนความร้อนได้อาจจะหลอม ละลายติดเครื่องพิมพ์ท าให้เกิดความเสียหาย

3.3.5.2 การบำรุงรักษาเครื่องพิมพ์ Inkjet และเครื่องพิมพ์ Dotmatrix เครื่องพิมพ์เป็น ้อุปกรณ์ที่ใช้สำหรับแสดงผล รายงานของข้อมูลต่างๆทางกระดาษการที่จะใช้เครื่องพิมพ์ทำงานได้เป็น ปกติผู้ใช้คอมพิวเตอร์ควรหมั่นดูแลรักษาดังนี้

- 1. รักษาความสะอาด โดยดูดฝุ่นเศษกระดาษที่ติดอยู่ในเครื่องพิมพ์ทุกเดือนหรือใช้ แปรงขนนุ่มปัดฝุ่นเศษกระดาษออกจากเครื่องพิมพ์อย่าใช้แปรงชนิดแข็งเพราะอาจ ท าให้เครื่องเป็นรอยได้
- 2. ถ้าตัวเครื่องพิมพ์มีความสกปรกอาจใช้ผ้านุ่มหรือฟองน้ำชุบน้ำยาทำความสะอาด เครื่องใช้สำนักงานเช็ดถูส่วนที่เปนพลาสติกแต่ต้องระมัดระวังอย่าใช้น้ำเข้า ตัวเครื่องพิมพ์ได้ และควรหลีกเลี่ยงการใช้น้ำมันหล่อลื่นทุกชนิดในตัวเครื่องเพราะ อาจท าให้ระบบกลไกเสียหายได้
- 3. ก่อนพิมพ์ทุกครั้งควรปรับความแรง ของหัวเข็มให้พอเหมาะกับความหนาของ กระดาษ
- 4. ระหว่างพิมพ์ควรระวังหัวพิมพ์จะติดกระดาษ เช่น การพิมพ์ซองจดหมาย หรือ กระดาษที่มีความหนาหรือบางเกินไป
- 5. อย่าถอดหรือเสียบสาย Cable ในขณะที่เครื่องพิมพ์ หรือเครื่องคอมพิวเตอร์กำลัง ท างานอยู่
- 6. ไม่ควรพิมพ์กระดาษติดต่อกันนานเกินไปเพราะอาจทำให้หัวอ่านร้อนมากทำให้ เครื่องชะงักหยุดพิมพ์กระดาษ
- 7. เมื่อเลิกพิมพ์งานควรนำกระดาษออกจากถาดกระดาษ และช่องนำกระดาษ
- 8. ไม่ควรใช้กระดาษไข (Stencil Paper) แบบธรรมดากับเครื่องพิมพ์ประเภทแบบ กระแทก (Dotmatrix Printer) เนื่องจากเศษของกระดาษไขอาจจะไปอุดตันเข็ม พิมพ์อาจทำให้เข็มพิมพ์อาจหักได้ควรใช้กระดาษไขสำหรับเครื่องพิมพ์แทนเพื่อ ป้องกันการช ารุดของเฟืองที่ใช้หมุนกระดาษ
- 3.3.5.3 การดูแลรักษาเครื่องสแกนเนอร์ มีวิธีดูแลรักษาดังนี้
	- 1. ใช้สำลีชุบแอลกอฮอล เช็ดทำความสะอาดแผ่นฝาหน้าสีขาว และใช้ผ้าสำลีเช็ด ลูกกลิ้ง
	- ่ 2. ใช้น้ำยาล้างกระจก เช็ดกระจกบนแผ่นรับภาพ
	- 3. เมื่อสแกนเอกสารเสร็จให้เปิดฝาเครื่องแสกนเนอร์ เพื่อระบายความร้อน
	- 4. ไม่ควรถอดสายเครื่องสแกนเนอร์ขณะที่ใช้งานอยู่

# **บทที่ 4 เทคนิคในการปฏิบัติงาน**

#### **4.1 แผนการปฏิบัติงาน**

การดูแลและบำรุงรักษาเครื่องคอมพิวเตอร์และอุปกรณ์ต่อพ่วง ของศูนย์สัตว์ทดลองแห่งชาติ ้มหาวิทยาลัยมหิดล เป็นงานที่ต้องใช้ความรู้ ทักษะ ความสามารถ และความชำนาญในการปฏิบัติงานหลาย ้ด้านที่มีความเกี่ยวเนื่องกัน เพื่อให้การดูแลและบำรงรักษาเครื่องคอมพิวเตอร์และอุปกรณ์ต่อพ่วงฯ เป็นไปตาม มาตรฐาน มีประสิทธิภาพ เป็นระบบ เกิดความมั่นคงปลอดภัยในการใช้งานเครื่องคอมพิวเตอร์ ดังนั้นการ ้ จัดทำแผนการปฏิบัติงานในแต่ละขั้นตอนจึงมีความสำคัญ ซึ่งสามารถแบ่งได้เป็น 2 ลักษณะ คือ

4.1.1 แผนการปฏิบัติงานการดูแลรักษาเครื่องคอมพิวเตอร์และอุปกรณ์ต่อพ่วงใหม่ จะมีส่วน ้ เกี่ยวข้องกับการติดตั้ง ดูแล บำรุงรักษา และตรวจหาสภาพอันผิดปกติที่อาจเกิดขึ้นกับอุปกรณ์คอมพิวเตอร์ และอุปกรณ์ต่อพ่วง และประสานงานกับบริษัทที่จัดซื้อเพื่อการบำรุงรักษาเครื่องคอมพิวเตอร์และอุปกรณ์ ต่อพ่วง

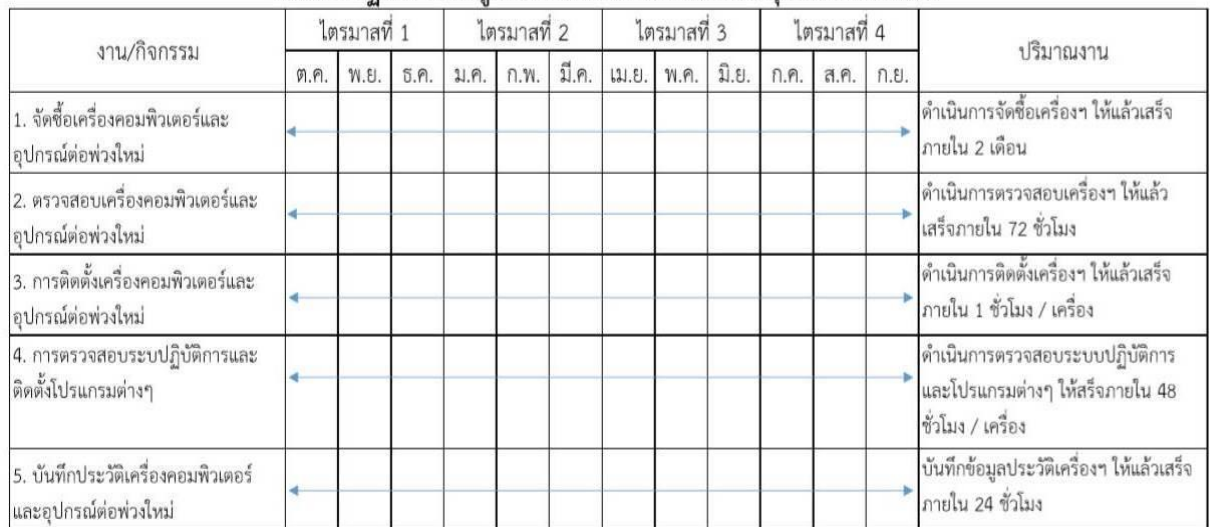

แผนการปฏิบัติงานการดแลรักษาเครื่องคอมพิวเตอร์และอปกรณ์ต่อพ่วงใหม่

ภาพที่ 5 แผนการปฏิบัติงานการดูแลรักษาเครื่องคอมพิวเตอร์และอุปกรณ์ต่อพ่วงใหม่

4.1.2 แผนการปฏิบัติงานการดูแลรักษาเครื่องคอมพิวเตอร์และอุปกรณ์ต่อพ่วงที่เริ่มใช้งาน จะเกี่ยวข้องกับการจัดการโปรแกรมต่างๆ ที่ติดตั้งบนเครื่องคอมพิวเตอร์ เพื่อให้เครื่องสามารถใช้งานได้เป็น ีปกติ ป้องกันการทำงานผิดพลาดของระบบ และตรวจสอบหาสิ่งผิดปกติที่เกิดขึ้นพร้อมหาแนวทางแก้ไข

| งาน/กิจกรรม                                                         | ไตรมาสที่ 1 |       |      | ไตรมาสที่ 2 |                     |  | ไตรมาสที่ 3 |  |                                      | ไตรมาสที่ 4 |      |      | ปริมาณงาน                                                                                                  |
|---------------------------------------------------------------------|-------------|-------|------|-------------|---------------------|--|-------------|--|--------------------------------------|-------------|------|------|----------------------------------------------------------------------------------------------------|
|                                                                     | 9.9.        | W.EI. | 5.9. |             | ม.ค.   ก.พ.   มี.ค. |  | เม.ย. พ.ค.  |  | $\widehat{\mathfrak{Y}}.\mathbb{S}.$ | ก.ศ.        | ส.ค. | n.E. |                                                                                                    |
| 1. จัดทำแผนการดูแลและบำรุงรักษา<br>เครื่องคอมพิวเตอร์อุปกรณ์ต่อพ่วง |             |       |      |             |                     |  |             |  |                                      |             |      |      | ดำเนินการจัดทำแผนดูแลและบำรุงรักษา<br>เครื่องคอมพิวเตอร์และอุปกรณ์ต่อพ่วง ให้<br>แล้วเสร็จภายใน 48 ชั่วโมง |
| 2. ตรวจสอบเครื่องคอมพิวเตอร์และ<br>อุปกรณ์ต่อพ่วง                   |             |       |      |             |                     |  |             |  |                                      |             |      |      | ดำเนินการตรวจสอบเครื่องฯ ให้แล้วเสร็จ<br>ภายใน 15 นาที / เครื่อง                                           |
| 3. การดูแลและบำรุงรักษาเครื่อง<br>คอมพิวเตอร์และอุปกรณ์ต่อพ่วง      |             |       |      |             |                     |  |             |  |                                      |             |      |      | ดำเนินการติดตั้งเครื่องฯ ให้แล้วเสร็จ<br>ภายใน 4 ชั่วโมง / เครื่อง                                         |
| 4. ดูแลความสะอาดภายนอกเครื่อง<br>คอมพิวเตอร์และอุปกรณ์ต่อพ่วง       |             |       |      |             |                     |  |             |  |                                      |             |      |      | ดำเนินดูแลความสะอาตภายนอกเครื่องฯ<br>* ให้สร็จภายใน 15 นาที / เครื่อง                                      |
| 5. บันทึกประวัติเครื่องคอมพิวเตอร์<br>และอุปกรณ์ต่อพ่วงใหม่         |             |       |      |             |                     |  |             |  |                                      |             |      |      | บันทึกข้อมูลประวัติเครื่องฯ ให้แล้วเสร็จ<br>ภายใน 24 ชั่วโมง                                               |

แผนการปฏิบัติงานการดูแลรักษาเครื่องคอมพิวเตอร์และอุปกรณ์ต่อพ่วงที่เริ่มใช้งาน

ภาพที่ 6 แผนการปฏิบัติงานการดูแลรักษาเครื่องคอมพิวเตอร์และอุปกรณ์ต่อพ่วงที่เริ่มใช้งาน

#### **4.2 ขั้นตอนการปฏิบัติงาน**

้ขั้นตอนในการปฏิบัติงานการดูแลและบำรงรักษาเครื่องคอมพิวเตอร์และอุปกรณ์ต่อพ่วง ของ ์ ศูนย์สัตว์ทดลองแห่งชาติ มหาวิทยาลัยมหิดล มีขั้นตอนดำเนินงานดังนี้

1. วางแผนการดูแลระบบปฏิบัติการคอมพิวเตอร์ ศึกษา วิเคราะห์ เครื่องคอมพิวเตอร์ อุปกรณ์ ระบบเครือข่าย โปรแกรมประยุกต์ และระบบสารสนเทศ

2. ตรวจสอบการทำงานของระบบปฏิบัติการคอมพิวเตอร์ อุปกรณ์ระบบเครือข่าย โปรแกรมประยุกต์ และระบบสารสนเทศ

3. ดูแลและบำรุงรักษาระบบปฏิบัติการคอมพิวเตอร์ อุปกรณ์ระบบเครือข่าย โปรแกรมประยุกต์ และ ระบบสารสนเทศ ให้สามารถใช้งานได้ตามปกติ

4. แก้ไข ปรับปรุง ระบบปฏิบัติการคอมพิวเตอร์ อุปกรณ์ระบบเครือข่าย โปรแกรมประยุกต์ และ ระบบสารสนเทศ ให้ทันสมัยพร้อมใช้งาน

5. จัดเก็บข้อมูลประวัติการดูแล บำรุงรักษา ปรับปรุงระบบปฏิบัติการคอมพิวเตอร์ อุปกรณ์ระบบ เครือข่าย โปรแกรมประยุกต์ และระบบสารสนเทศ

ี่ ซึ่งขั้นตอนวิธีการปฏิบัติงานการดูแลและบำรุงรักษาเครื่องคอมพิวเตอร์และอุปกรณ์ต่อพ่วง ของ ศูนย์สัตว์ทดลองแห่งชาติ มหาวิทยาลัยมหิดล สามารถแบ่งได้เป็น 2 ลักษณะ คือ

4.2.1 การปฏิบัติงานการดูแลรักษาเครื่องคอมพิวเตอร์และอุปกรณ์ต่อพ่วงใหม่

#### ขั้นตอนการปฏิบัติงานการดูแลรักษาเครื่องคอมพิวเตอร์และอุปกรณ์ต่อพ่วงใหม่

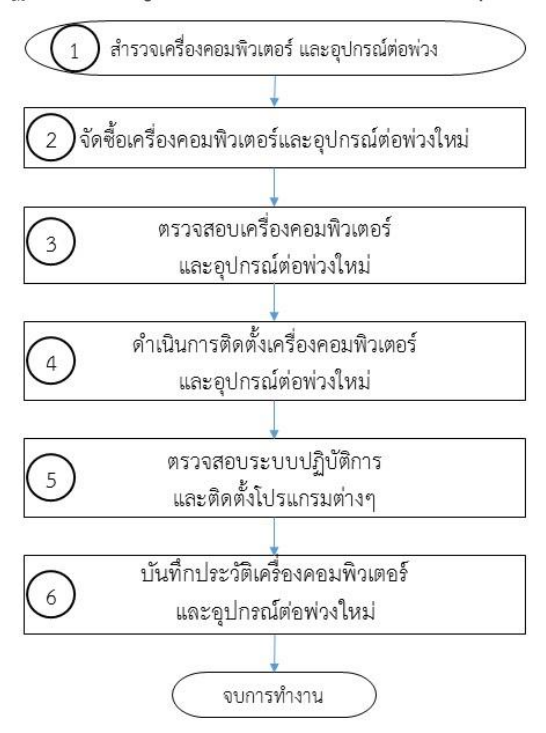

ภาพที่ 7 กระบวนการปฏิบัติงานการดูแลรักษาเครื่องคอมพิวเตอร์และอุปกรณ์ต่อพ่วงใหม่

ขั้นตอนที่ 1 ส ารวจเครื่องคอมพิวเตอร์และอุปกรณ์ต่อพ่วงใหม่

เจ้าหน้าที่ระบบงานคอมพิวเตอร์ด าเนินการส ารวจตรวจสอบเครื่องคอมพิวเตอร์และอุปกรณ์ต่อพ่วง ประจ าปีและจัดท าสรุปผลการส ารวจเครื่องคอมพิวเตอร์และอุปกรณ์ต่อพ่วง เสนอเข้าพิจารณาในการประชุม คณะกรรมการพัฒนาเทคโนโลยีสารสนเทศ ของศูนย์สัตว์ทดลองแห่งชาติ

ขั้นตอนที่ 2 จัดซื้อเครื่องคอมพิวเตอร์และอุปกรณ์ต่อพ่วงใหม่

หน่วยสารสนเทศ ด าเนินการด้านเอกสารเกี่ยวกับการจัดซื้อเครื่องคอมพิวเตอร์และอุปกรณ์ต่อพ่วง ใหม่ประจ าปี เพื่อใช้เปลี่ยนหรือทดแทนให้กับงานต่างๆ ตามมติที่ประชุมคณะกรรมการพัฒนาเทคโนโลยี สารสนเทศ ของศูนย์สัตว์ทดลองแห่งชาติ

ขั้นตอนที่ 3 ตรวจสอบเครื่องคอมพิวเตอร์และอุปกรณ์ต่อพ่วงใหม่

ดำเนินการตรวจนับจำนวนของเครื่องคอมพิวเตอร์และอุปกรณ์ต่อพ่วง ตามเอกสารการจัดซื้อ และ ตรวจสอบความพร้อมใช้งาน วางแผน และจัดเตรียมสถานที่ที่จัดตั้งเครื่องคอมพิวเตอร์และอุปกรณ์ต่อพ่วง ตามความเหมาะสม

ขั้นตอนที่ 4 ด าเนินการติดตั้งเครื่องคอมพิวเตอร์และอุปกรณ์ต่อพ่วงใหม่

้ ประกอบเครื่องคอมพิวเตอร์และอุปกรณ์ต่อพ่วงใหม่ โดยการนำอุปกรณ์หลัก ได้แก่ จอภาพ (Monitor), เคส (Case), คีย์บอร์ด (Keyboard), เมาส์ (Mouse), เครื่องสำรองไฟฟ้า (UPS) ไปประกอบ และติดตั้งให้กับงานที่ได้รับการจัดสรร

ขั้นตอนที่ 5 ตรวจสอบระบบปฏิบัติการและติดตั้งโปรแกรมต่างๆ

1. อัพเดตระบบปฏิบัติการ ตรวจสอบระบบปฏิบัติการของเครื่องคอมพิวเตอร์ที่ได้รับ และทำการลง license ตามที่ได้รับจากกองเทคโนโลยีสารสนเทศ มหาวิทยาลัยมหิดล โดยมีขั้นตอนดังนี้

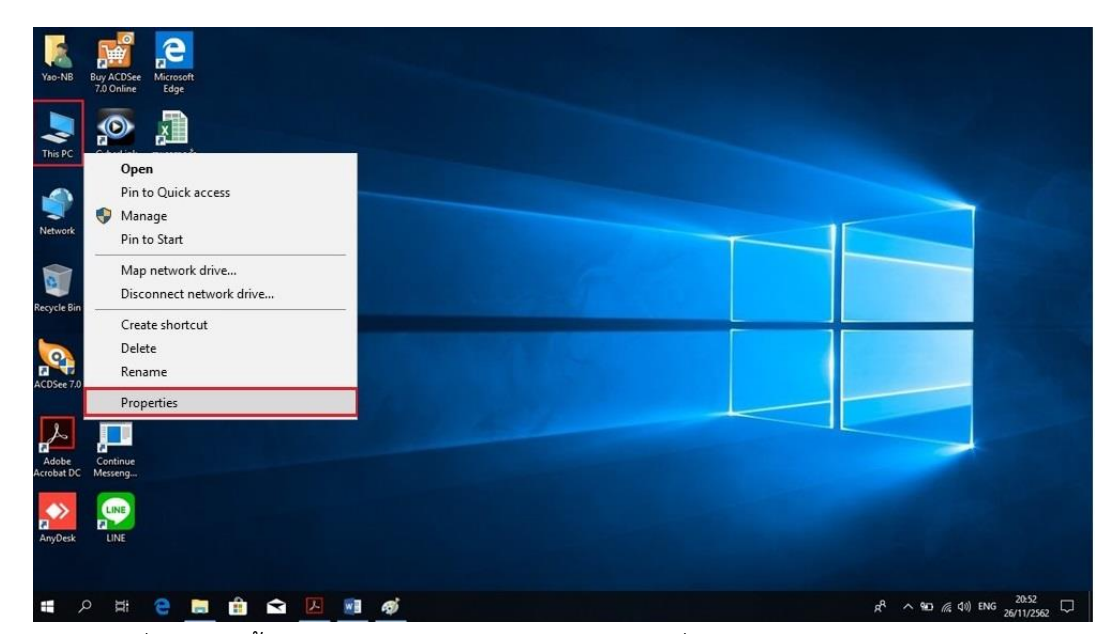

1.1 คลิกขวาที่ This PC จากนั้นทำการเลือก Properties

ภาพที่ 8 แสดงขั้นตอนการเข้าไปในเมนู Properties เพื่อเข้าเมนู Windows Activation

1.2 ทำการคลิกขวา Change Product Key System  $\Box$  $\times$ ← → → ↑ M > Control Panel > All Control Panel Items > System v & Search Control Panel  $\circ$ Control Panel Home View basic information about your computer Device Manager Windows edition Remote settings Windows 10 Enterprise Windows 10 System protection C 2018 Microsoft Corporation. All rights reserved. Advanced system settings System Intel(R) Core(TM) i5-6198DU CPU @ 2.30GHz 2.40 GHz Processor: Installed memory (RAM): 4.00 GB (3.86 GB usable) 64-bit Operating System, x64-based processor System type: No Pen or Touch Input is available for this Display Pen and Touch: Computer name, domain, and workgroup settings Yao-NB Change settings Computer name: Full computer name: Yao-NB Computer description: WORKGROUP Workgroup: Windows activation Windows is activated Read the Microsoft Software License Terms Product ID: 00329-10180-00000-AA706 Change product key See also Security and Maintenance

ภาพที่ 9 แสดงหน้าต่างเมนู Windows Activation

1.3 ทำการกรอก License Key Windows 10 และตอน Active License ต้องทำการต่อ อินเตอร์เน็ตด้วย

1.4 เมื่อเราทำการ Active License Key Windows 10 เรียบร้อย จะปรากฏในหน้าของ Properties Windows Activate ว่า Windows is Activated แสดงว่าการเปลี่ยนคีย์ Windows 10 เสร็จ สมบูรณ์

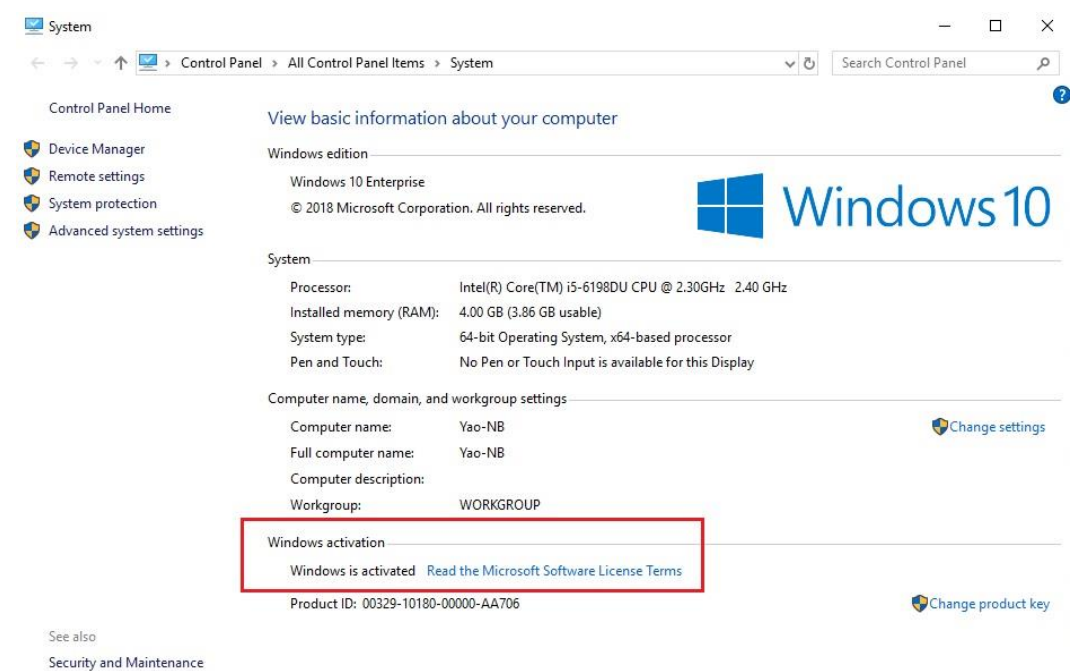

.ภาพที่ 10 แสดงสถานะเมื่อทำการ Active License Key Windows 10 เรียบร้อยแล้ว

1.5 หลังจากที่เราได้ทำการ Active License Key Windows 10 เรียบร้อย เราก็สามารถทำการ ปรับค่า Settings ของหน้าจอได้ และสามารถทำการ Update Windows เพื่อรับ Patch ต่างๆ ของ Microsoft ได้ในการ Update Windows 10 ของเราให้ปลอดภัยจากช่องโหว่ต่างๆ ของ Windows 10 จากนั้นอัพเดตโปรแกรมเพื่อให้โปรแกรมมีประสิทธิภาพสมบูรณ์พร้อมใช้งาน

2. การใช้ซอฟแวร์ให้ถูกลิขสิทธิ์ เป็นขั้นตอนการลง License ตามที่ได้รับแจ้งจากกองเทคโนโลยี ี สารสนเทศ มหาวิทยาลัยมหิดล สำหรับโปรแกรมสำเร็จรูปอื่นๆ ที่จำเป็นต้องใช้ในหน่วยงาน เช่น โปรแกรม Microsoft Office เพื่อให้ซอฟแวร์ถูกลิขสิทธิ์ทำงานได้อย่างมีประสิทธิภาพ

2.1 ไปที่ปุ่ม Star Menu แล้วคลิกขวา จะแสดง Popup menu เลือก Apps and features

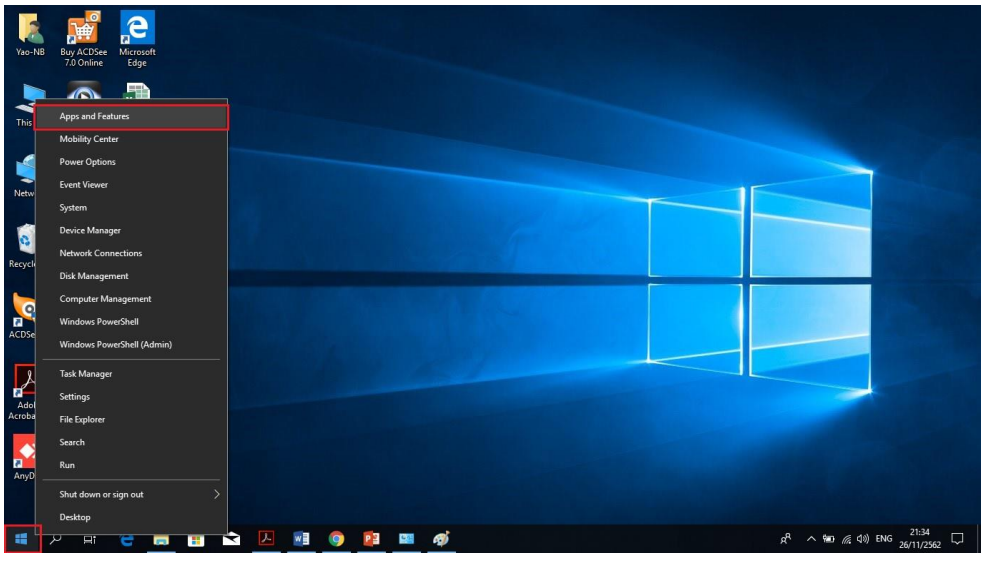

ภาพที่ 11 แสดงขั้นตอนการเข้าไปในเมนู Apps and features 2.2 แล้วเลือกที่ Microsoft Office รุ่นที่ติดตั้งลงในเครื่อง แล้วเลือก Modify

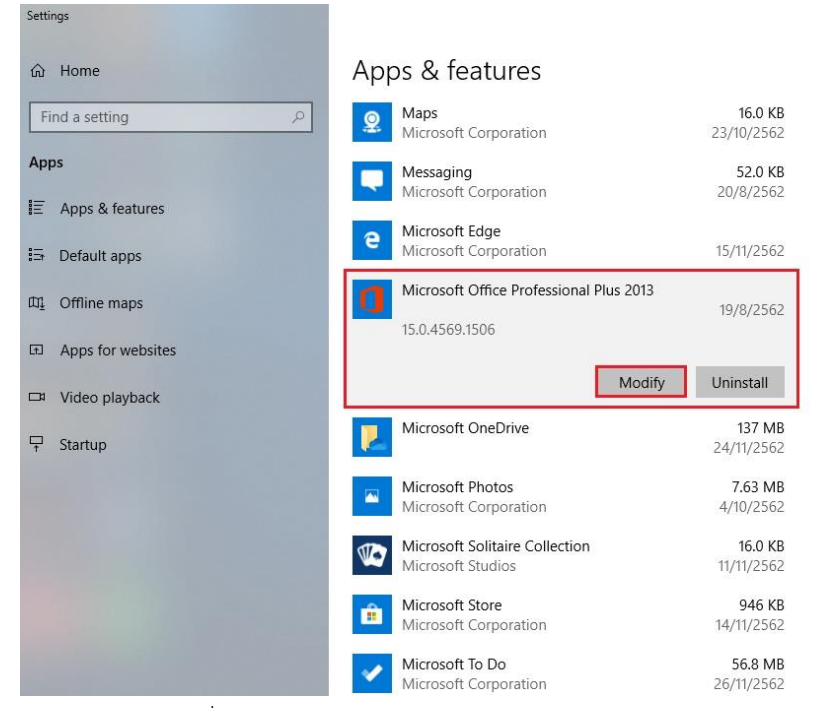

ภาพที่ 12 แสดงหน้าต่างเมนู Apps and features

2.3 ใส่ License หรือ Product Key ในช่องว่าง หลังจากนั้นโปรแกรมจะตรวจสอบว่า License หรือ Product Key นี้ถูกต้องหรือไม่ ถ้าถูกต้องจะขึ้นเครื่องหมายถูก แล้วกดปุ่ม Install

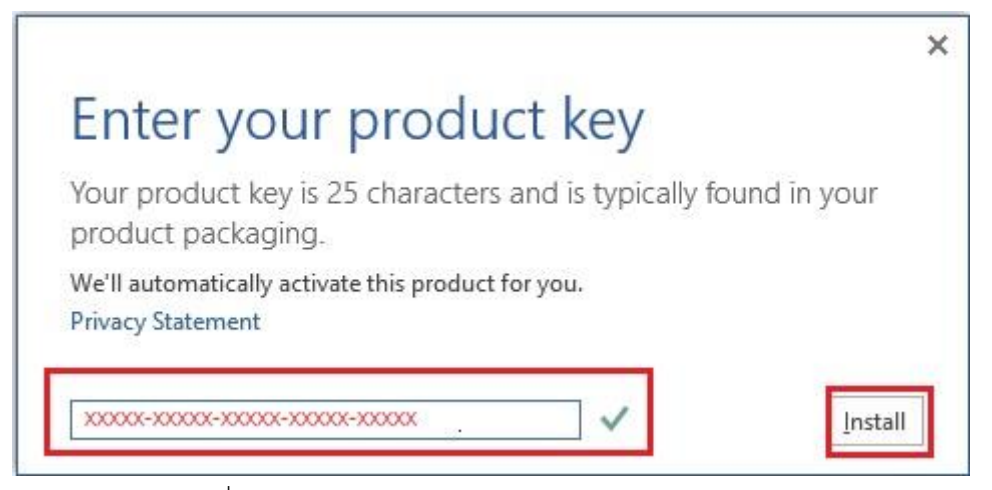

ภาพที่ 13 แสดงหน้าต่างให้ใส่ License หรือ Product Key

- 3. การตรวจสอบอุปกรณ์ฮาร์ดแวร์ที่ติดตั้งไว้ภายในคอมพิวเตอร์
	- 3.1 คลิกขวาที่ This PC เลือกเมนู Properties

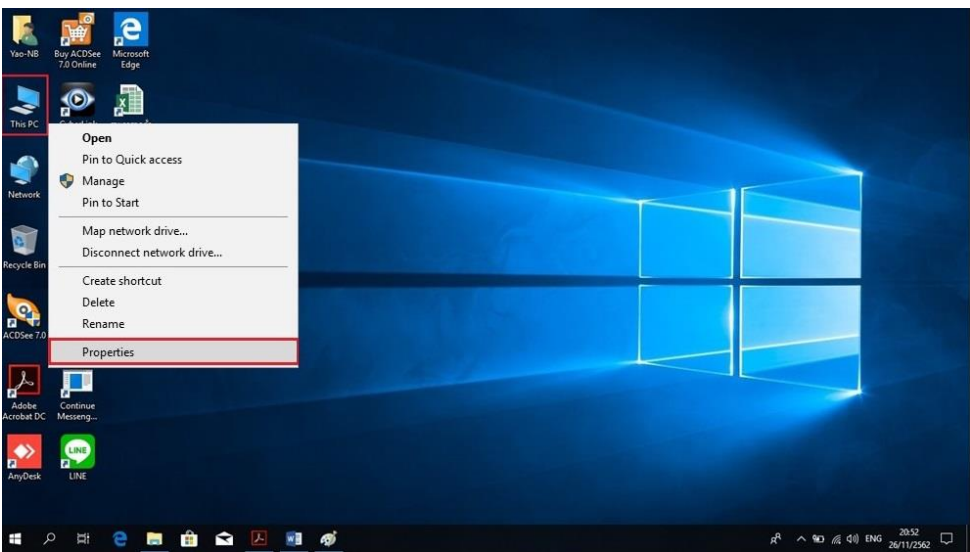

ภาพที่ 14 แสดงขั้นตอนการเข้าไปในเมนู Properties เพื่อเข้าเมนู Device Manager
| System                   |                                                    |                                                                | п<br>$\times$        |
|--------------------------|----------------------------------------------------|----------------------------------------------------------------|----------------------|
|                          | > Control Panel > All Control Panel Items > System | $\vee$ 0                                                       | Search Control Panel |
| Control Panel Home       | View basic information about your computer         |                                                                |                      |
| Device Manager           | Windows edition                                    |                                                                |                      |
| Remote settings          | Windows 10 Enterprise                              |                                                                |                      |
| System protection        | © 2018 Microsoft Corporation. All rights reserved. |                                                                | Windows 10           |
| Advanced system settings | System                                             |                                                                |                      |
|                          | Processor:                                         | Intel(R) Core(TM) i5-6198DU CPU @ 2.30GHz 2.40 GHz             |                      |
|                          | Installed memory (RAM):                            | 4.00 GB (3.86 GB usable)                                       |                      |
|                          | System type:                                       | 64-bit Operating System, x64-based processor                   |                      |
|                          | Pen and Touch:                                     | No Pen or Touch Input is available for this Display            |                      |
|                          | Computer name, domain, and workgroup settings      |                                                                |                      |
|                          | Computer name:                                     | Yao-NB                                                         | Change settings      |
|                          | Full computer name:                                | Yao-NB                                                         |                      |
|                          | Computer description:                              |                                                                |                      |
|                          | Workgroup:                                         | <b>WORKGROUP</b>                                               |                      |
|                          | Windows activation                                 |                                                                |                      |
|                          |                                                    | Windows is activated Read the Microsoft Software License Terms |                      |
|                          | Product ID: 00329-10180-00000-AA706                |                                                                | Change product key   |

ภาพที่ 15 แสดงขั้นตอนการเข้าไปในเมนู Device Manager

- 3.3 จะขึ้นหน้า Device Manager เพื่อทำการตรวจสอบฮาร์ดแวร์ภายในเครื่องคอมพิวเตอร์ หาก Driver ที่ติดตั้งลงเครื่องคอมพิวเตอร์ถูกต้อง จะต้องไม่ปรากฏสัญลักษณ์ที่เป็นสีแดง หรือสีเหลืองขึ้นหน้าอุปกรณ์นั้น
	- อุปกรณ์ใดมีเครื่องหมายกากบาทสีแดง แสดงว่าอุปกรณ์นั้นถูก Disable ไว้ยังไม่สามารถ ใช้งานได้ ให้คลิกขวา เลือก Enable
	- อุปกรณ์ใดมีเครื่องหมายอัศเจรีย์สีเหลือง แสดงว่าอุปกรณ์นั้นยังไม่ได้ติดตั้ง Driver หรือ ู<br>-<br>ติดตั้ง Driver ไม่ถูกต้อง ให้ทำการ Uninstall แล้วทำการติดตั้งใหม่

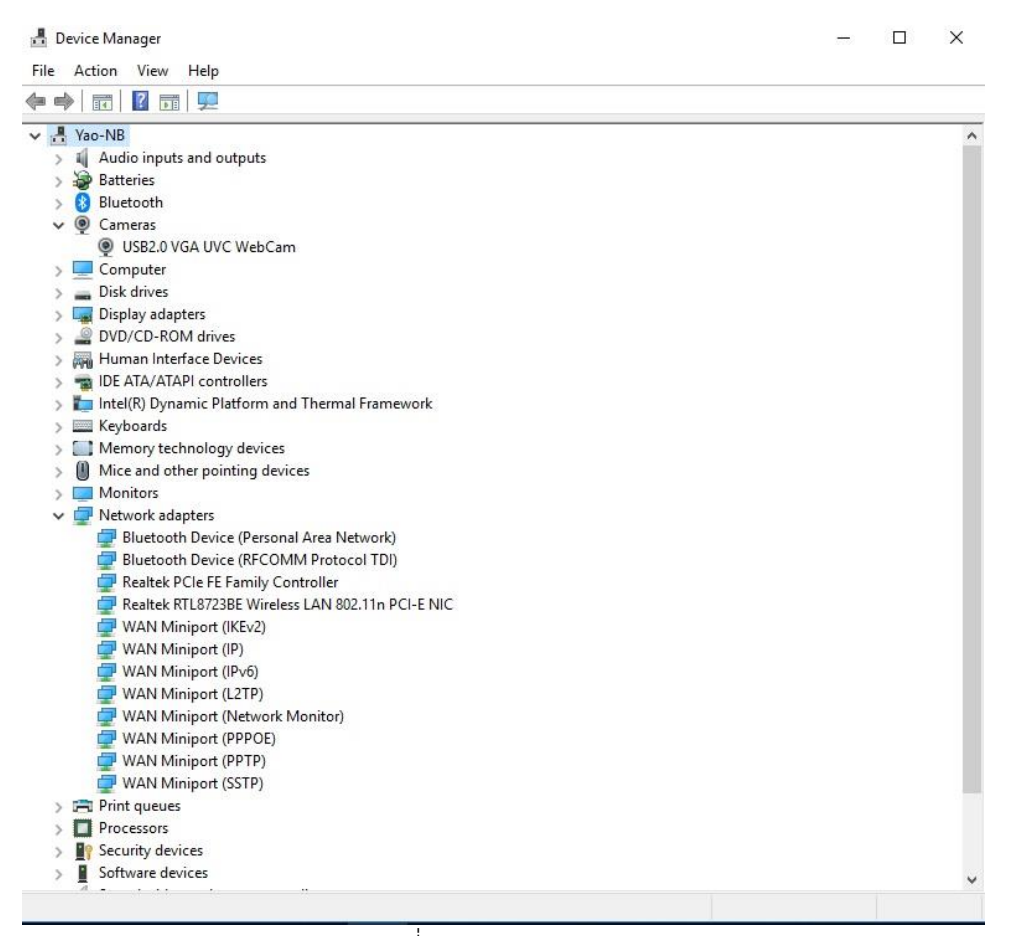

ภาพที่ 16 แสดงเมนู Device Manager

## 4. การติดตั้งระบบเครือข่าย

4.1 IP Address (Internet Protocol Address) คือ หมายเลขประจ าเครื่องคอมพิวเตอร์แต่ละ เครื่องในระบบเครือข่ายที่ใช้โปรโตคอลแบบ TCP/IP ซึ่งใช้ในการติดต่อสื่อสารกันในระบบเครือข่าย (LAN) โดยมีขั้นตอนการติดตั้ง IP Address ดังนี้

4.1.1 คลิกขวาที่ Network เลือก Properties

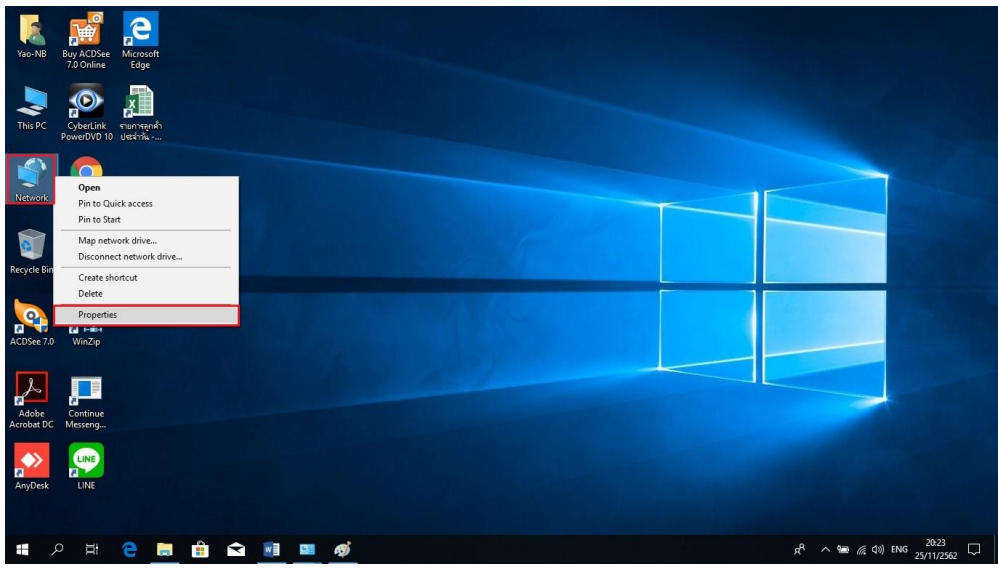

ภาพที่ 17 แสดงขั้นตอนการเข้าไปในเมนู Properties เพื่อเข้าเมนู Change adapter settings

4.1.2 เลือกที่ Change adapter settings

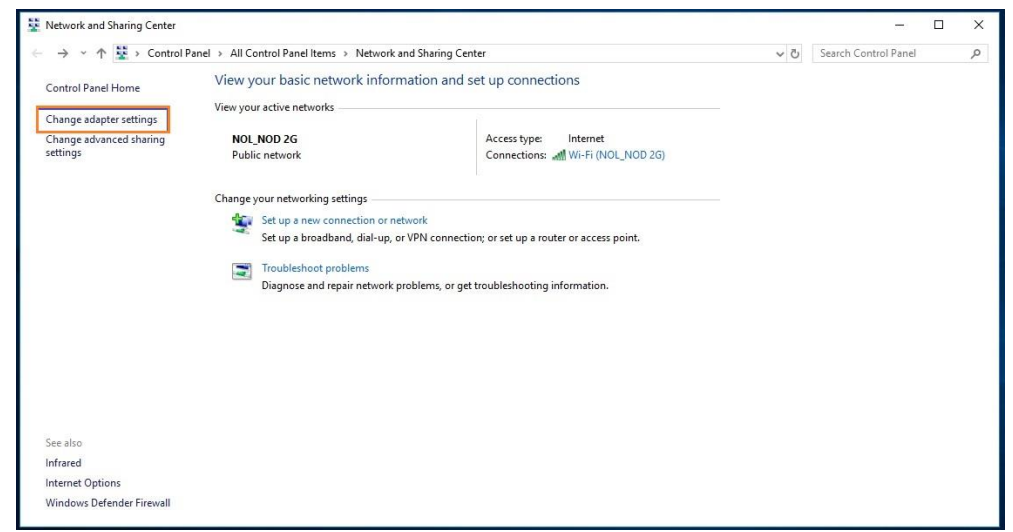

ภาพที่ 18 แสดงขั้นตอนการเข้าไปในเมนู Change adapter settings

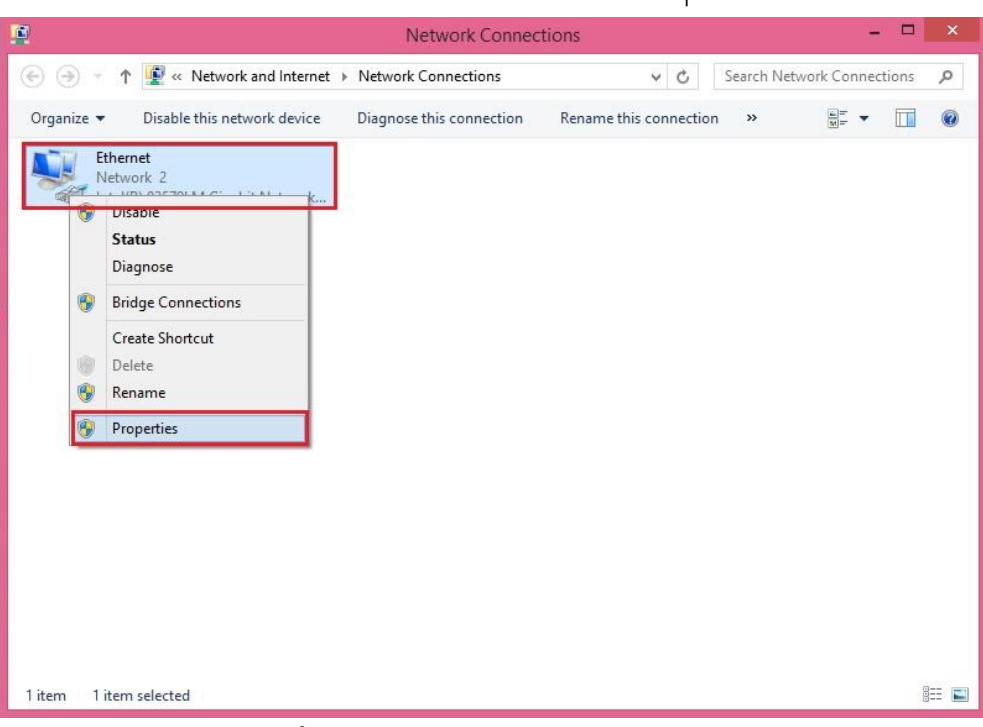

4.1.3 คลิกขวาที่ Local Area Connection เลือก Properties

ภาพที่ 19 แสดงขั้นตอนการเข้าไปในเมนู Properties ของ Ethernet

4.1.4 เลือกไปยัง Internet Protocol Version (TCP/IPv4) แล้วเลือก Properties

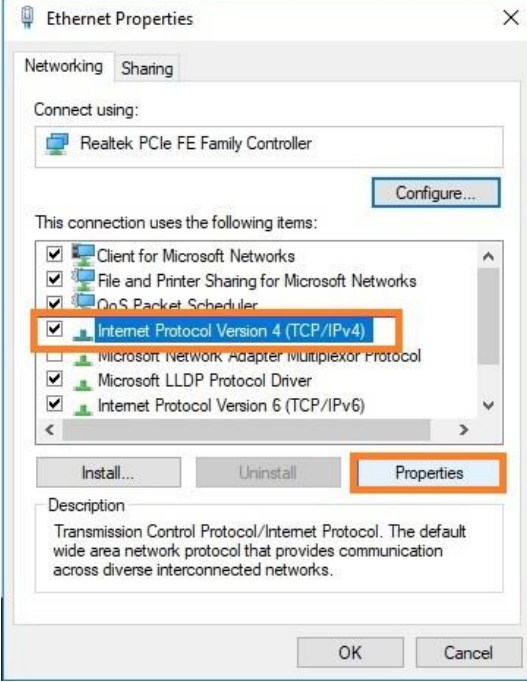

ภาพที่ 20 แสดงเมนู Ethernet Properties

4.1.5 เลือกที่ Use The following IP Address

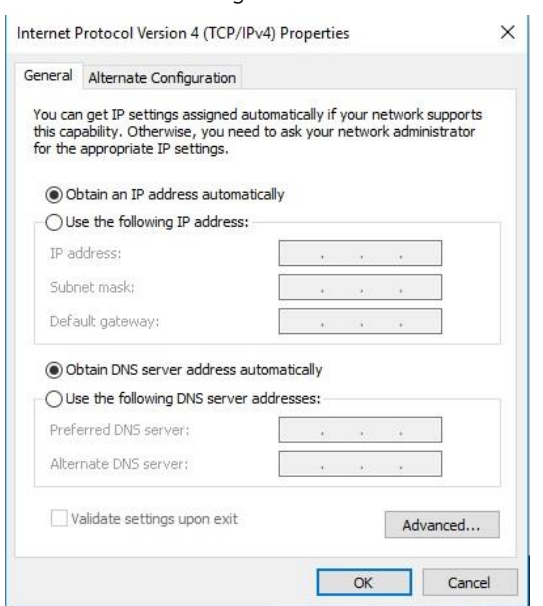

ภาพที่ 21 แสดงหน้าต่างให้กำหนดค่าของ Internet Protocol Version 4 (TCP/IPv4)

4.1.6 จากนั้นใส่ตัวเลข IP Address ตามที่ต้องการ โดยไม่ให้ซ้ ากับเครื่องอื่นที่อยู่ใน

Network เดียวกัน

- $\bullet$  IP Address : 10.23.1.xx ตัวนี้คือหมายเลขประจำเครื่องที่ไม่ให้ซ้ำกัน
- Subnet mask : 255.255.255.0
- Default gateway : 10.23.1.254
- Preferred DNS server : 10.41.41.1
- Alternate DNS server : 10.22.44.1

#### แล้วคลิก OK

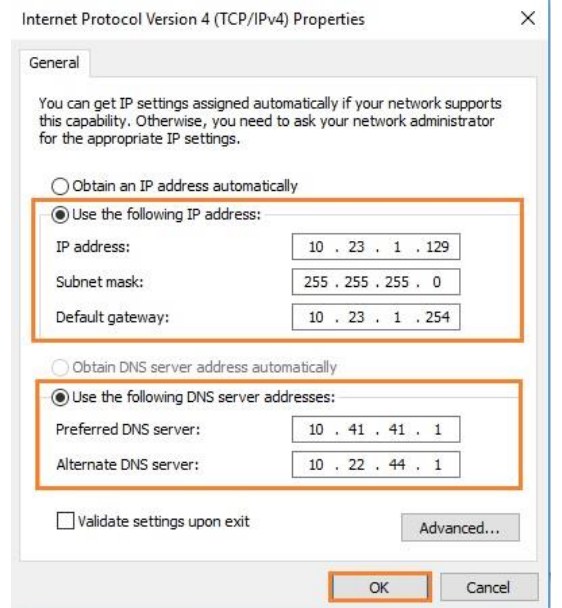

ภาพที่ 22 แสดงตัวอย่างการกำหนดค่าของ Internet Protocol Version 4 (TCP/IPv4) เรียบร้อยแล้ว

5. โปรแกรมประยุกต์อื่นๆ และโปรแกรมป้องกันไวรัส

โปรแกรมประยุกต์ คือ โปรแกรมที่ผู้ใช้จัดทำขึ้นมาเพื่องานโดยเฉพาะหรืองานที่ต้องการ โดยที่ผู้ใช้ ้จะใช้โปรแกรมภาษา จัดทำขึ้นมาแล้วให้โปรแกรมควบคุมเครื่องนำไปประมวลเพื่อให้เครื่องทำงานตาม การ ด าเนินการลงโปรแกรมประยุกต์ ได้สอบถามผู้ใช้งานที่ได้รับเครื่องคอมพิวเตอร์ใหม่ว่ามีความต้องการใช้งาน โปรแกรมใดเพิ่มเติมบ้าง แล้วจึงดำเนินการติดตั้งโปรแกรมประยุกต์ตามที่ได้รับแจ้ง

โปรแกรมป้องกันไวรัส ท าการติดตั้งโปรแกรม ESET Endpoint Antivirus เพื่อใช้ในการป้องกัน ไวรัสเนื่องจากโปรแกรม ESET Endpoint Antivirus ที่ได้รับ License ข้อมูลผลิตภัณฑ์ที่ถูกต้องตามลิขสิทธิ์ จากกองเทคโนโลยีสารสนเทศ มหาวิทยาลัยมหิดล จึงสามารถใช้งานระบบรักษาความปลอดภัยได้เต็มรูปแบบ ้ และทำงานอย่างต่อเนื่อง จึงทำให้มั่นใจได้ว่าจะได้รับคุณลักษณะและป้องกันที่ทันสมัย

6. อุปกรณ์ต่อพ่วง

การติดตั้งเครื่องพิมพ์ ต้องตรวจสอบยี่ห้อ และรุ่นของเครื่องพิมพ์ และ Windows ของเครื่อง คอมพิวเตอร์ โดยการติดตั้งเครื่องพิมพ์มีอยู่ด้วยกัน 2 แบบ คือ เครื่องพิมพ์ต่อผ่านสาย USB และ เครื่องพิมพ์ ต่อผ่านระบบเน็ตเวิร์ค

โดยเครื่องพิมพ์ที่ใช้ภายในศูนย์สัตว์ทดลองแห่งชาติใช้ต่อผ่านระบบเน็ตเวิร์ค ซึ่งมีขั้นตอนการ ติดตั้งและการแชร์เครื่องพิมพ์ ดังนี้

. 6.1 ติดตั้ง Driver ที่เราทำการดาวน์โหลดมา หรือทำการใส่แผ่น CD และการติดตั้ง

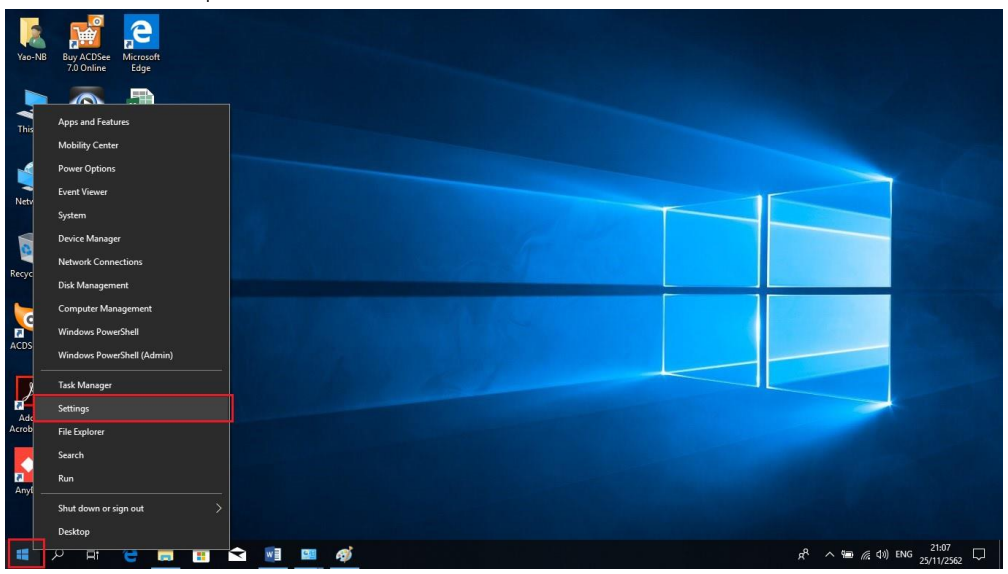

6.2 คลิกขวาที่ปุ่ม Star Menu เลือก Settings

ภาพที่ 23 แสดงขั้นตอนการเข้าไปในเมนู Settings

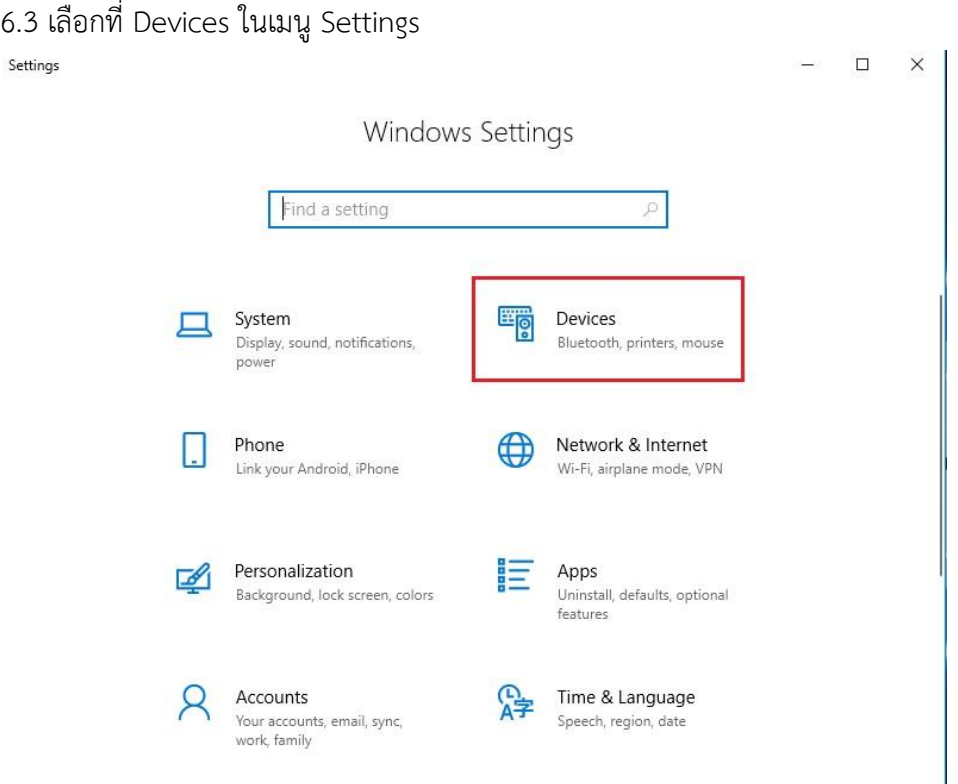

ภาพที่ 24 แสดงหน้าต่าง Settings

# 6.4 เลือกที่ Devices and printers

| Home<br>$\hat{a}$                                                            | Bluetooth & other devices                                                                                                    |                                                                                                    |
|------------------------------------------------------------------------------|----------------------------------------------------------------------------------------------------|----------------------------------------------------------------------------------------------------|
| Find a setting                                                               | $\mathcal{D}$<br>Add Bluetooth or other device                                                                                    | Turn on Bluetooth even faster                                                                                                    |
| <b>Devices</b><br>甲<br>Bluetooth & other devices<br>品<br>Printers & scanners | Bluetooth<br>$\bullet$ On                                                                                                    | To turn on Bluetooth without<br>opening Settings, open action<br>center, and then select the<br>Bluetooth icon. Do the same to turn<br>it off when you want.<br>Get more info about Bluetooth |
|                                                                              | Now discoverable as "YAO-NB"                                                                                                    |                                                                                                    |
| O<br>Mouse                                                                   | Mouse, keyboard, & pen                                                                                                    | Related settings                                                                                                    |
| 曰<br>Touchpad                                                                | <b>USB Receiver</b><br><b>FOR</b>                                                                                                 | Devices and printers                                                                                                    |
| ⊟                                                                            |                                                                                                    | Sound settings                                                                                                    |
| Typing                                                                       | Other devices                                                                                                    | Display settings                                                                                                    |
| $\mathcal{P}$<br>Pen & Windows Ink                                           | SERVICE3-PC: Service3:                                                                                                    | More Bluetooth options                                                                                                    |
| $\odot$<br>AutoPlay                                                          | ╩<br>Not connected                                                                                                    | Send or receive files via Bluetooth                                                                                                    |
| f)<br><b>USB</b>                                                             | WAREHOUSE1-PC: PC:<br>₩<br>Not connected                                                                                          |                                                                                                    |
|                                                                              |                                                                                                    | Have a question?                                                                                                    |
|                                                                              |                                                                                                    | Get help                                                                                                    |
|                                                                              | Download over metered connections<br>H                                                                                            | Make Windows better                                                                                                    |
|                                                                              | To help prevent extra charges, keep this off so device software<br>(drivers, info, and apps) for new devices won't download while | Give us feedback                                                                                                    |
| Ω<br>ij<br>men.<br>m                                                         | w≣<br>O<br>R                                                                                                    | $\wedge$ 90 $(2, 40)$ ENG<br>25/11/2562                                                                                                    |

ภาพที่ 25 แสดงขั้นตอนการเข้าไปในเมนู Devices and printers

#### 6.5 เลือกที่ Add a printers

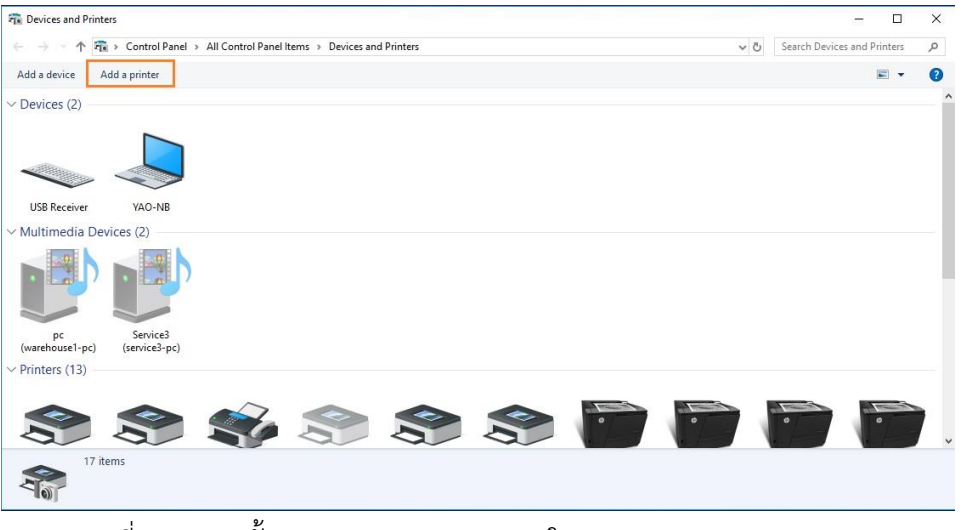

ภาพที่ 26 แสดงขั้นตอนการ Add Printers ในเมนู Devices and Printers

6.6 ระบบจะทำการค้นหาเครื่องพิมพ์ หากไม่เจอเครื่องพิมพ์ที่ต้องการ ให้คลิกที่ The printer

that I want isn't listed และคลิก Next

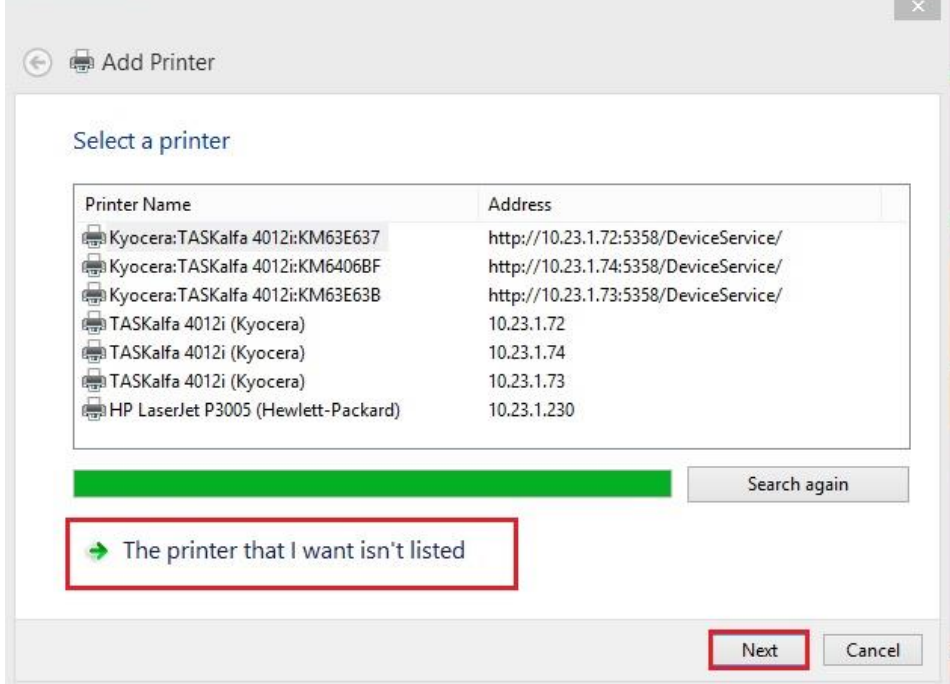

ภาพที่ 27 แสดงขั้นตอนการ Add Printers

- 6.7 ขั้นตอนนี้แบ่งออกเป็น 2 กรณี
	- กรณีที่ 1 ติดตั้งผ่านสาย USB ให้เลือกที่ Add a local printer or network printer with manual settings

 กรณีที่ 2 ติดตั้งผ่าน ระบบเน็ตเวิร์ค ให้เลือกที่ Add a printer using a TCP/IP address or hostname จากนั้นทำการกรอก IP address ของเครื่องพิมพ์

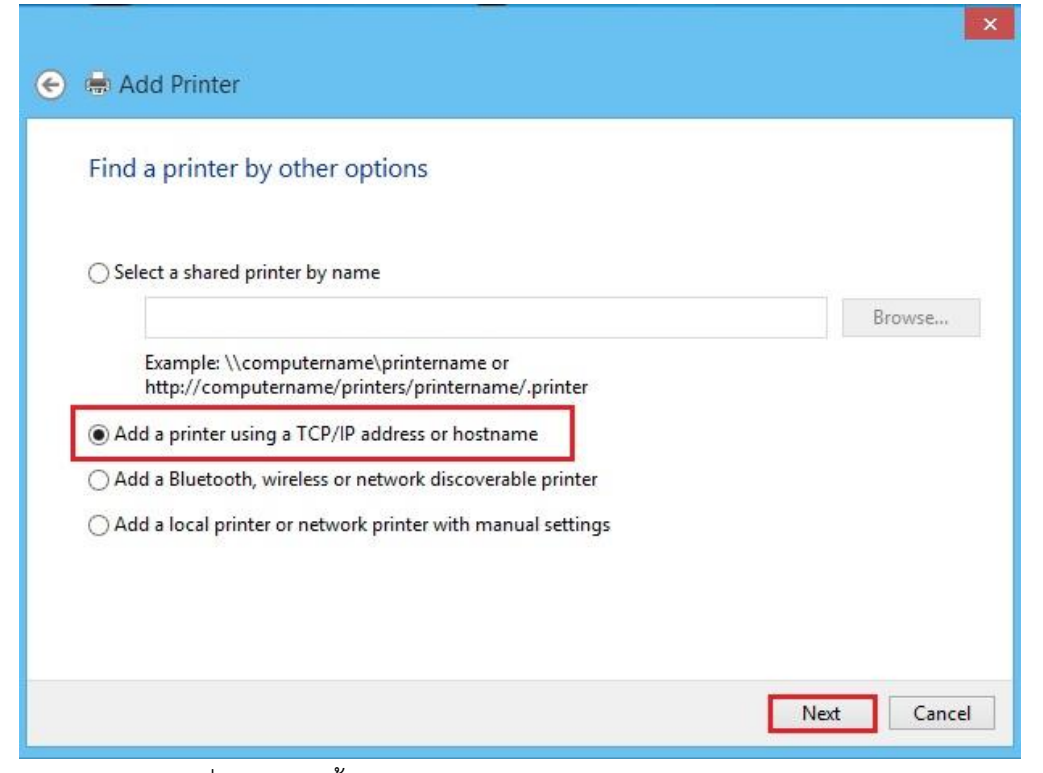

ภาพที่ 28 แสดงขั้นตอนการ Add Printers แบบผ่านระบบเน็ตเวิร์ค

# 6.8 จากนั้นทำการเลือกยี่ห้อเครื่องพิมพ์ และรุ่นของเครื่องพิมพ์ แล้วเลือก Next

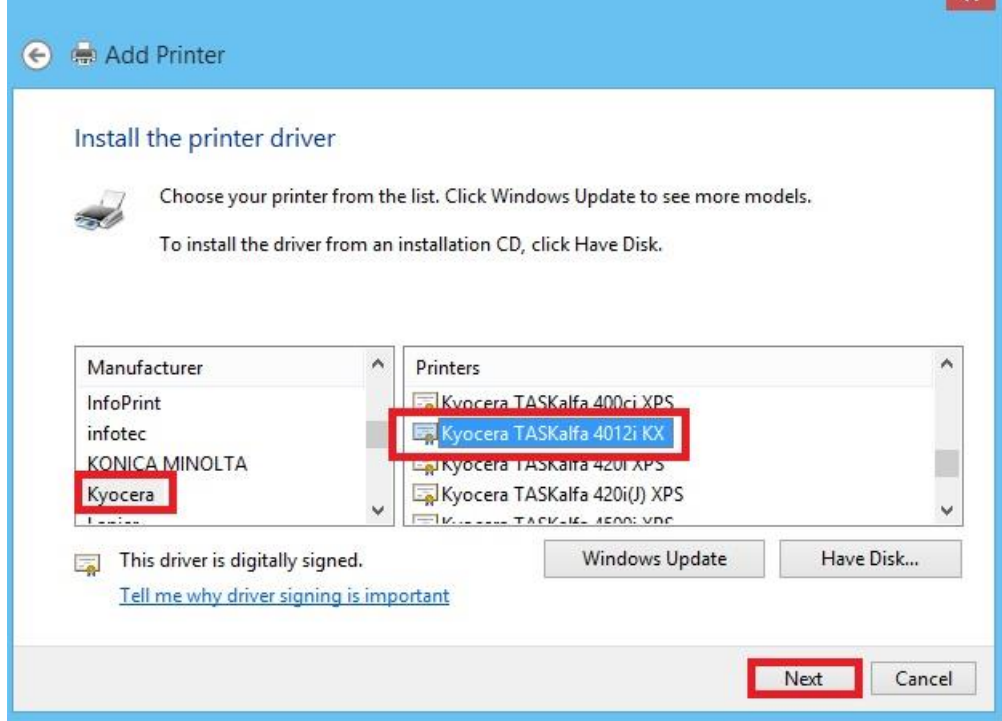

ภาพที่ 29 แสดงขั้นตอนการเลือกเครื่องพิมพ์ แบบผ่านระบบเน็ตเวิร์ค

6.9 ท าการตั้งชื่อเครื่องพิมพ์แล้วเลือก Next

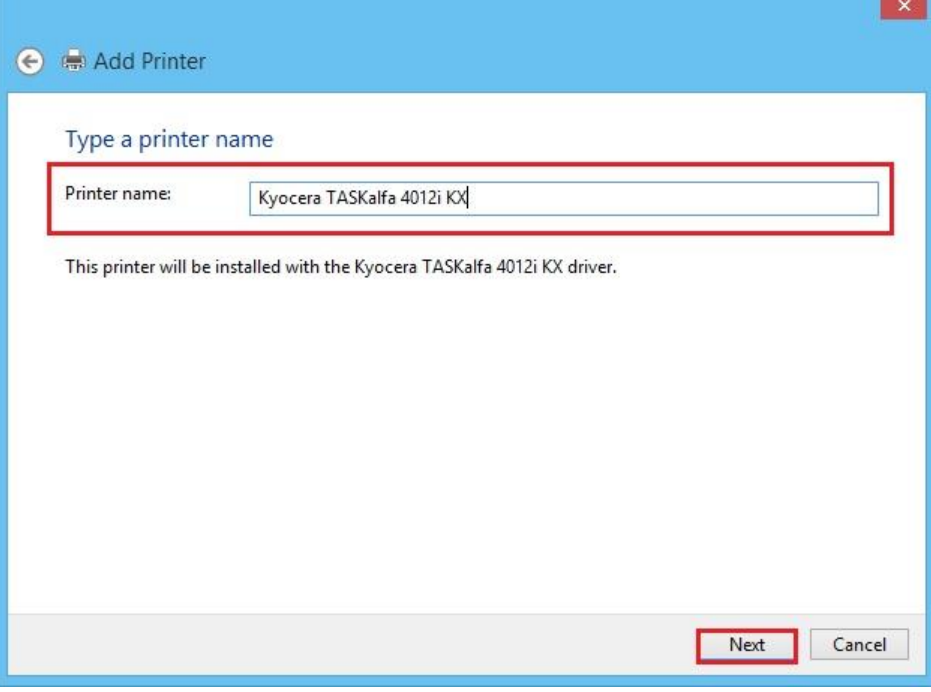

ภาพที่ 30 แสดงขั้นตอนการเลือกตั้งชื่อเครื่องพิมพ์

6.10 ขั้นตอนนี้จะมีให้เลือก 2 กรณีคือ

- Do not share this printer คือ ไม่ต้องการแชร์เครื่องพิมพ์
- Share this printer so that others on your network can find and use it คื อ ต้องการแชร์เครื่องพิมพ์ผ่านเครือข่ายเน็ตเวิร์ค

ในกรณีนี้เราจะเลือกแบบไม่ท าการแชร์เครื่องพิมพ์

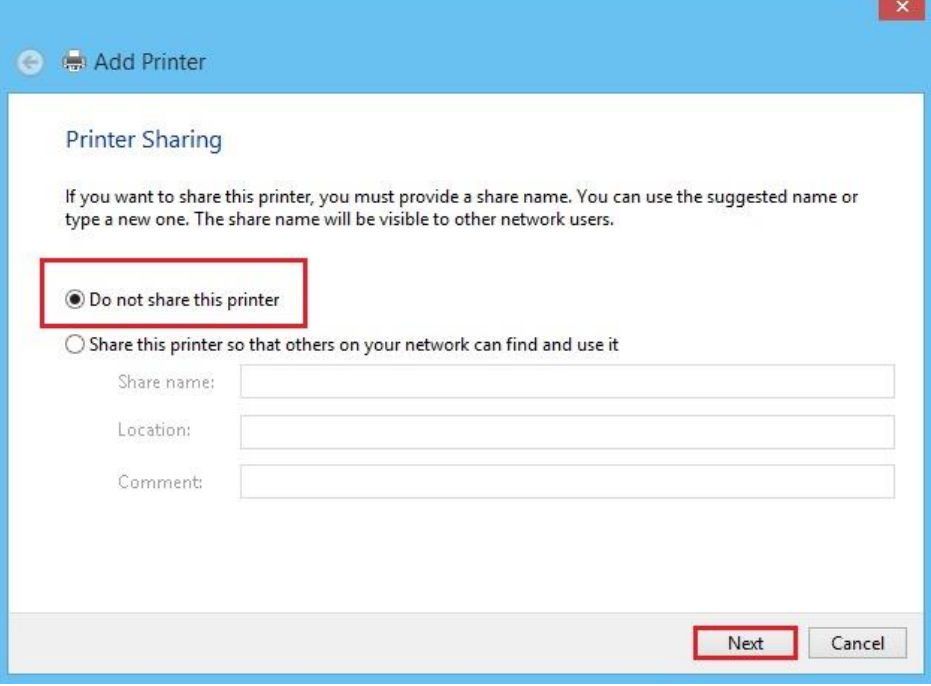

ภาพที่ 31 แสดงขั้นตอนการเลือกแชร์ หรือไม่แชร์เครื่องพิมพ์

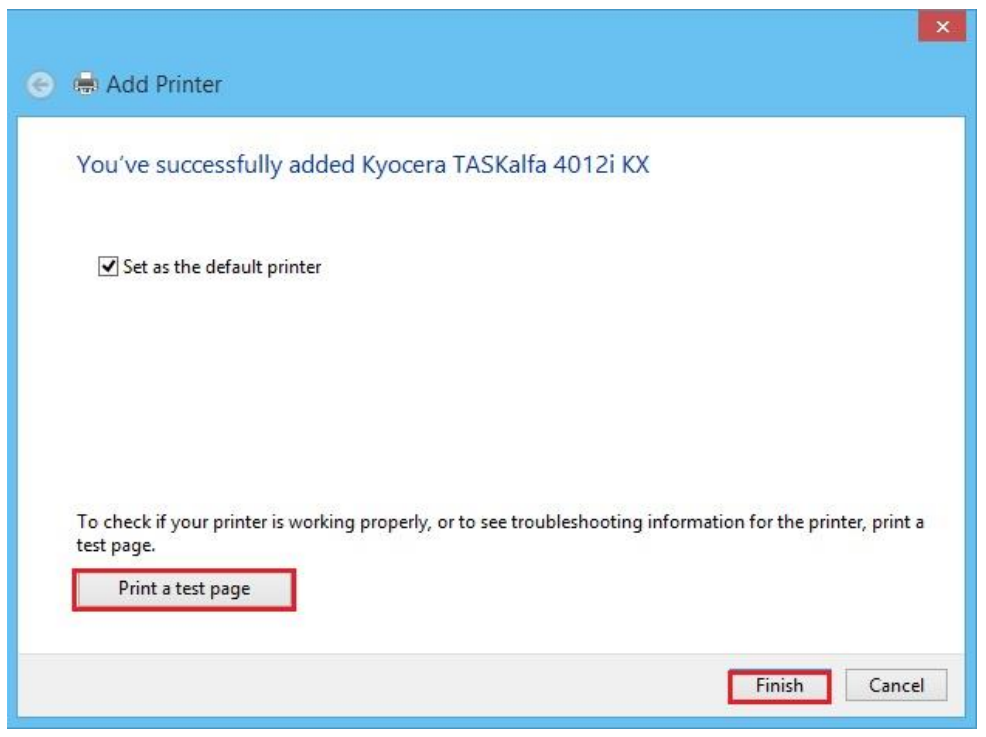

6.11 เมื่อทำการ Add เครื่องพิมพ์เสร็จ ให้ทำการทดสอบพิมพ์เอกสาร แล้วกด Finish

ภาพที่ 32 แสดงขั้นตอนการทดสอบการเอกสาร

7. การตรวจสอบการทำงานของชุดคำสั่งระบบปฏิบัติการ ชุดคำสั่งสำเร็จรูป

การตรวจสอบการทำงานของชุดคำสั่งระบบปฏิบัติการ ชุดคำสั่งสำเร็จรูป จะตรวจสอบผ่าน โปรแกรม Event Viewer ที่ติดตั้งมาพร้อมระบบปฏิบัติการ ซึ่งจะบันทึกเหตุการณ์สำคัญๆ ที่เกิดขึ้นกับระบบ หรือโปรแกรมสำเร็จรูป ซึ่งมีขั้นตอนดังนี้

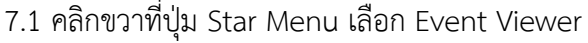

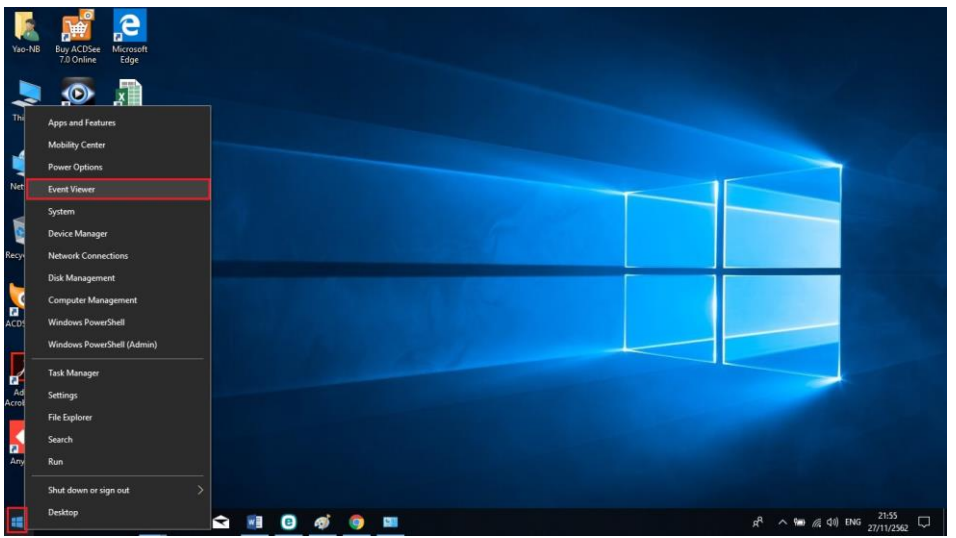

ภาพที่ 33 แสดงขั้นตอนการเข้าไปในเมนู Event Viewer

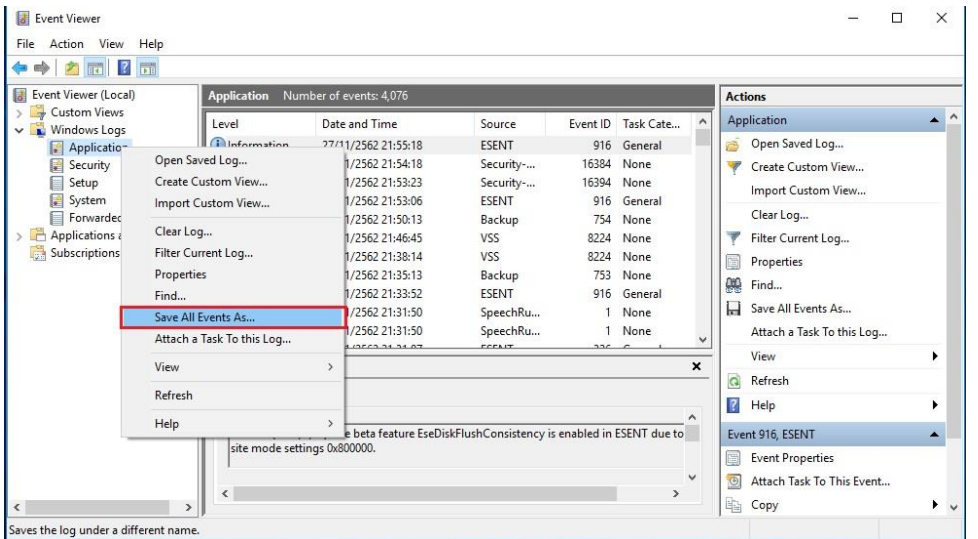

7.2 คลิกที่ Windows Logs เลือก Application แล้วคลิกขวาเลือก Seve All Events As…

ภาพที่ 34 แสดงหน้าต่างเมนู Event Viewer

7.3 คลิกเลือกตำแหน่งที่ต้องการจัดเก็บไฟล์ และตั้งชื่อไฟล์ที่ต้องการ เลือกนามสกุล .csv แล้วกด

ปุ่ม Save

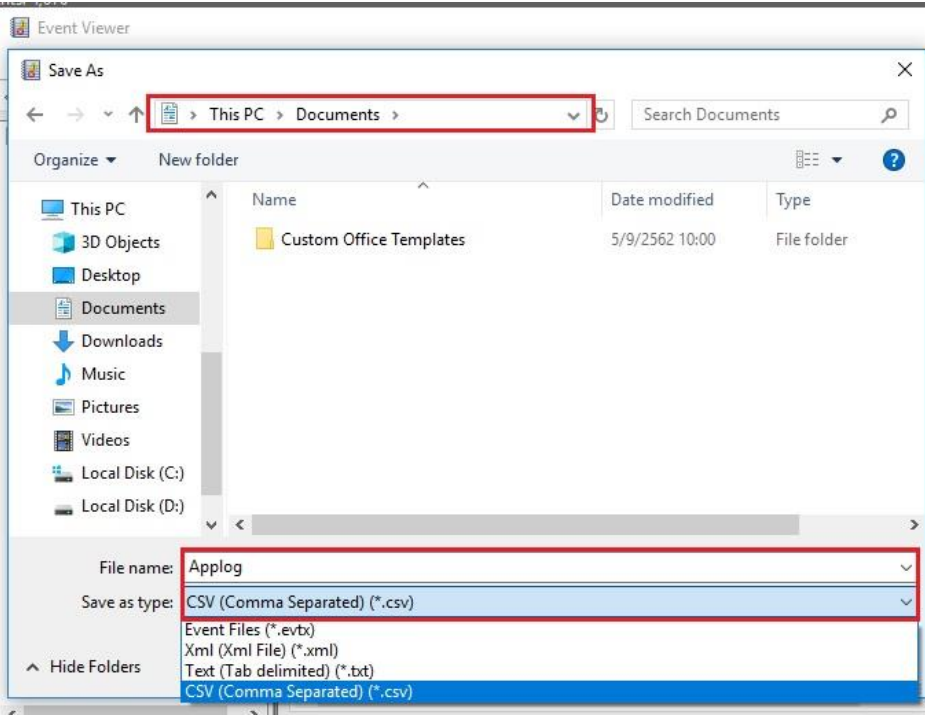

# ภาพที่ 35 แสดงขั้นตอนการจัดเก็บไฟล์

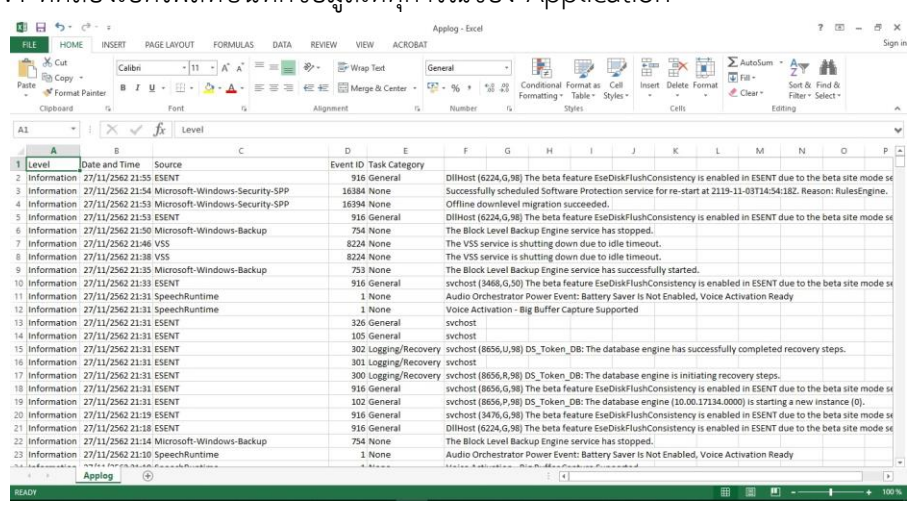

7.4 ทดลองเปิดไฟล์ที่บันทึกข้อมูลเหตุการณ์ของ Application

ภาพที่ 36 แสดงตัวอย่างของไฟล์ที่บันทึกข้อมูลเหตุการณ์

ซึ่งข้อมูลที่ปรากฎจะเป็นประเภทของเหตุการณ์ที่บันทึกได้ ดังนี้

- Level จะแสดงประเภทของเหตุการณ์ที่เกิดขั้น
- Date and Time จะแสดงวันและเวลาที่เหตุการณ์เกิดขึ้น
- Source จะแสดงแหล่งข้อมูลของเหตุการณ์ สามารถเป็นชื่อของโปรแกรม คอมโพเนนท์ ของระบบ หรือคอมโพเนนท์ของโปรแกรม
- Event ID จะแสดงหมายเลขของเหตุการณ์ที่ระบุประเภทเหตุการณ์
- Task Category เป็นการแยกประเภทของเหตุการณ์

ขั้นตอนที่ 6 บันทึกประวัติเครื่องคอมพิวเตอร์และอุปกรณ์ต่อพ่วงในทะเบียนคุมครุภัณฑ์

ด าเนินการบันทึกประวัติเครื่องคอมพิวเตอร์และอุปกรณ์ต่อพ่วงในทะเบียนคุมครุภัณฑ์คอมพิวเตอร์

| ทะเบียนเครื่องคอมพิวเตอร์ : ศูนย์สัตว์ทดลองแห่งชาติ<br>2859028-403000005721-0<br><b>1ช้1นงาน</b><br>raum=rübu  <br>两<br><b>IP Address</b><br><b>TUPS</b><br><b>Computer Name</b><br>$\Gamma$ lasy<br>$\sqsubset$ ผู้อำนวยการและรองๆ<br>ราคา<br>1.4988<br>อีท้อ / รุ่น<br>Sysdome<br>$\Gamma$ ssms<br>$\overline{v}$ annosannuñ<br>ปีที่นี้อ<br>2559<br>CPU<br>$\Gamma$ $n39$<br>$\Gamma$ บุคคล<br>หมายเหตุ<br>Ram<br>$\Gamma$ การเงินบัญชี<br>$\Gamma$ asseme<br><b>Hard Disk</b><br>$\Gamma$ video<br>$\Gamma$ saulisa<br><b>VGA</b><br>$\sqsubset$ $ulquarken$<br>Г язэнациалом<br>ลิ้งก็ตแผนก<br>Sound<br>$\Gamma$ ประชาสัมพันธ์ (Kiosk)<br>$\Gamma$ 3589<br>$\Gamma$ งานการจัดวนพาย์<br>√ิ สำนักผู้ลำนวยการ<br><b>CD ROM</b><br>$\Gamma$ IT<br>$\sqsubset$ งานการจัดวแพทย์<br>ศ้ายผลิตและบริการ<br>$\Gamma$ $188$ satimize<br>г<br><b>LAN Card</b><br>$\Gamma$ unstinuity<br>ฝ่ายตรวจสอบคุณภาพ<br>งานย่อย อานช่อมบำรุงและอาคารสถานที่<br>รายละเอียด<br>$\checkmark$<br>$\Gamma$ unsusana<br>$\Gamma$ คำหรือัยา<br>ฝ่าย สำนักงานผู้อำนวยการ<br>$\overline{\mathbf{v}}$<br>ประวัติการปารุงรักษา ช่อมแชมครูภัณฑ์คอมพิวเตอร์<br>п<br>ครั้ง - วันที่รับแจ้ง - วันที่เสร็จ -<br>การบำรงรักษา<br>- จำนวนเงิ -<br>ปัญหาที่พบ/การแก้ไข<br>ผู้แจ้ง<br>สังกัดฝ่าย<br>$4/4/2561 -$<br>UPS ใม่สำรองใฟฟ้า / ส่งหน่วยช่อมบำรงฯ เปลี่ยน แบตเตอร์<br>5/3/2561<br><b>B0.00 กรกช</b><br>สำนักงานผู้อำนวย<br>* | View<br>Views | $X0$ Cut<br>lim Copy<br>Paste<br>S <sup>®</sup> Format Painter<br>Clipboard | $\frac{A}{2}$ . Ascending<br>Å↓ Descending<br>Filter<br><b>Le Remove Sort</b> ▼<br>$\overline{u}$<br>Sort & Filter | $\mathbf{Y}$<br>Σ<br>$M = New$<br>B<br>$\ddot{\checkmark}$<br>$\overline{\mathbb{Z}}$ :<br>$H$ Save<br>Refresh<br>× Delete *<br>照・<br>$All -$<br>Records | ÷.<br>Find<br>Size to<br>Fit Form Windows *<br>Window<br>Find | H٣<br>Switch | $-1\equiv 1\equiv$<br>B I U   扫 扫   H -   图 -<br>$\mathsf{A}\cdot\underline{\mathscr{U}}\cdot\underline{\mathscr{D}}\cdot\big \equiv\equiv\equiv\big \big \overline{\mathscr{U}}\cdot$<br><b>Text Formatting</b> | Fall |
|----------------------------------------------------------------------------------------------------|---------------|-----------------------------------------------------------------------------|----------------------------------------------------------------------------------------------------|----------------------------------------------------------------------------------------------------|---------------------------------------------------------------|--------------|----------------------------------------------------------------------------------------------------|------|
|                                                                                                    |               |                                                                             |                                                                                                    |                                                                                                    |                                                               |              |                                                                                                    | p.   |
|                                                                                                    |               |                                                                             |                                                                                                    |                                                                                                    |                                                               |              |                                                                                                    |      |

ภาพที่ 37 แสดงตัวอย่างทะเบียนคุมครุภัณฑ์คอมพิวเตอร์

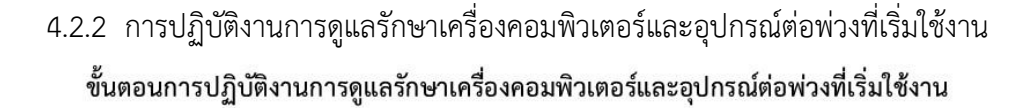

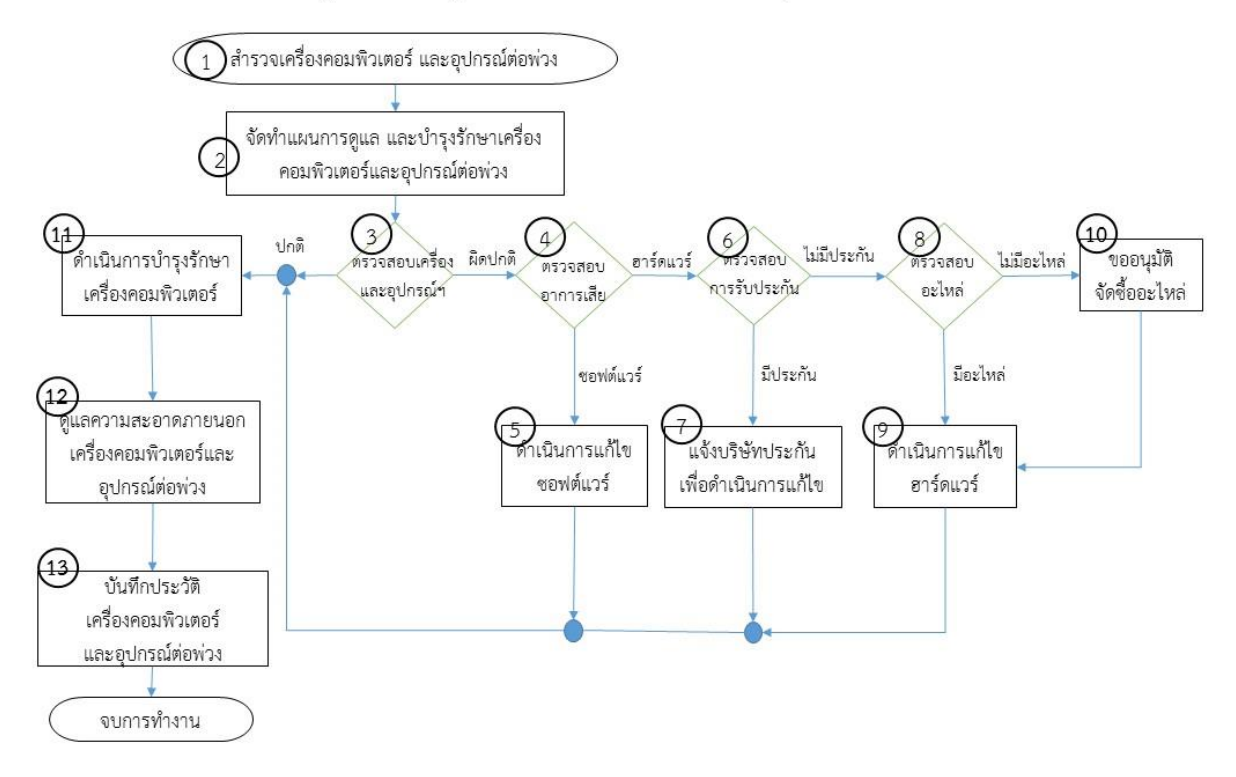

ภาพที่ 38 กระบวนการปฏิบัติงานการดูแลรักษาเครื่องคอมพิวเตอร์และอุปกรณ์ต่อพ่วงที่เริ่มใช้งาน

# ขั้นตอนที่ 1 ส ารวจเครื่องคอมพิวเตอร์และอุปกรณ์ต่อพ่วง

เจ้าหน้าที่ระบบงานคอมพิวเตอร์ ดำเนินการสำรวจตรวจสอบเครื่องคอมพิวเตอร์และอุปกรณ์ต่อพ่วง ที่ใช้งานภายในศูนย์สัตว์ทดลองแห่งชาติ

่ ขั้นตอนที่ 2 จัดทำแผนการดูแลและบำรุงรักษาเครื่องคอมพิวเตอร์และอุปกรณ์ต่อพ่วง

้ เจ้าหน้าที่ระบบงานคอมพิวเตอร์ จัดทำแผนการดูแลและบำรุงรักษาเครื่องคอมพิวเตอร์และอุปกรณ์ ต่อพ่วง ตามแบบฟอร์มแผนการบำรุงรักษา Hardware / Software

|     |     |      |      | แผนการบำรุงรักษา Hardware / Software |      |      |       |       |                          |       |      | F-SS.ITU-01.01 | 01/11/2562<br>Rev.03 |
|-----|-----|------|------|--------------------------------------|------|------|-------|-------|--------------------------|-------|------|----------------|----------------------|
| 371 |     | ต.ค. | พ.ย. | 5.A.                                 | ม.ค. | n.w. | มี.ค. | เม.ย. | พ.ศ.                     | นิ.ย. | ก.ค. | ส.ค.           | n.u.                 |
|     | แผน |      |      |                                      |      |      |       |       |                          |       |      |                |                      |
|     | ผล  |      |      |                                      |      |      |       |       |                          |       |      |                |                      |
|     | แผน |      |      |                                      |      |      |       |       |                          |       |      |                |                      |
|     | ผล  |      |      |                                      |      |      |       |       |                          |       |      |                |                      |
|     | แผน |      |      |                                      |      |      |       |       |                          |       |      |                |                      |
|     | ผล  |      |      |                                      |      |      |       |       |                          |       |      |                |                      |
|     | แผน |      |      |                                      |      |      |       |       |                          |       |      |                |                      |
|     | ผล  |      |      |                                      |      |      |       |       |                          |       |      |                |                      |
|     | แผน |      |      |                                      |      |      |       |       |                          |       |      |                |                      |
|     | ผล  |      |      |                                      |      |      |       |       |                          |       |      |                |                      |
|     | แผน |      |      |                                      |      |      |       |       |                          |       |      |                |                      |
|     | ผล  |      |      |                                      |      |      |       |       |                          |       |      |                |                      |
|     | แผน |      |      |                                      |      |      |       |       |                          |       |      |                |                      |
|     | ผล  |      |      |                                      |      |      |       |       |                          |       |      |                |                      |
|     | แผน |      |      |                                      |      |      |       |       |                          |       |      |                |                      |
|     | ผล  |      |      |                                      |      |      |       |       |                          |       |      |                |                      |
|     | แผน |      |      |                                      |      |      |       |       |                          |       |      |                |                      |
|     | ผล  |      |      |                                      |      |      |       |       |                          |       |      |                |                      |
|     |     |      |      |                                      |      |      |       |       |                          |       |      |                |                      |
|     |     |      |      |                                      |      |      |       |       | $\overline{\phantom{a}}$ |       |      |                |                      |

ภาพที่ 39 แสดงแผนการบำรุงรักษา Hardware / Software

ขั้นตอนที่ 3 ตรวจสอบเครื่องคอมพิวเตอร์และอุปกรณ์ต่อพ่วง

ด าเนินการตรวจสอบความพร้อมใช้งานของเครื่องคอมพิวเตอร์และอุปกรณ์ต่อพ่วง หากเครื่อง ้ คอมพิวเตอร์และอุปกรณ์ต่อพ่วง พร้อมใช้งานปกติให้ดำเนินการต่อในขั้นตอนที่ 11 แต่หากเครื่องคอมพิวเตอร์ และอุปกรณ์ต่อพ่วงไม่พร้อมใช้งานให้ดำเนินการต่อในขั้นตอนที่ 4 ขั้นตอนที่ 4 ตรวจสอบอาการเสีย

ด าเนินการตรวจสอบอาการเสียของเครื่องคอมพิวเตอร์และอุปกรณ์ต่อพ่วง ว่าเสียที่ฮาร์ดแวร์หรือ ี ซอฟต์แวร์ หากตรวจสอบแล้วมีปัญหาด้านซอฟต์แวร์ให้ดำเนินการต่อในขั้นตอนที่ 5 แต่หากมีปัญหาด้าน ฮาร์ดแวร์ให้ดำเนินการต่อในขั้นตอนที่ 6

ขั้นตอนที่ 5 ดำเนินการแก้ไขซอฟต์แวร์

ดำเนินการแก้ไขซอฟต์แวร์ โดยการซ่อมแซมซอฟต์แวร์ แต่หากไม่สามารถซ่อมแซมซอฟต์แวร์ได้ให้ทำ ้การลบซอฟต์แวร์ออก และติดตั้งซอฟต์แวร์ใหม่ และเมื่อดำเนินการแก้ไขซอฟต์แวร์เสร็จแล้วให้ดำเนินการต่อ ในขั้นตอนที่ 11

ขั้นตอนที่ 6 ตรวจสอบการรับประกัน

ด าเนินการตรวจสอบการรับประกันของเครื่องคอมพิวเตอร์และอุปกรณ์ต่อพ่วง หากตรวจสอบแล้วว่า ้ เครื่องคอมพิวเตอร์และอุปกรณ์ต่อพ่วง อยู่ในระยะเวลาการรับประกันอยู่ให้ดำเนินการต่อในขั้นตอนที่ 7 แต่ หากไม่อยในระยะเวลาการรับประกันให้ดำเนินการต่อในขั้นตอนที่ 8

ขั้นตอนที่ 7 แจ้งบริษัทประกันเพื่อดำเนินการแก้ไข

ดำเนินแจ้งบริษัทประกันเพื่อดำเนินการแก้ไขเครื่องคอมพิวเตอร์และอุปกรณ์ต่อพ่วงที่เสีย โดยการ แจ้งเลขรหัสประจำเครื่องต่อบริษัทประกัน เพื่อให้บริษัทเข้ามาตรวจสอบและดำเนินการแก้ไขต่อไป เมื่อแก้ไข เสร็จเรียบร้อยแล้วให้ดำเนินการต่อในขั้นตอนที่ 11

ขั้นตอนที่ 8 ตรวจสอบอะไหล่

ดำเนินการตรวจสอบอะไหล่ของเครื่องคอมพิวเตอร์และอุปกรณ์ต่อพ่วงที่เสีย หากมีอะไหล่สำรองให้ ี ดำเนินการต่อในขั้นตอนที่ 9 แต่หากไม่มีอะไหล่สำรองให้ดำเนินการต่อในขั้นตอนที่ 10 ขั้นตอนที่ 9 ดำเนินการแก้ไขฮาร์ดแวร์

ดำเนินการแก้ไขฮาร์ดแวร์ของเครื่องคอมพิวเตอร์และอุปกรณ์ต่อพ่วง โดยการเปลี่ยนอะไหล่ที่เสียและ ิทดสอบเครื่องคอมพิวเตอร์และอุปกรณ์ต่อพ่วงให้สามารถใช้งานได้ตามปกติ และดำเนินการต่อในขั้นตอนที่ 11 ขั้นตอนที่ 10 ขออนุมัติจัดซื้ออะไหล่

้ดำเนินการขออนุมัติจัดซื้ออะไหล่ เมื่อตรวจสอบแล้วพบว่าไม่มีอะไหล่สำรองในการซ่อม จึงดำเนินการ ่ ขออนุมัติขอจัดซื้ออะไหล่เพื่อทำการเปลี่ยนอุปกรณ์ที่เสีย เมื่อเปลี่ยนอะไหล่ที่เสียเสร็จแล้วจึงทำการทดสอบ เครื่องคอมพิวเตอร์และอุปกรณ์ต่อพ่วงให้สามารถใช้งานได้ตามปกติ และดำเนินการต่อในขั้นตอนที่ 11 ้ขั้นตอนที่ 11 ดำเนินการดูแลและบำรุงรักษาเครื่องคอมพิวเตอร์

<u>ขั้นตอนการดูแลและบำรุงรักษาเครื่องคอมพิวเตอร์</u>

1. การทำ Disk Cleanup

เป็นการช่วยเพิ่มที่ว่างบนฮาร์ดดิสก์โดย Disk Cleanup จะค้นหาฮาร์ดดิสก์ของเครื่อง จากนั้นจะ ี แสดงรายการแฟ้มชั่วคราว แฟ้มอินเตอร์เน็ตชั่วคราว และแฟ้มโปรแกรมที่ไม่จำเป็นต้องใช้ซึ่งสามารถลบ File ดังกล่าวออกไปได้อย่างปลอดภัย ซึ่งมีขั้นตอนดังนี้

1.1 ดับเบิ้ลคลิกที่ This PC

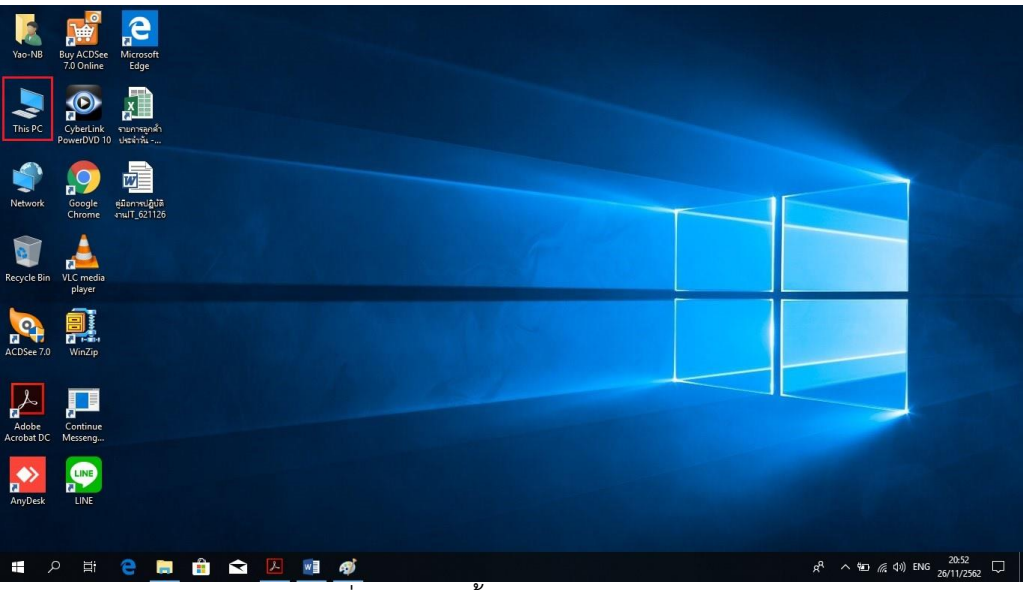

ภาพที่ 40 แสดงขั้นตอนการเข้า This PC

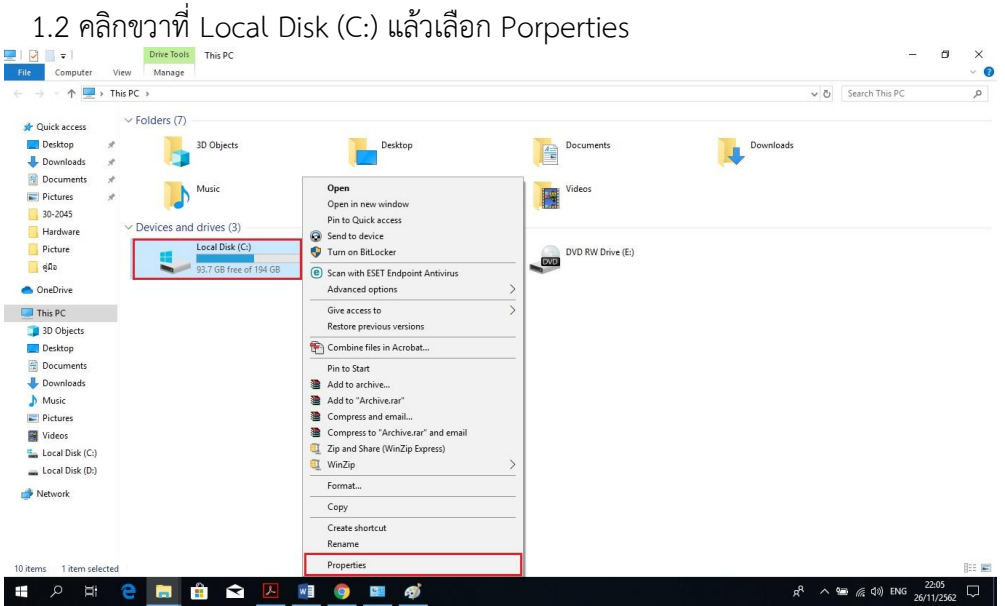

ภาพที่ 41 แสดงขั้นตอนการเข้าไปในเมนู Properties ของ Local Disk

1.3 คลิกที่ Disk Cleanup

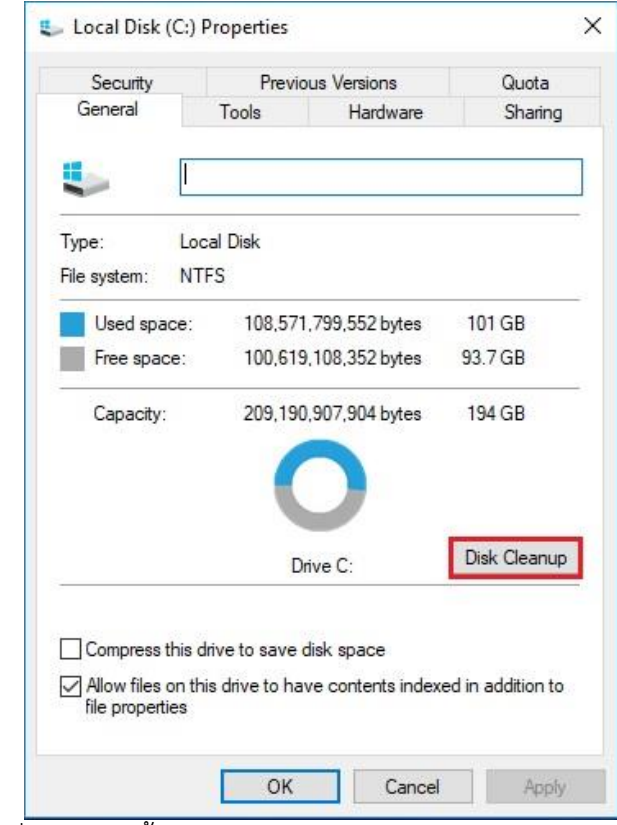

ภาพที่ 42 แสดงขั้นตอนการเลือก Disk Cleanup ในเมนู General

1.4 คลิกเลือกหัวข้อที่ต้องการลบ แล้วคลิก OK

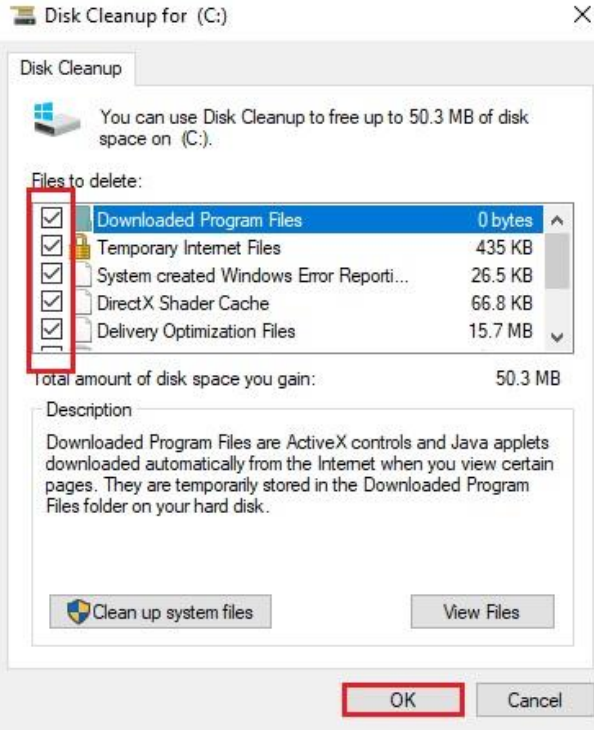

ภาพที่ 43 แสดงขั้นตอนการลบไฟล์ ในหน้าต่าง Disk Cleanup

#### 2. การตรวจหาข้อผิดพลาดบนฮาร์ดดิสก์

้ความผิดพลาดจากการทำงานของโปรแกรมต่างๆ อาจส่งผลให้ชิ้นส่วนย่อยบางส่วนของไฟล์ขาด หายไป หรือเชื่อมโยงกันไม่ถูกต้อง ซึ่งเมื่อระบบปฏิบัติการตรวจพบจะจัดเก็บไว้ เป็นไฟล์นามสกุล .CHK ใน ไดเร็คทอรีหลักของระบบ (Root Directory) โดยสามารถเปิดดูได้ในรูปแบบของเท็กซ์ไฟล์ หากไม่มีข้อมูล ี สำคัญที่ต้องการให้ทำการลบทิ้ง ความผิดพลาดต่าง ๆ ที่เกิดขึ้นนั้น อาจก่อให้เกิดปัญหาได้ เช่น ทำให้ข้อมูลที่ ่ บันทึกไว้ผิดเพี้ยน หรือรบกวนการทำงานของระบบปฏิบัติการ Windows (หากไฟล์ดังกล่าวเป็นไฟล์ของ ้ ระบบ) นอกจากนี้ส่วนย่อยของไฟล์ที่ทำการเชื่อมโยงที่ขาดหายไป จะทำให้โปรแกรมต่างๆ ไม่สามารถใช้เนื้อที่ ้ส่วนนั้นได้อีก จึงเป็นการเสียเนื้อที่บนฮาร์ดดิสก์ไปโดยไม่จำเป็น ดังนั้นการตรวจหาข้อผิดพลาดบนฮาร์ดดิสก์ ก็ เพื่อช่วยให้การทำงานของฮาร์ดดิสก์มีประสิทธิภาพมากขึ้น ทั้งยังสามารถจำกัดความชำรุดของพื้นผิวของ ฮาร์ดดิสก์ในส่วนที่ใช้เก็บบันทึกข้อมูลไม่ได้(Bad Sector) ไม่ให้กระทบต่อไฟล์ข้อมูลส าคัญ ซึ่งมีขั้นตอนดังนี้

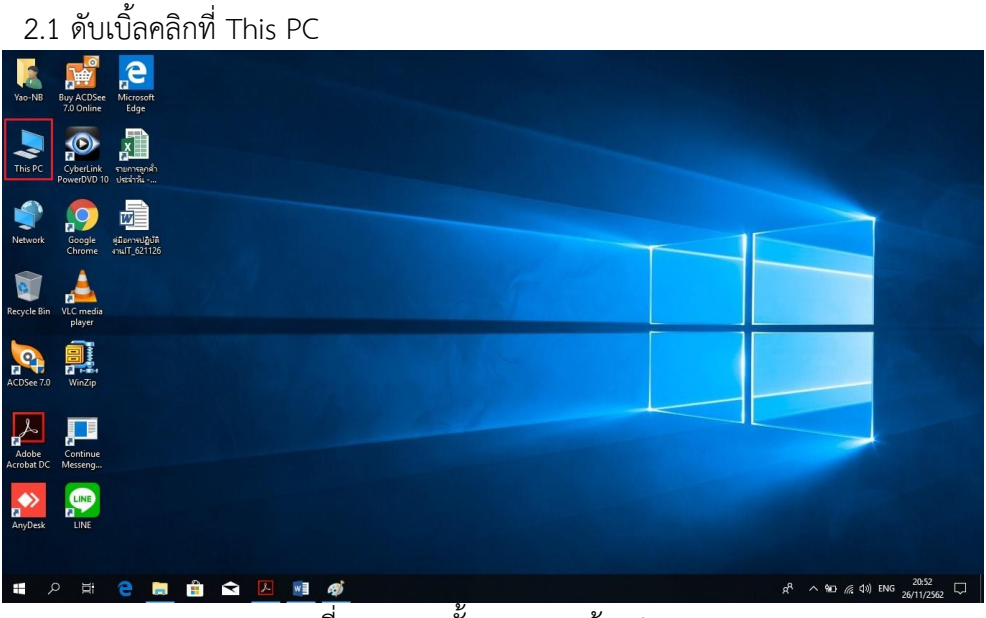

ภาพที่ 44 แสดงขั้นตอนการเข้า This PC

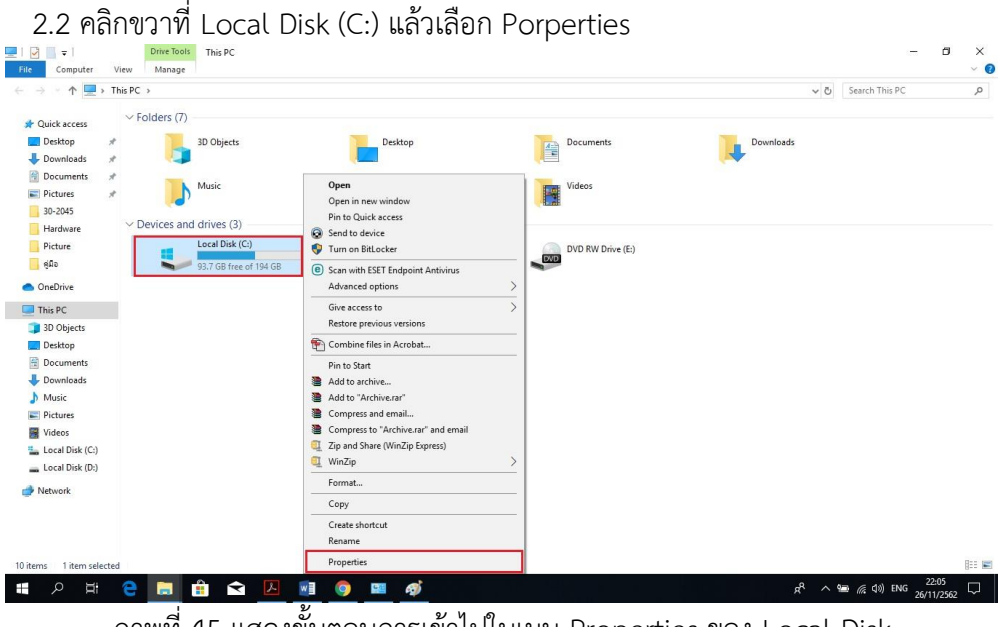

ภาพที่ 45 แสดงขั้นตอนการเข้าไปในเมนู Properties ของ Local Disk

2.3 คลิกที่ เมนู Tools แล้วคลิกที่ Check

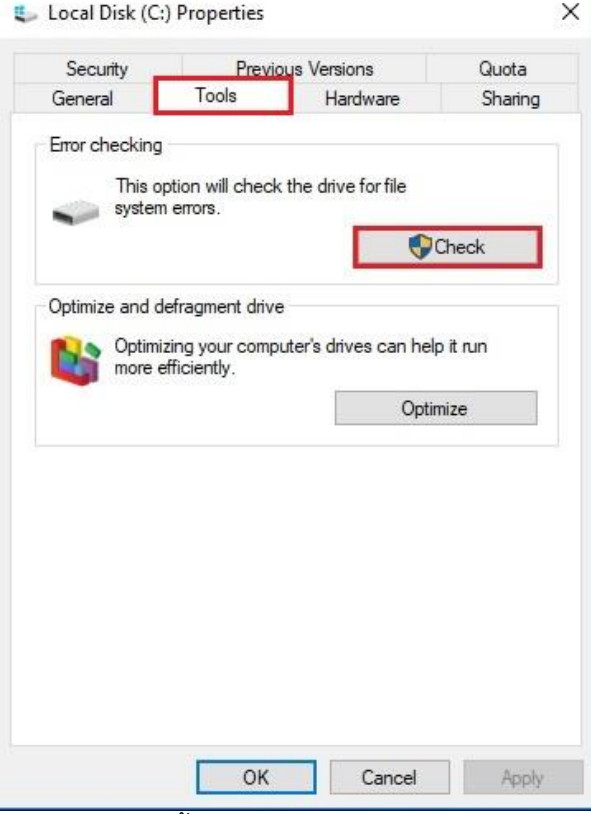

ภาพที่ 46 แสดงขั้นตอนการเลือก Check ในเมนู Tools

#### 2.4 คลิกที่ Scan drive

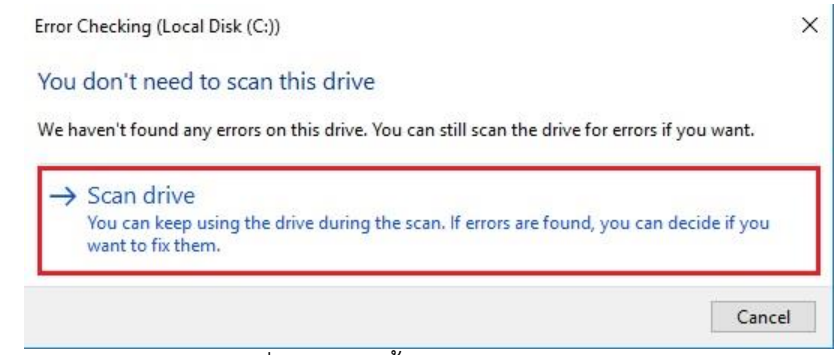

ภาพที่ 47 แสดงขั้นตอนการ Scan drive

## 2.5 เมื่อ Scan drive เสร็จให้คลิก Close

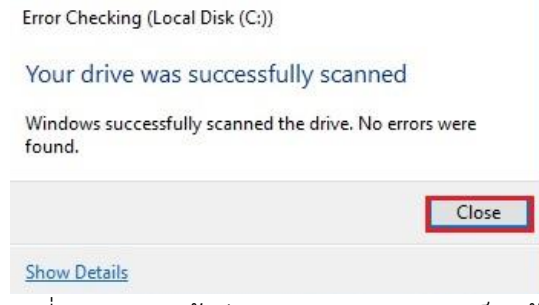

ภาพที่ 48 แสดงหน้าต่างการ Scan drive เสร็จแล้ว

3. การจัดเรียงข้อมูลบนฮาร์ดดิสก์และเพิ่มประสิทธิภาพของคอมพิวเตอร์

ขณะที่ Windows บันทึกไฟล์ลงในฮาร์ดดิสก์ข้อมูลดังกล่าวจะถูกแบ่งออกเป็นชิ้นย่อยๆ แล้ว แยกกันจัดเก็บไว้ในส่วนต่างๆ ของฮาร์ดดิสก์อย่างกระจัดกระจาย ทั้งนี้ก็ขึ้นอยู่กับว่าขณะนั้นมีเนื้อที่บริเวณใด ของดิสก์บ้างที่ยังว่างอยู่ สาเหตุที่เป็นเช่นนี้เป็นเพราะเมื่อใช้งานคอมพิวเตอร์ครั้งแรก ฮาร์ดดิสก์มีที่ว่าง ทั้งหมดในการจัดเก็บต่อเมื่อใช้งานไปสักระยะหนึ่งระบบปฏิบัติการจะต้องมีการลบไฟล์เก่า ไฟล์ที่สร้างชั่วคราว ้ และมีการเพิ่มไฟล์ใหม่อยู่เสมอ อีกทั้งแต่ละไฟล์ก็มีขนาดเล็กใหญ่ไม่เท่ากัน จึงทำให้เนื้อที่ว่างของดิสก์แยก กระจัดกระจายกันออกไป การอ่านและเขียนข้อมูลลงดิสก์จึงต้องใช้เวลามากขึ้น ดังนั้นเพื่อเพิ่มประสิทธิภาพ ในการทำงานของเครื่อง จึงจำเป็นต้องทำการจัดเรียงข้อมูลให้เป็นระบบ โดยใช้คำสั่ง Disk Defragmenter ซึ่ง มีขั้นตอนดังนี้

3.1 ดับเบิ้ลคลิกที่ This PC

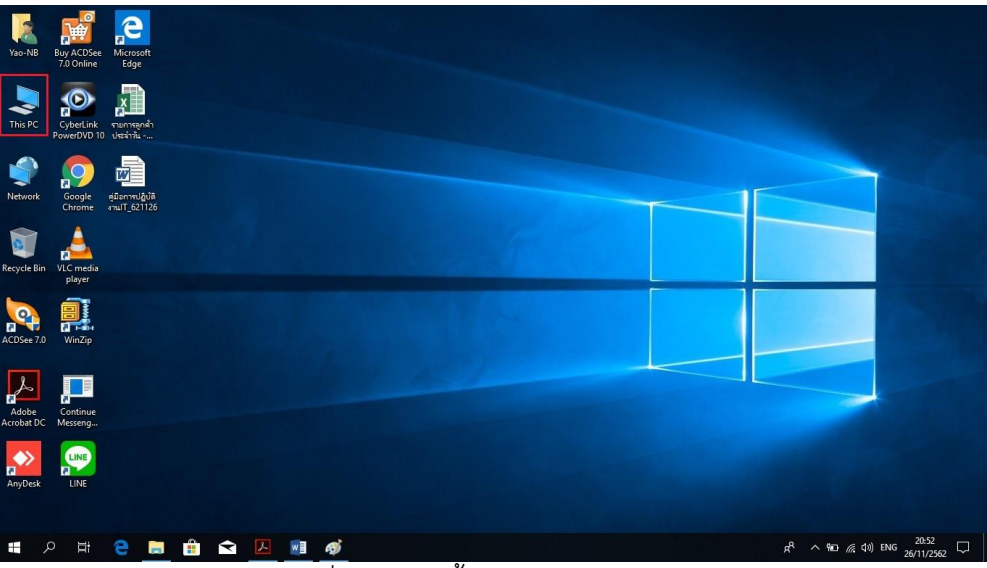

ภาพที่ 49 แสดงขั้นตอนการเข้า This PC

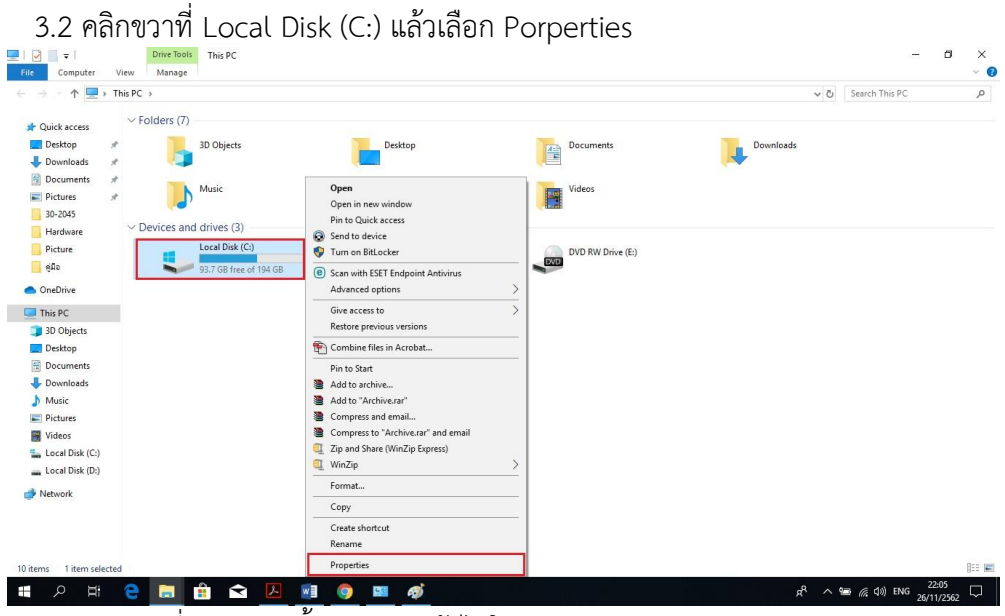

ภาพที่ 50 แสดงขั้นตอนการเข้าไปในเมนู Properties ของ Local Disk

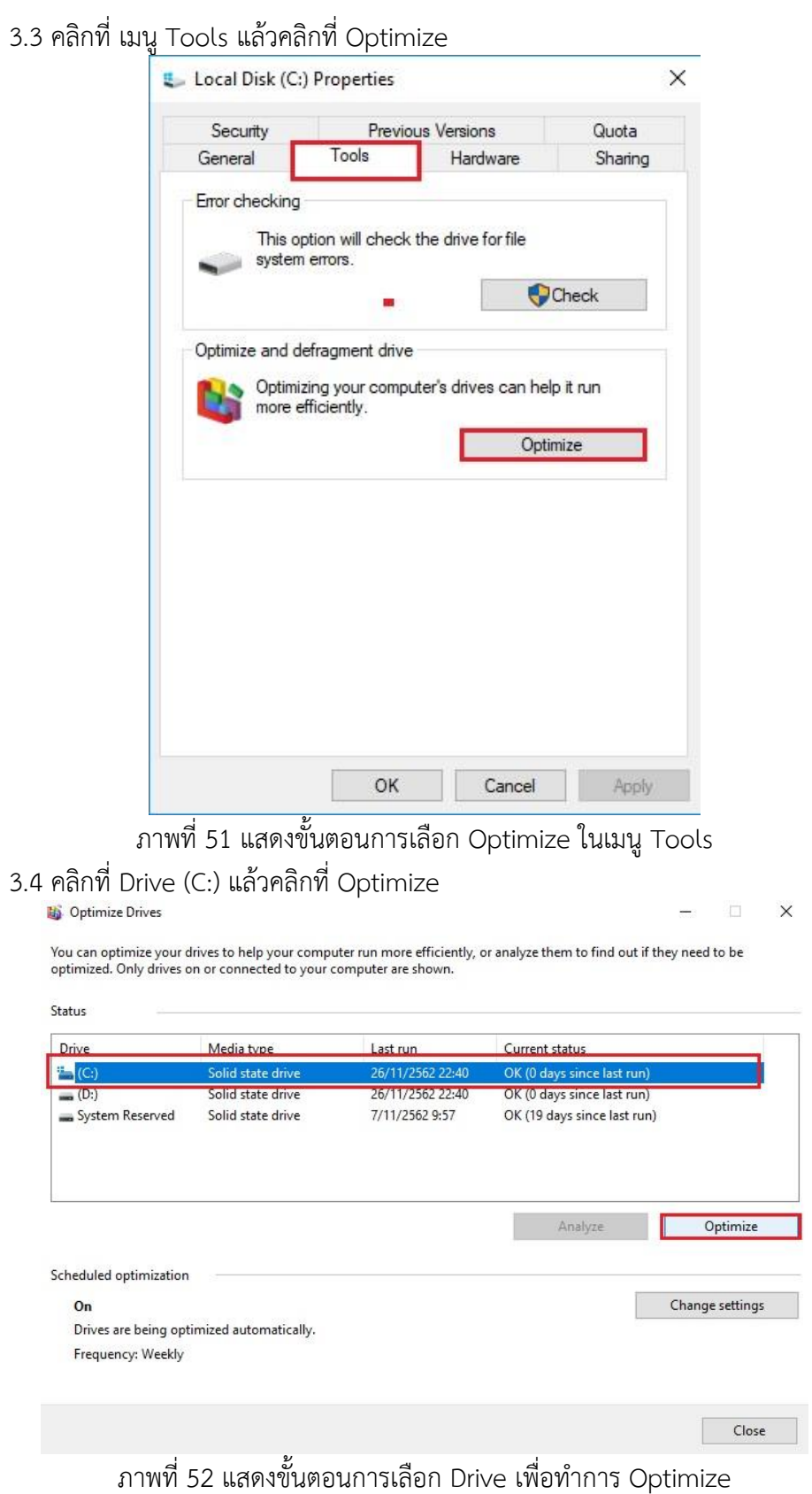

|                        | optimized. Only drives on or connected to your computer are shown. |                  | You can optimize your drives to help your computer run more efficiently, or analyze them to find out if they need to be |                 |
|------------------------|--------------------------------------------------------------------|------------------|----------------------------------------------------------------------------------------------------|-----------------|
|                        |                                                                    |                  |                                                                                                    |                 |
| <b>Status</b>          |                                                                    |                  |                                                                                                    |                 |
| Drive                  | Media type                                                         | Last run         | Current status                                                                                                    |                 |
| (C:)                   | Solid state drive                                                  | 26/11/2562 22:40 | OK (0 days since last run)                                                                                              |                 |
| (0)                    | Solid state drive                                                  | 26/11/2562 22:40 | OK (0 days since last run)                                                                                              |                 |
| System Reserved        | Solid state drive                                                  | 7/11/2562 9:57   | OK (19 days since last run)                                                                                             |                 |
|                        |                                                                    |                  | Analyze                                                                                                    | Optimize        |
|                        |                                                                    |                  |                                                                                                    |                 |
| Scheduled optimization |                                                                    |                  |                                                                                                    |                 |
|                        |                                                                    |                  |                                                                                                    | Change settings |
| On                     |                                                                    |                  |                                                                                                    |                 |
|                        | Drives are being optimized automatically.                          |                  |                                                                                                    |                 |
| Frequency: Weekly      |                                                                    |                  |                                                                                                    |                 |

ภาพที่ 53 แสดงหน้าต่างการ Optimize drive เสร็จแล้ว

4. การป้องกันไวรัส

โปรแกรม ESET Endpoint Antivirus เป็นโปรแกรมป้องกันไวรัสที่ใช้ในการป้องกันไวรัสที่ได้รับ License ข้อมูลผลิตภัณฑ์ที่ถูกต้องตามลิขสิทธิ์ จากกองเทคโนโลยีสารสนเทศ มหาวิทยาลัยมหิดล สามารถ อัพเดตข้อมูลไวรัสแบบออนไลน์ได้ ซึ่งสามารถเข้าไปดาวน์โหลดโปรแกรมติดตั้งผ่านทางเว็บไซต์ http://softwaredownload.mahidol/ ซึ่งจัดท าโดยกองเทคโนโลยีสารสนเทศ มหาวิทยาลัยมหิดล ซึ่งมี ขั้นตอนดังนี้

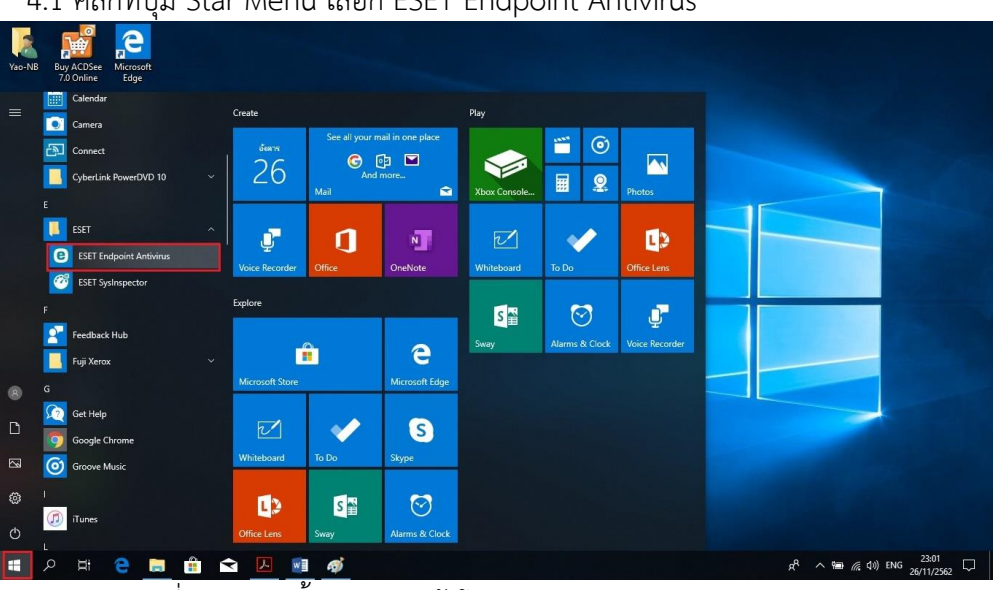

4.1 คลิกที่ปุ่ม Star Menu เลือก ESET Endpoint Antivirus

ภาพที่ 54 แสดงขั้นตอนการเข้าโปรแกรม ESET Endpoint Antivirus

4.2 คลิกเมนู UPDATE เลือก Update now

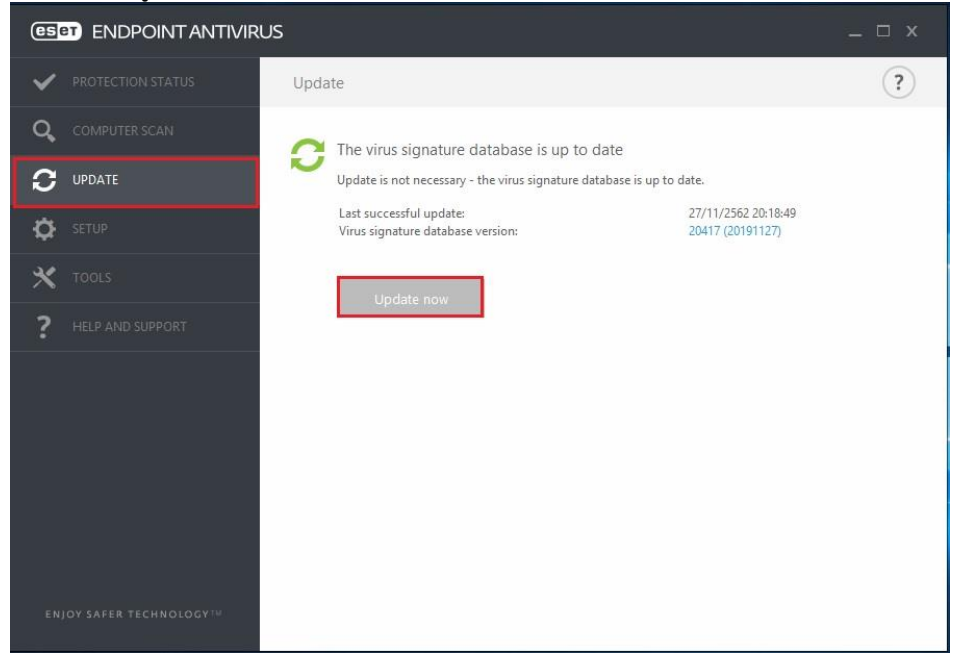

ภาพที่ 55 แสดงหน้าต่างของเมนูการ Update โปรแกรม

4.3 เมื่อทำการ UPDATE เสร็จแล้วให้ คลิกที่เมนู COMPUTER SCAN เลือก Custom scan

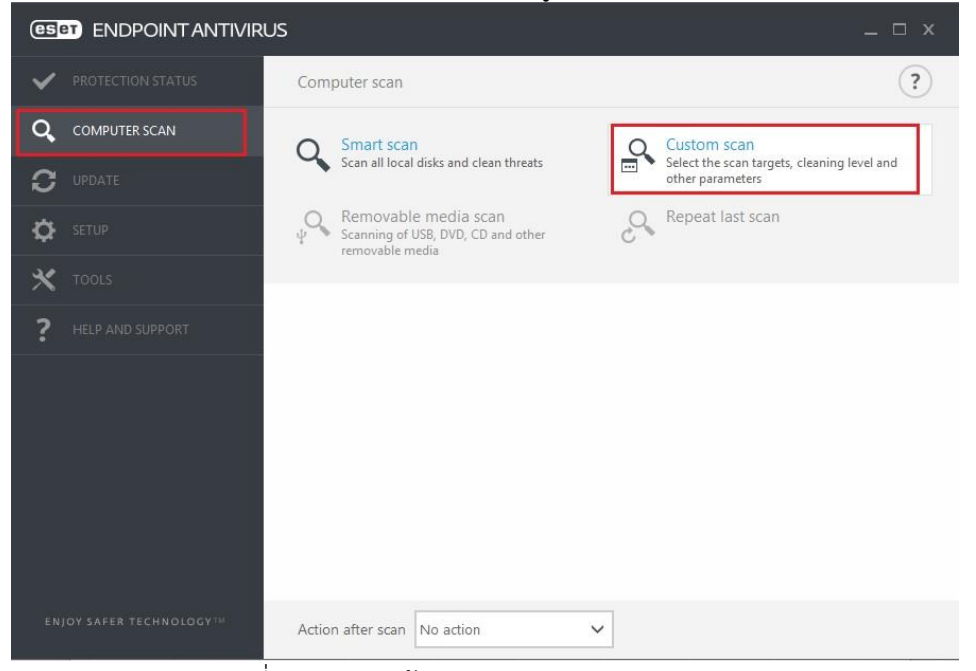

ภาพที่ 56 แสดงหน้าต่างของเมนู Computer Scan

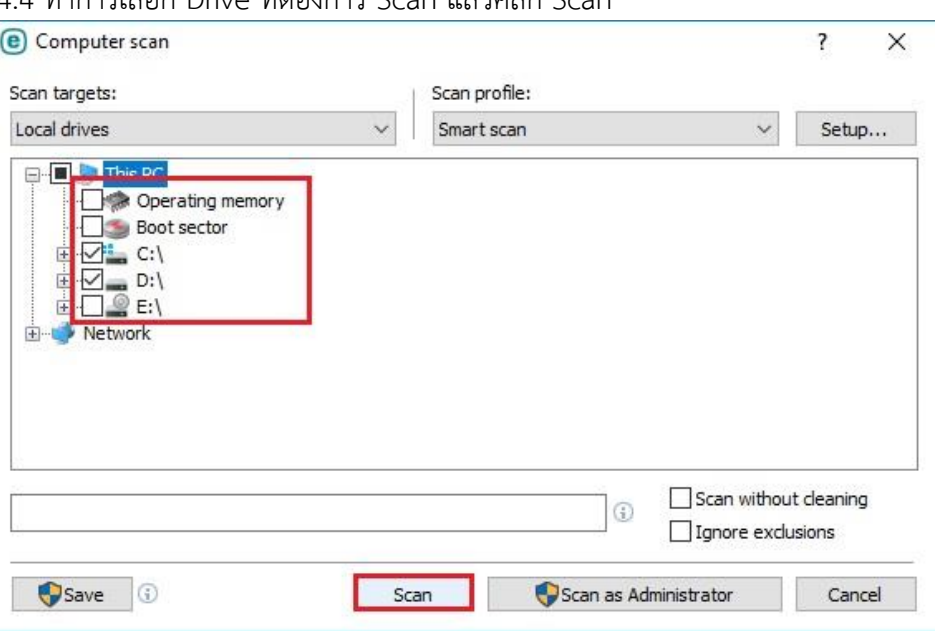

4.4 ท าการเลือก Drive ที่ต้องการ Scan แล้วคลิก Scan

ภาพที่ 57 แสดงหน้าต่างของ Local Drives ในเมนู Computer Scan

4.5 เมื่อโปรแกรมทำการ Scan เสร็จแล้วจะขึ้นให้ตรวจดูบันทึกสำหรับจำนวนไฟล์ที่สแกน ไฟล์ที่ ติดไวรัส และไฟล์ที่กำจัด

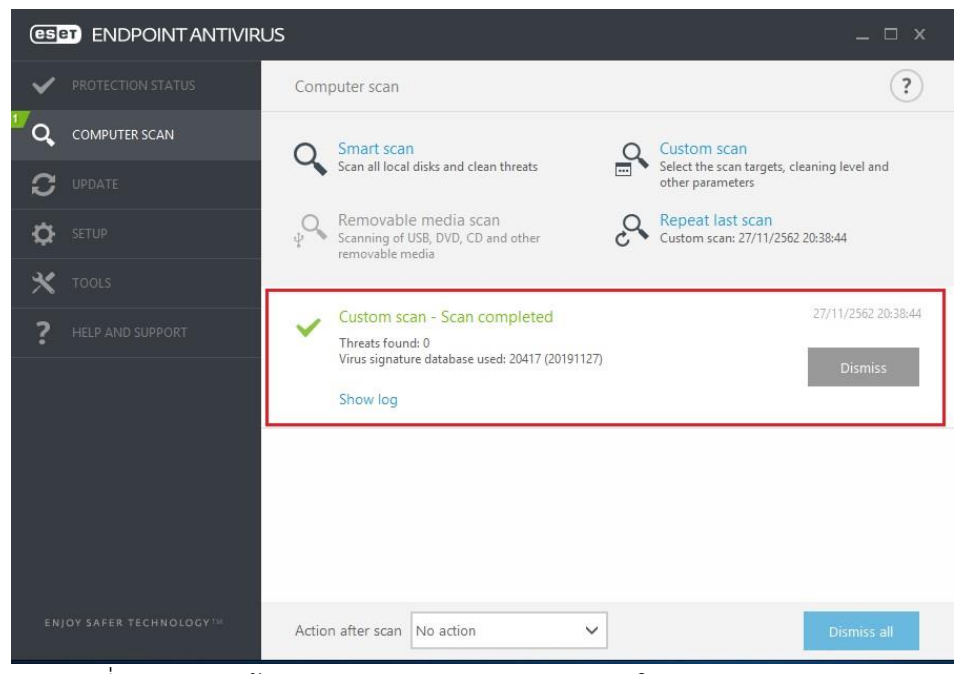

ภาพที่ 58 แสดงหน้าต่างของการ Scan Completed ในเมนู Computer Scan

5. การ Backup ข้อมูลไฟล์ระบบ

การ Backup ข้อมูลและไฟล์ระบบ เป็นการสำรองข้อมูลและไฟล์ระบบ เพื่อใช้เรียกคืนข้อมูลและ ไฟล์ระบบกลับคืนมาได้เมื่อต้องการ เมื่อเกิดปัญหากับข้อมูลหรือระบบปฏิบัติการ ซึ่งมีขั้นตอนดังนี้

5.1 คลิกขวาที่ปุ่ม Star Menu เลือก Search

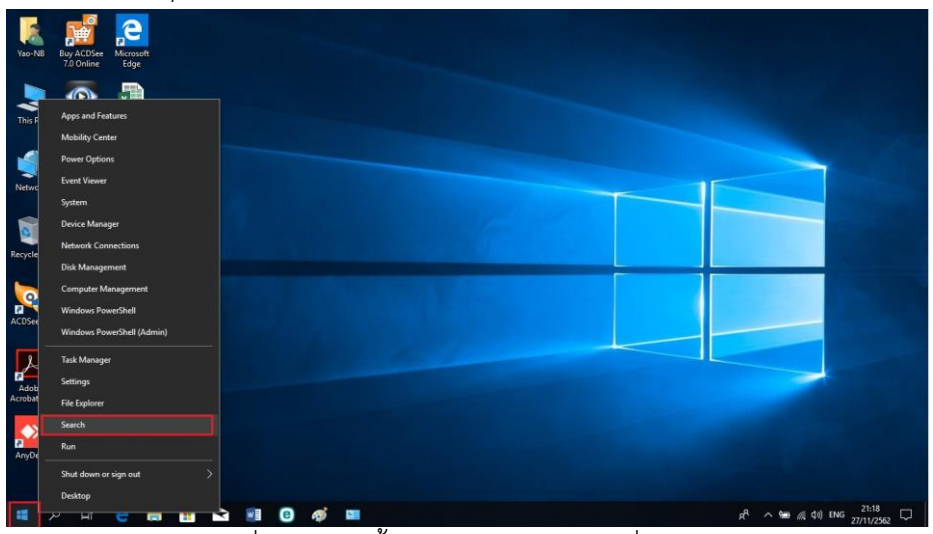

ภาพที่ 59 แสดงขั้นตอนการเข้าไปในค าสั่ง Search

5.2 พิมพ์ Control Panel ในช่อง Search

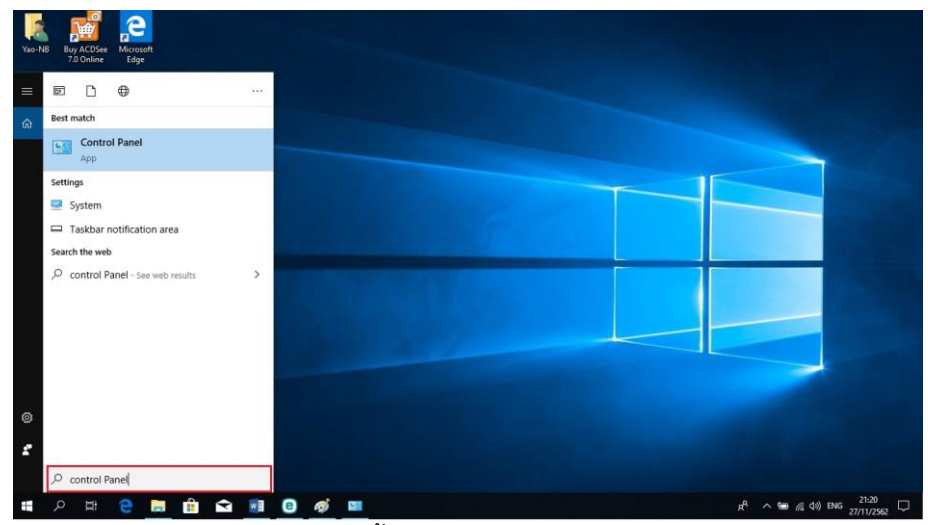

ภาพที่ 60 แสดงขั้นตอนการค้นหา Control Panel

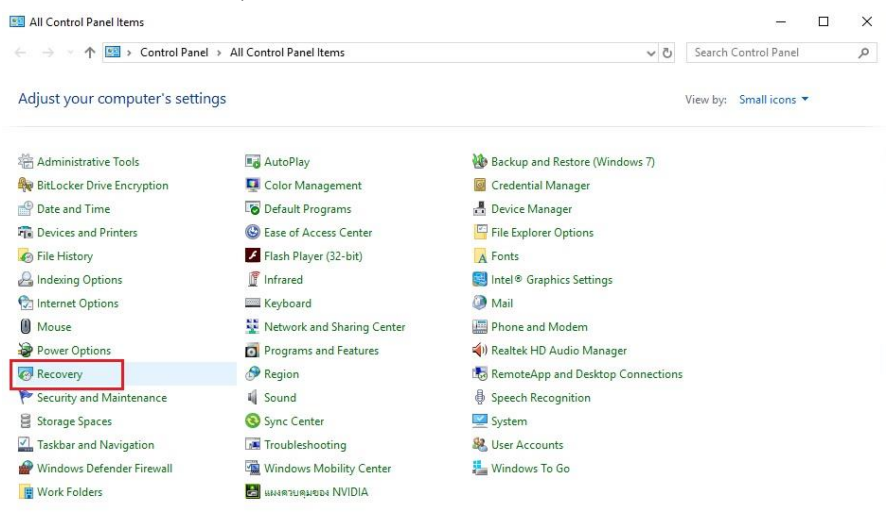

### 5.3 คลิกเลือก Recovery ในหน้าต่าง Control Panel

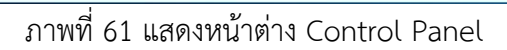

#### 5.4 คลิกเลือก Create a recovery drive ในหน้าต่าง Recovery

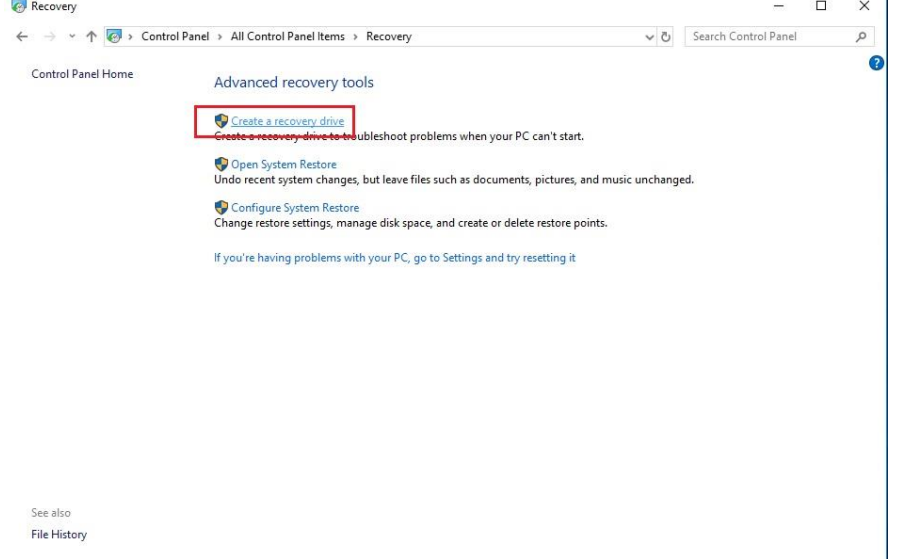

# ภาพที่ 62 แสดงหน้าต่าง Recovery

5.5 คลิก Next และรอจนการโปรแกรมดำเนินการเสร็จ

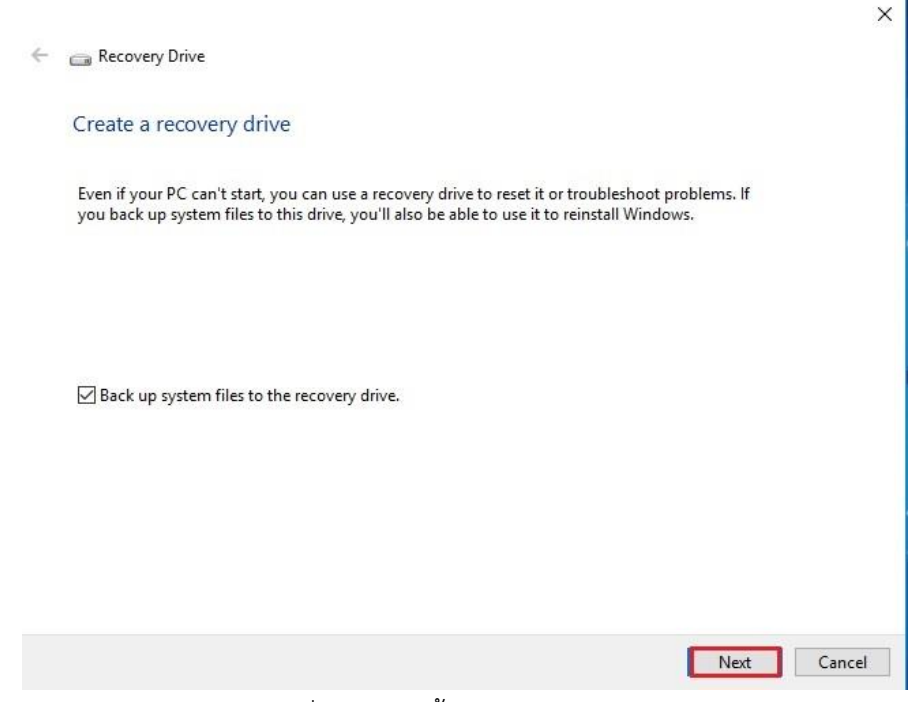

ภาพที่ 63 แสดงขั้นตอนการ Recovery

ขั้นตอนที่ 12 ดูแลความสะอาดภายนอกเครื่องคอมพิวเตอร์ และอุปกรณ์ต่อพ่วง

ขั้นตอนการดูแลความสะอาดภายนอกเครื่องคอมพิวเตอร์ และอุปกรณ์ต่อพ่วง มีดังนี้

1. การดูแลรักษาเครื่องคอมพิวเตอร์ ในส่วนอุปกรณ์หลัก มีวิธีการดูแลบำรุงรักษาดังนี้

1.1 การทำความสะอาดอุปกรณ์ภายนอกเครื่อง ได้แก่ เคส จอภาพ อาจจะมีฝุ่นละออง ทำให้ ิสกปรก ควรจะใช้น้ำยาทำความสะอาดเครื่องเช็ดทำความสะอาดอุปกรณ์ อย่างน้อยเดือนละหนึ่งครั้ง

1.2 เมาส์ ปัญหาของเมาส์ที่พบบ่อยจะเป็นการใช้งานได้ไม่ค่อยสะดวก เคลื่อนที่ใช้งานติดขัด ้ ปัญหาเกิดมาจากสิ่งสกปรกฝุ่นละอองที่เข้าไปติดอยู่ภายในตัวเมาส์ จะต้องเช็ดทำความสะอาดสิ่งสกปรกออก

1.3 คีย์บอร์ด ให้ทำความสะอาดโดยการเป่าฝุ่นที่ติดอยู่ตามซอกต่างๆ ของแป้นพิมพ์ ประมาณ เดือนละครั้ง ใช้น้ำยาทำความสะอาดแป้นพิมพ์เพื่อให้คราบสกปรกที่ติดอยู่หมดไป

1.4 ซีดีรอมไดร์ฟ ปัญหาที่พบบ่อยจะเป็นหัวอ่านมีฝุ่นติดทำให้หัวอ่านสกปรก จะต้องทำความ สะอาดด้วยการใช้แผ่นล้างหัวอ่าน

่ 2. การดูแลรักษาอุปกรณ์ต่อพ่วง มีวิธีการดูแลบำรุงรักษาดังนี้

- 2.1 เครื่องพิมพ์เลเซอร์ เครื่องพิมพ์ Inkjet และเครื่องพิมพ์ Dotmatrix
	- 2.1.1 เช็ดทำความสะอาดภายนอก โดยการใช้ผ้าชุบน้ำยาเช็ดทำความสะอาดเครื่องใช้ ส านักงานเช็ดท าความสะอาดบริเวณพลาสติก
	- 2.1.2 ตรวจสอบความสะอาดภายในเครื่องพิมพ์ บริเวณช่องใส่ตลับหมึก และใช้แปรงขนนุ่ม ปัดฝุ่นผงออก

2.1.3 ทำความสะอาดช่องระบายความร้อนของเครื่อง โดยใช้แปรงขนนุ่มปัดฝุ่นผงออก

่ 2.2 เครื่องสแกนเนอร์ มีวิธีการดูแลบำรุงรักษาดังนี้

2.2.1 ใช้สำลีชุบแอลกอฮอล เช็ดทำความสะอาดแผ่นฝาหน้าสีขาว และใช้ผ้าสำลีเช็ดลูกกลิ้ง

2.2.2 ใช้น้ำยาล้างกระจก เช็ดกระจกบนแผ่นรับภาพ

ขั้นตอนที่ 13 บันทึกประวัติเครื่องคอมพิวเตอร์และอุปกรณ์ต่อพ่วงในทะเบียนคุมครุภัณฑ์

ดำเนินการบันทึกประวัติการบำรุงรักษาเครื่องคอมพิวเตอร์และอุปกรณ์ต่อพ่วงในทะเบียนคุมครุภัณฑ์ คอมพิวเตอร์

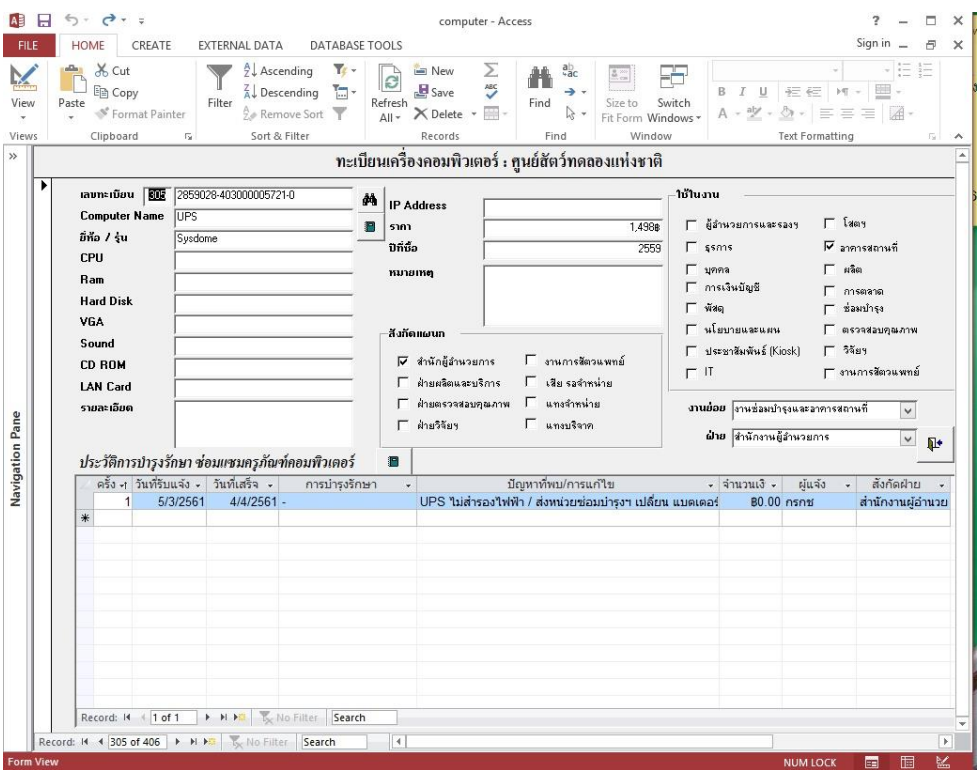

ภาพที่ 64 แสดงตัวอย่างทะเบียนคุมครุภัณฑ์คอมพิวเตอร์

### **4.3 วิธีการติดตามและประเมินผลการปฏิบัติงาน**

การดูแลและบำรุงรักษาเครื่องคอมพิวเตอร์และอุปกรณ์ต่อพ่วง ของศูนย์สัตว์ทดลองแห่งชาติ ้มหาวิทยาลัยมหิดล จะทำการติดตามและประเมินผลการปฏิบัติงานต่างๆ ในระหว่างการปฏิบัติงานในแต่ละ ครั้งตามแบบฟอร์มรายงานผลการบำรุงรักษา Hardware / Software

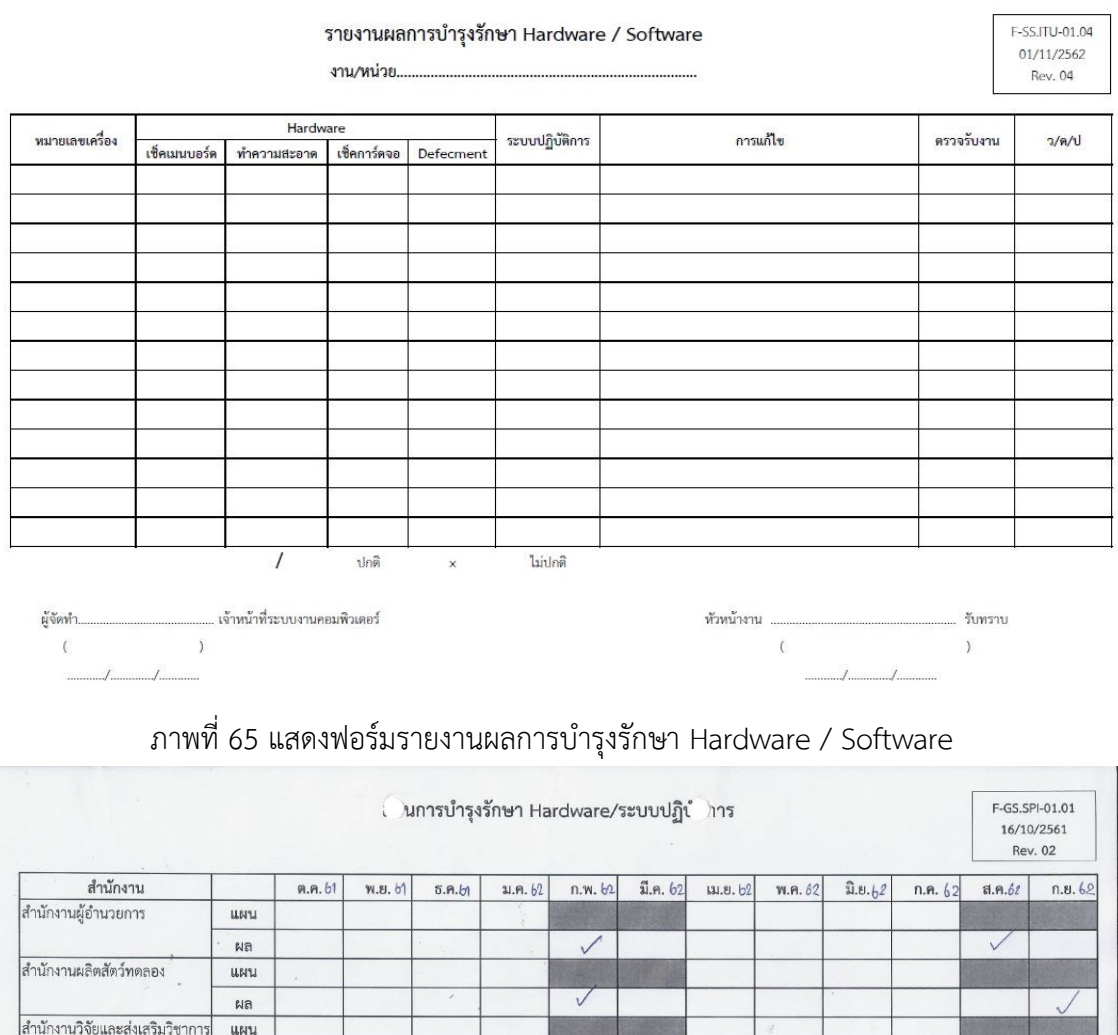

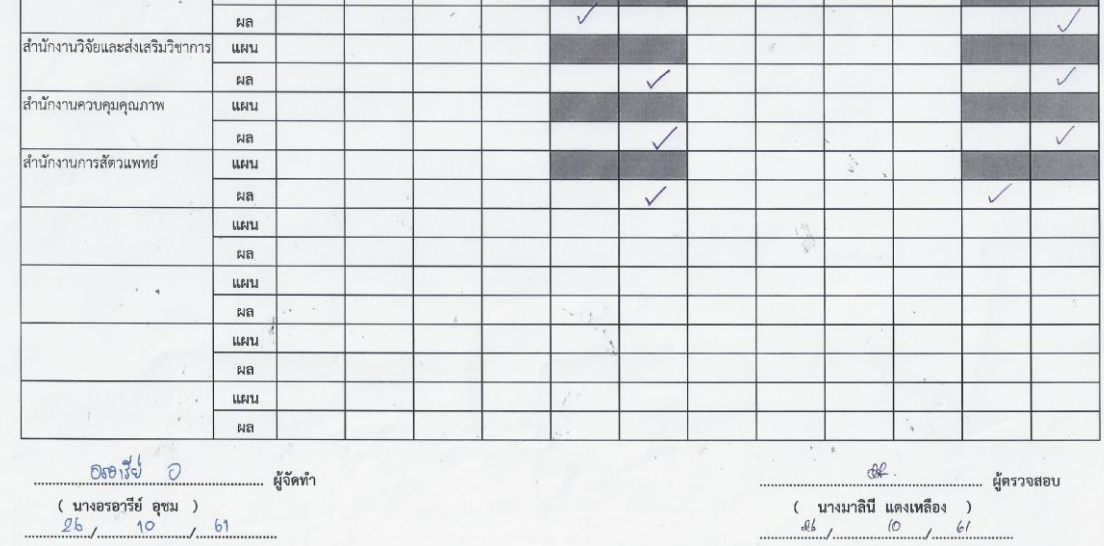

ภาพที่ 66 แสดงตัวอย่างรายงานผลการบำรุงรักษา Hardware / Software

และมีการจัดทำรายงานการวิเคราะห์ข้อมูลเครื่องคอมพิวเตอร์และอุปกรณ์ต่อพ่วงประจำปี เพื่อเป็น การประเมินผลการปฏิบัติงานประจ าปีต่อไปด้วย ตามแบบฟอร์มใบผลการวิเคราะห์ข้อมูลเครื่องคอมพิวเตอร์ และอุปกรณ์ต่อพ่วง

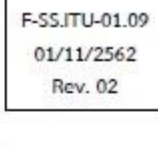

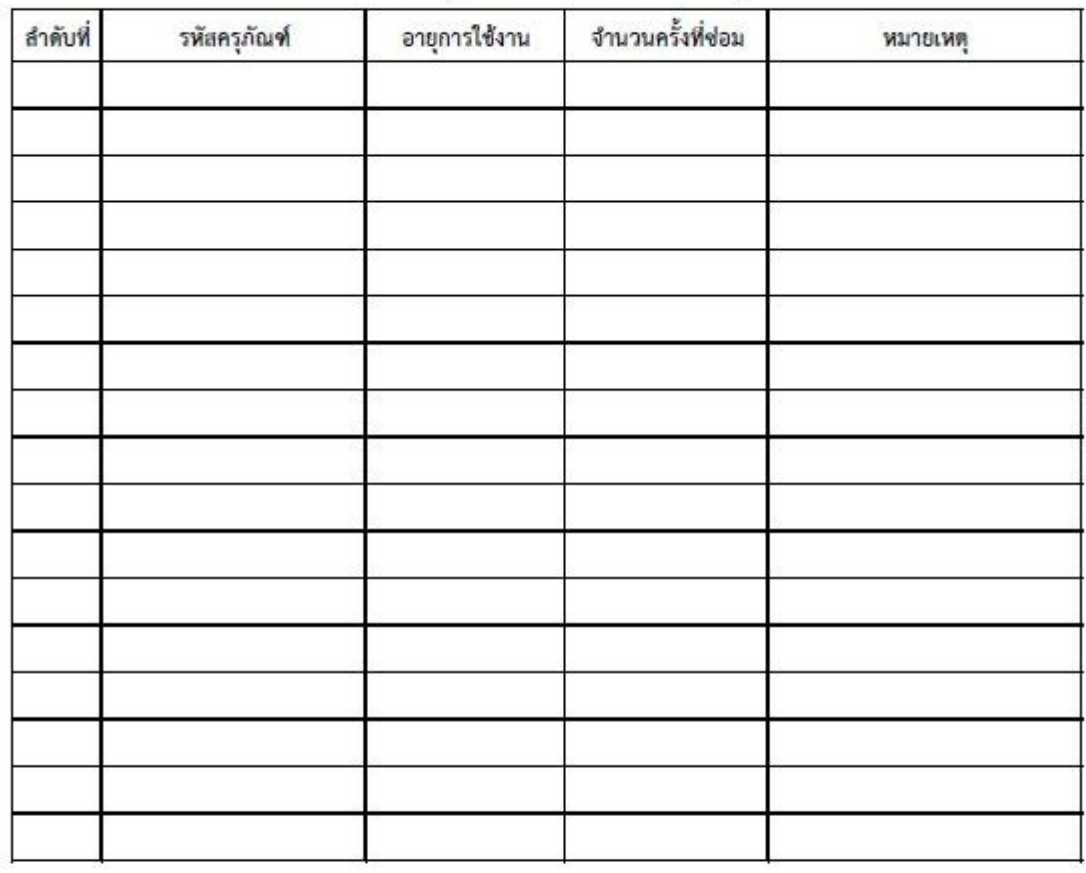

# ใบผลการวิเคราะห์ข้อมูลเครื่องคอมพิวเตอร์และอุปกรณ์ต่อพ่วง

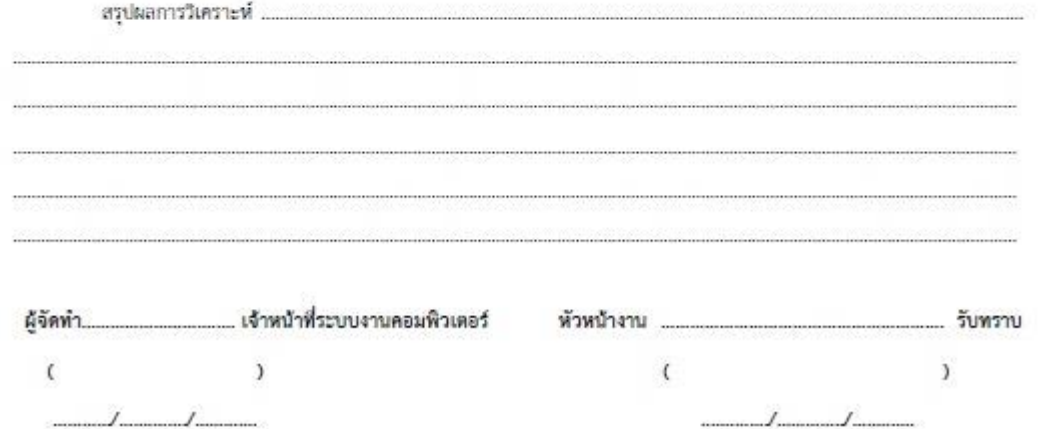

ภาพที่ 67 แสดงฟอร์มใบผลการวิเคราะห์ข้อมูลเครื่องคอมพิวเตอร์และอุปกรณ์ต่อพ่วง

F-GS.SPI-01.09 16/10/2561 **Rev. 01** 

#### ใบผลการวิเคราะห์ข้อมูลเครื่องคอมพิวเตอร์และอุปกรณ์ต่อพ่วง

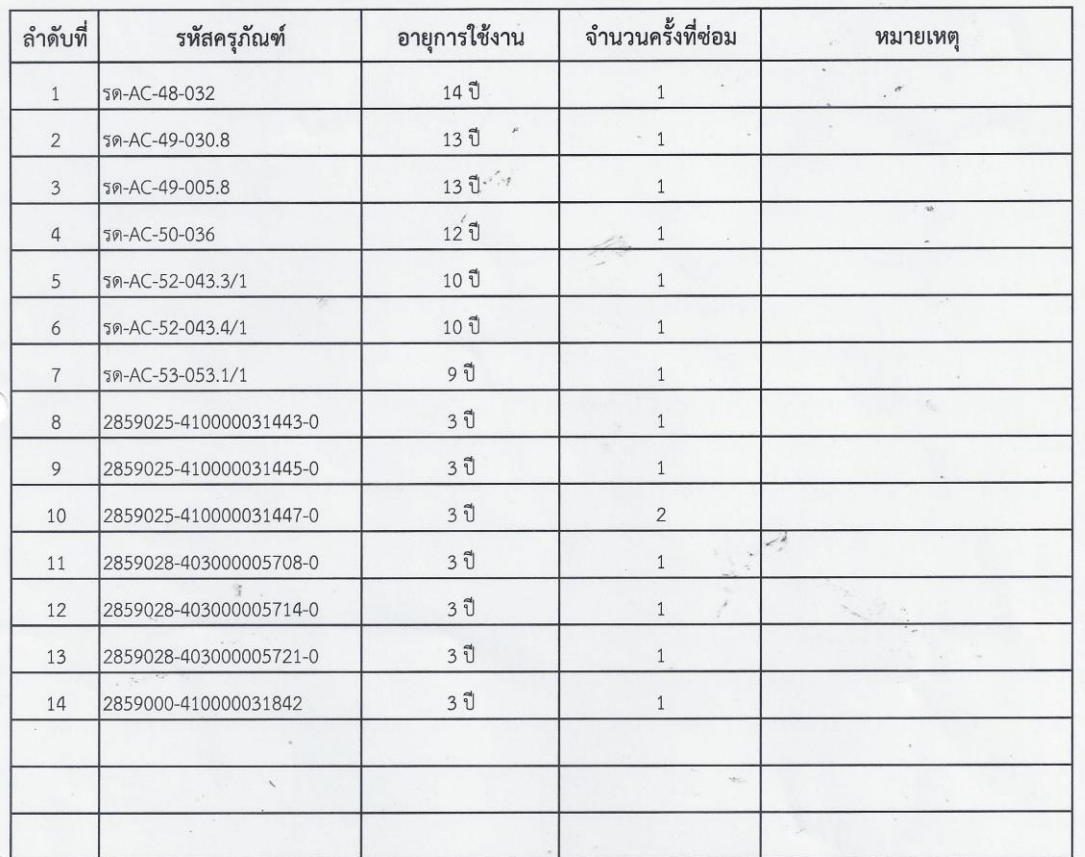

สรุปผลการวิเคราะห์ ...จากการรวบรวมข้อมูลการซ่อมส่วนใหญ่จะเป็นเครื่องสำรองไฟฟ้าที่มีการเสื่อมสภาพของแบตเตอร์รี่.....

..เนื่องจากแบตเตอร์รี่มีอายุการใช้งานประมาณ 2-3 ปี....และในส่วนของเครื่องคอมพิวเตอร์จะเสียที่ Mainboard เนื่องจากเครื่องมีอายุ ...การใช้งานมานาน.........................  $\bar{t}$  $\ddot{\phantom{a}}$ ( นางมาลินี แตงเหลือง ) (นางอรอารีย์ อุชม )  $26, 10, 61$  $26, m9, 61$ 

ภาพที่ 68 แสดงตัวอย่างใบผลการวิเคราะห์ข้อมูลเครื่องคอมพิวเตอร์และอุปกรณ์ต่อพ่วง

#### **4.4 คุณธรรม/จริยธรรมในการปฏิบัติงาน**

การดูแลและบำรุงรักษาเครื่องคอมพิวเตอร์และอุปกรณ์ต่อพ่วง ของศูนย์สัตว์ทดลองแห่งชาติ มหาวิทยาลัยมหิดล ในแต่ละขั้นตอนการปฏิบัติงานจะต้องมีความใส่ใจ และความละเอียดรอบคอบ เพื่อให้การ ท างานในหน้าที่ที่รับผิดชอบประสบความส าเร็จได้อย่างมีประสิทธิภาพ ได้แก่

1. มีความตั้งใจในการปฏิบัติงานที่ได้รับมอบหมาย

่ 2. มีความกระตือรือร้นในการทำงาน และศึกษาหาความรู้ใหม่ๆ เพื่อนำมาใช้งานการปฏิบัติงานที่ ได้รับมอบหมาย

3. มีความวิริยะอุตสาหะ ขยั่นหมั่นเพียรในการปฏิบัติงานอย่างเต็มความสามารถ อดทน อดกลั้นต่อ การเผชิญหน้า และแก้ไขปัญหาต่างๆ ที่เกิดขั้นอยู่เสมอ เพื่อให้บรรลุผลส าเร็จในการปฏิบัติงาน

4. เมื่อเกิดความผิดพลาดในการปฏิบัติงาน ต้องรีบแก้ไขให้ถูกต้อง ทันเวลา และแจ้งให้ผู้ที่เกี่ยวข้อง ทราบอย่างทันที

5. ให้คำแนะนำ วิธีการ และความรู้ในการใช้งาน แก่บุคลากรและผู้ใช้บริการด้วยความเสมอภาพ เท่า เทียมกัน

6. ไม่เปิดเผยข้อมูลส าคัญ หรือความลับของบุคคลอื่น โดยไม่ได้รับอนุญาติ

7. มีจิตสำนึกที่ดีและความรับผิดชอบต่อหน้าที่ เสียสละ ปฏิบัติหน้าที่ด้วยความรวดเร็ว โปร่งใส และ สามารถตรวจสอบได้

# **บทที่ 5**

# **ปัญหาอุปสรรค แนวทางแก้ไข และข้อเสนอแนะ**

# **5.1 ปัญหาอุปสรรคในการปฏิบัติงาน และแนวทางแก้ไข**

้ปัญหาที่พบจากการดูแลบำรุงรักษาเครื่องคอมพิวเตอร์และอุปกรณ์ต่อพ่วง ของศูนย์สัตว์ทดลอง แห่งชาติ มหาวิทยาลัยมหิดล สามารถแบ่งปัญหาอุปสรรคในการปฏิบัติงานเป็น 4 ประเภท คือ งานด้าน อุปกรณ์ (Hardware) งานด้านโปรแกรม (Software) งานด้านระบบเครือข่ายคอมพิวเตอร์ (Networking) งานด้านประสานงานระหว่างบุคคล (People) โดยศึกษาแนวทางแก้ไขและข้อเสนอแนะดังนี้

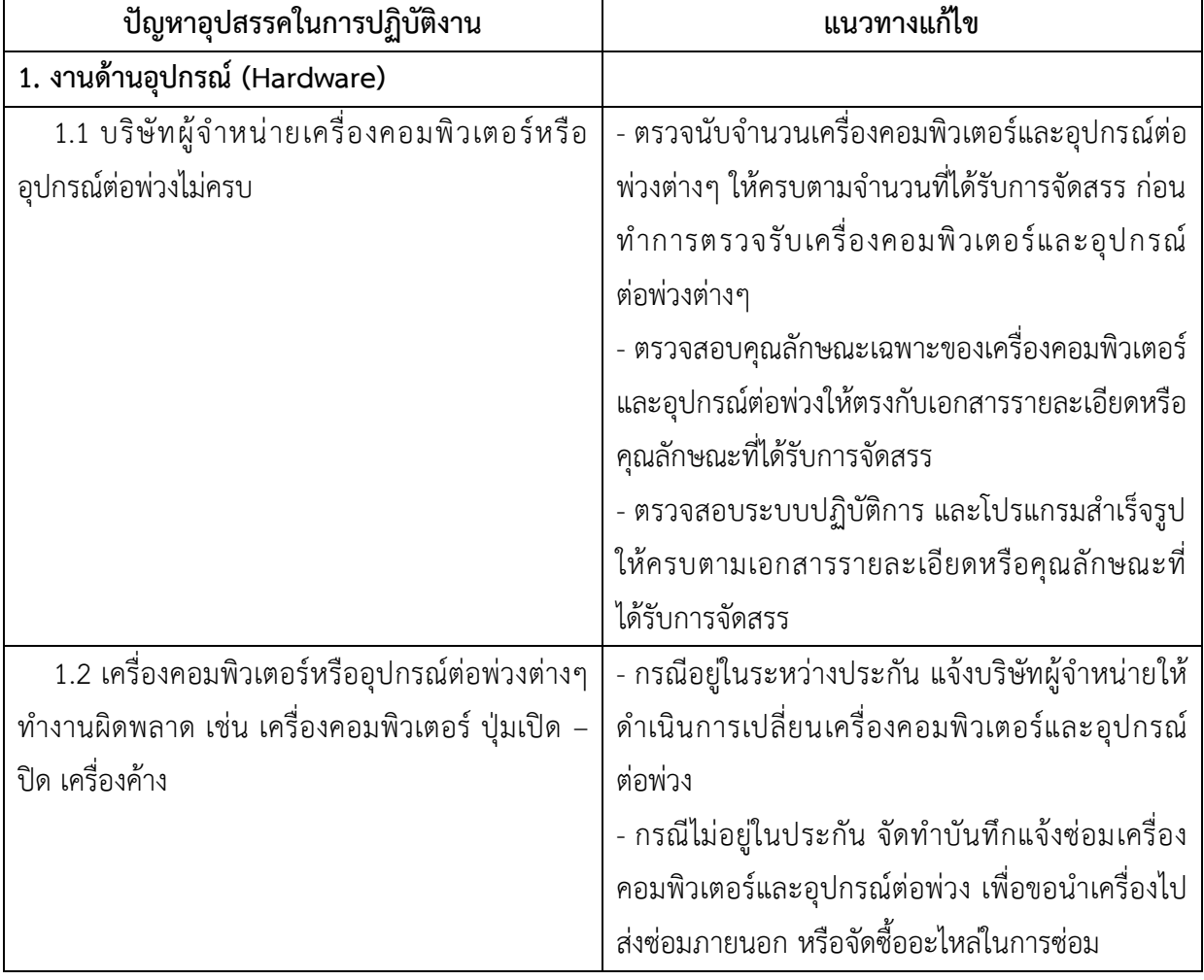

# ตารางที่ 1 ปัญหาอุปสรรคในการปฏิบัติงาน และแนวทางแก้ไข

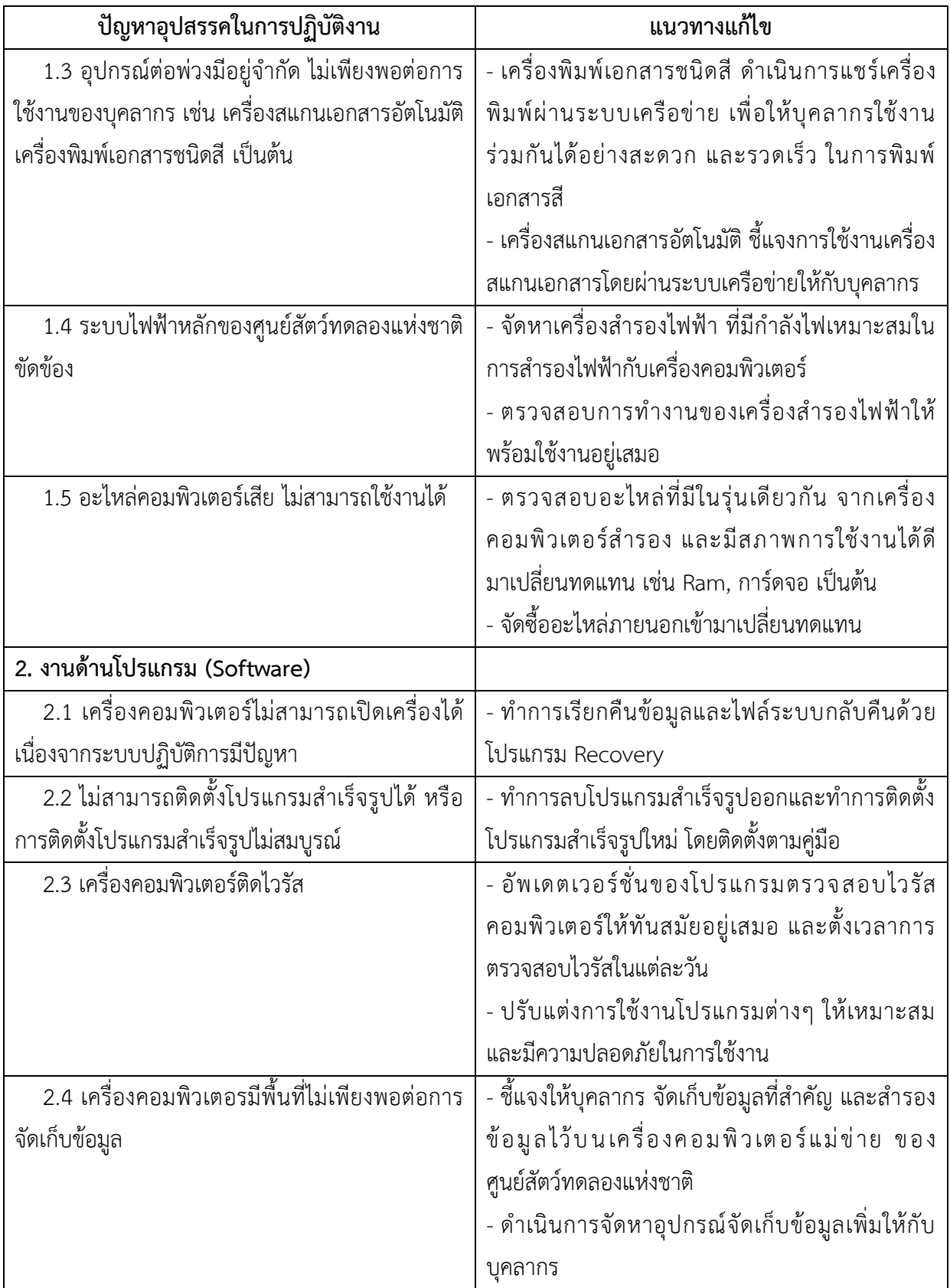

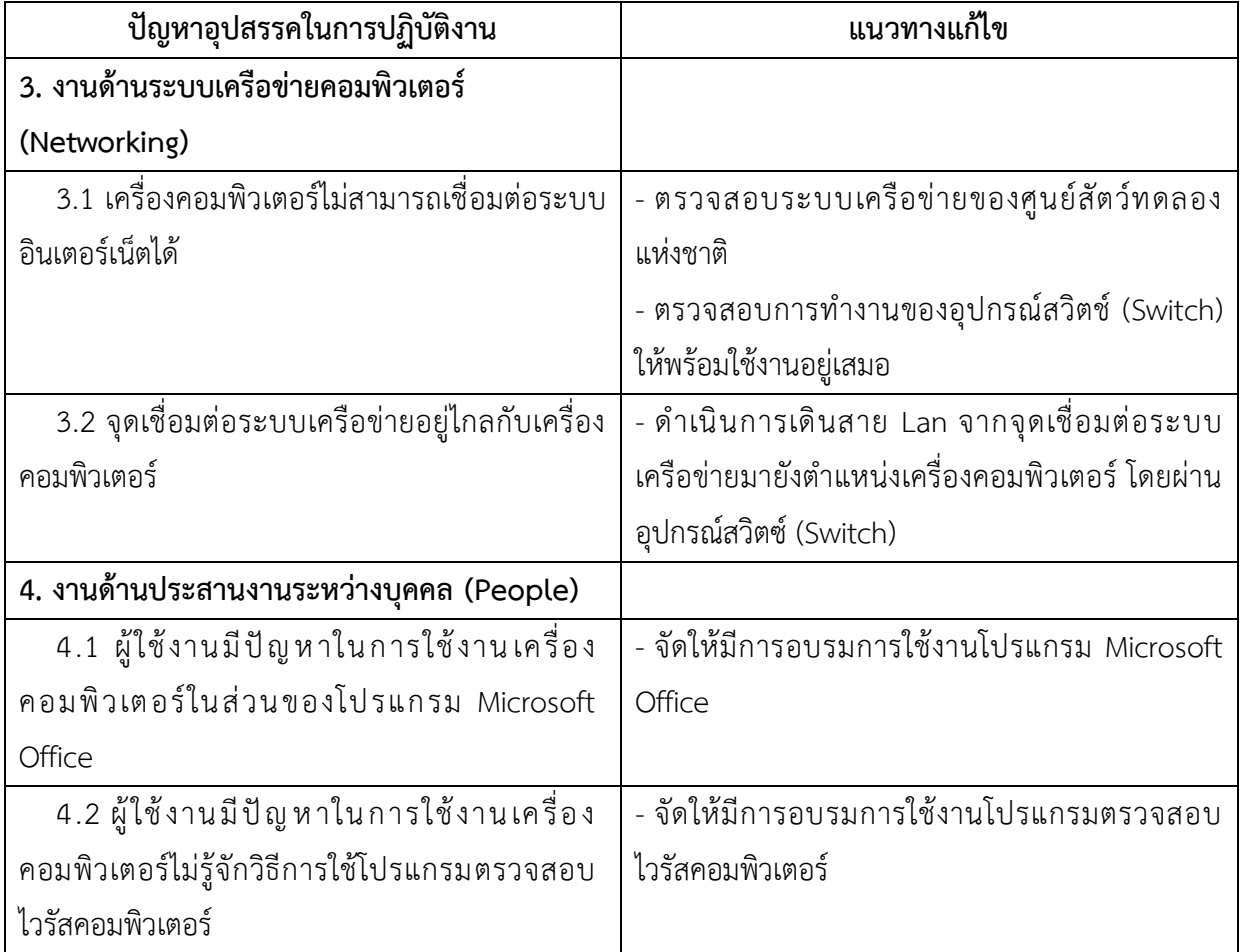
## **5.2 ข้อเสนอแนะ**

การดูแลและบำรุงรักษาเครื่องคอมพิวเตอร์และอุปกรณ์ต่อพ่วง ของศูนย์สัตว์ทดลองแห่งชาติ มหาวิทยาลัยมหิดล เป็นงานที่ต้องใช้ความรู้และทักษะในงานหลายด้าน ได้แก่ งานด้านอุปกรณ์ (Hardware) งานด้านโปรแกรม (Software) งานด้านระบบเครือข่ายคอมพิวเตอร์ (Networking) งานด้านประสานงาน ระหว่างบุคคล (People) ทั้งบุคคลภายในหน่วยงานและภายนอกหน่วยงาน เพื่อให้การปฏิบัติงานด้าน การดูแลและบ ารุงรักษาเครี่องคอมพิวเตอร์และอุปกรณ์ต่อพ่วงเป็นไปอย่างมีประสิทธิภาพ สามารถให้บริการ ได้อย่างต่อเนื่อง ผู้ปฏิบัติงานจึงจำเป็นต้องมีการตรวจสอบการทำงานในทุกเครื่อง เพื่อป้องกันและช่วยลด ความเสียหายที่อาจจะเกิดขึ้นกับเครื่องคอมพิวเตอร์และอุปกรณ์ต่อพ่วง และลดข้อผิดพลาดที่จะเกิดขึ้น ในขณะใช้งานได้ และหากเกิดปัญหากับเครื่องคอมพิวเตอร์และอุปกรณ์ต่อพ่วงที่ไม่สามารถซ่อมแซมได้ จะต้องมีการจัดซื้อเครื่องคอมพิวเตอร์และอุปกรณ์ต่อพ่วงเข้ามาทดแทน

ดังนั้นจึงเสนอเพิ่มเติมในส่วนของการจัดสรรงบประมาณด้านสารสนเทศ เนื่องจากในระหว่าง ปีงบประมาณอาจจะมีปัญหาที่เกิดขึ้นกับเครื่องคอมพิวเตอร์และอุปกรณ์ต่อพ่วง ซึ่งอาจเกิดความเสียหายไม่ สามารถซ่อมแซมได้ จึงท าให้ต้องมีการจัดซื้อเครื่องคอมพิวเตอร์และอุปกรณ์ต่อพ่วงแบบเร่งด่วน ดังนั้นควรมี การจัดสรรงบประมาณในด้านสารสนเทศไว้ด้วย

## **บรรณานุกรม**

- พระราชบัญญัติลิขสิทธิ์(ฉบับที่ 4) พ.ศ. 2561. (2561, 8 พฤศจิกายน). *ราชกิจจานุเบกษา*. เล่ม 135 ตอนที่ 92 ก. หน้า 19-21.
- พระราชบัญญัติว่าด้วยการกระทำความผิดเกี่ยวกับคอมพิวเตอร์ (ฉบับที่ 2) พ.ศ. 2560. (2560, 23 มกราคม). *ราชกิจจานุเบกษา*. เล่ม 134 ตอนที่ 10 ก. หน้า 24-35.
- โอภาส เอี่ยมสิริวงศ์. (2557). *วิทยาการคอมพิวเตอร์และเทคโนโลยีสารสนเทศ (ฉบับปรับปรุงเพิ่มเติม)*. กรุงเทพ : ซีเอ็ดยูเคชั่น.
- ทักษกร แก้วประดิษฐ์. (2561). *คู่มือปฏิบัติงานดูแล ซ่อมบ ารุงระบบคอมพิวเตอร์ของศูนย์วิทยพัฒนะ มสธ. เพชรบุรี*. สืบค้นเมื่อวันที่ 20 พฤษภาคม 2562. เข้าถึงได้จาก https://www.stou.ac.th/offices/ rdec/petch/main/structure/cyberman/Computer\_Maintenance\_Manual.pdf
- ศุภิสรา เกียรติสันติสุข และนันทิศักดิ์ประทีบสุข. (2559). *คู่มือดูแลรักษาคอมพิวเตอร์เบื้องต้น*. สืบค้นเมื่อ วันที่ 20 พฤษภาคม 2562. เข้าถึงได้จาก http://www3.rdi.ku.ac.th/wp-contents/uploads/ 2016/06/170751\_2016-06-22-ดูแลรักษาคอมพิวเตอร์เบื้องต้น-v2.pdf
- ส านักบริหารเทคโนโลยีสารสนเทศ จุฬาลงกรณ์มหาวิทยาลัย. (ม.ป.ป.). *คู่มือการจัดการความรู้ (KM) ไวรัส คอมพิวเตอร์และสปายแวร์*. สืบค้นเมื่อ 25 พฤษภาคม 2562. เข้าถึงได้จาก https://www.it.chula. ac.th/sites/default/files/doc/km/km\_antivirus.pdf
- ส านักบริการคอมพิวเตอร์ สถาบันเทคโนโลยพระจอมเกล้าเจ้าคุณทหารลาดกระบัง. (2557). *การดูแล คอมพิวเตอร์-CSC*. สืบค้นเมื่อ 30 มิถุนายน 2562. เข้าถึงได้จาก https://csc.kmitl.ac.th/cscweb1 /archives/2700